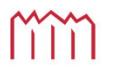

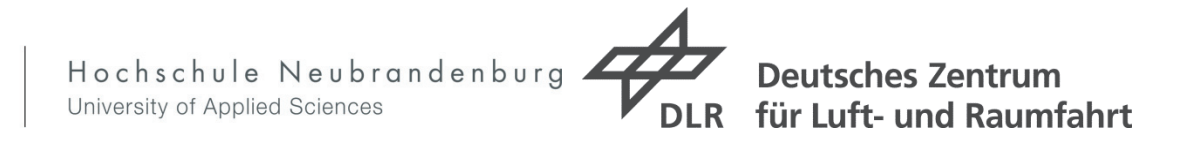

## **Hochschule Neubrandenburg**

**Studiengang Geodäsie und Geoinformatik**

# Entwicklung eines Verfahrens zur automatisierten Küstenlinienerkennung aus monospektralen Fernerkundungsbildern

**Masterarbeit** 

vorgelegt von: Alexander Kasten

Zum Erlangen des akademischen Grades

"Master of Engineering" (M.Eng.)

Mai 2015

Erster Betreuer: Herr Prof. Dr.-Ing. Andreas Wehrenpfennig Zweiter Betreuer: Herr Dipl.-Phys. Hans-Hermann Vajen URN: urn:nbn:de:gbv:519-thesis 2014-0617-3

# Danksagung

"Leider läßt sich eine wahrhafte Dankbarkeit mit Worten nicht ausdrücken."

#### Johann Wolfgang von Goethe

An dieser Stelle möchte ich dennoch mir kurz die Zeit für ein paar Worte des Dankes nehmen.

Allen voran möchte ich meiner Mutter danken, die mir stets zur Seite stand. Sie bestärkte mich auf diesem langen Weg.

Dank gilt den DLR-Mitarbeitern und der Abteilung Nationales Bodensegment, die mir die Möglichkeit gab, diese Masterarbeit zu schreiben. Besonderen Dank gilt meinen Betreuern Herrn Prof. Dr. Ing. Andreas Wehrenpfennig und Herrn Dipl. Phys. Hans Hermann Vajen, ohne deren hilfreiche Begleitung und Unterstützung diese Arbeit nicht möglich gewesen wäre.

Weiterhin möchte ich dem DLR Campus Neustrelitz für seine langjährige Unterstützung danken, vornehmlich Herrn Roland Seidel.

Zuletzt sei Herrn Dr. Albrecht Weidermann, Leiter des DLR\_Campus, zu nennen, der mit seiner Geduld und seines Einsatzes nicht nur zur Vollendung meiner Masterarbeit beitrug, sondern mich auch in meiner Zeit beim DLR\_Campus in meiner Persönlichkeit stärkte.

# Erklärung

Hiermit erkläre ich, dass ich die vorliegende Arbeit selbstständig erstellt und keine anderen als die angegebenen Hilfsmittel verwendet habe.

Neustrelitz, den 11. Mai 2015

Alexander Kaster

## **Inhaltsverzeichnis**

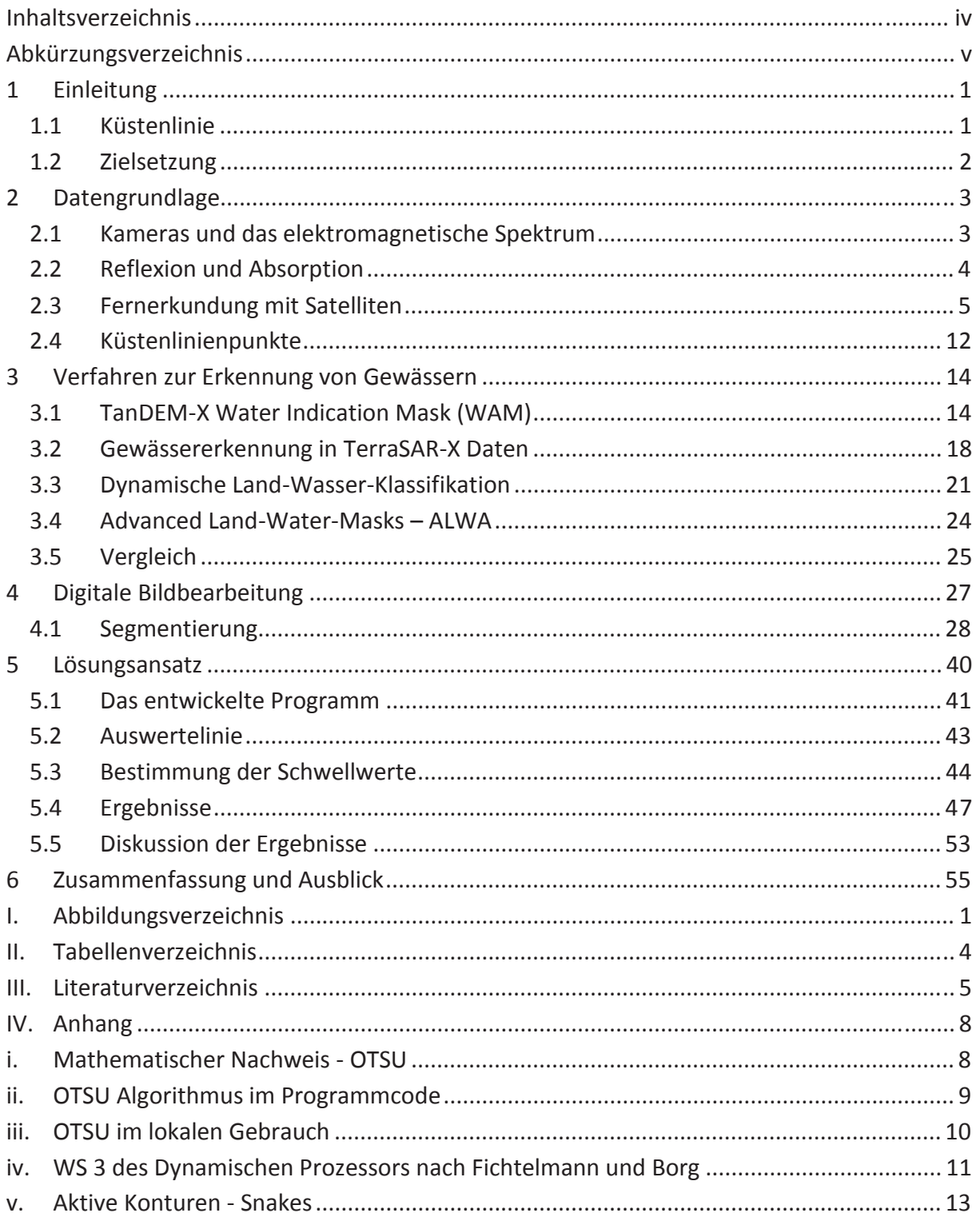

## **Abkürzungsverzeichnis**

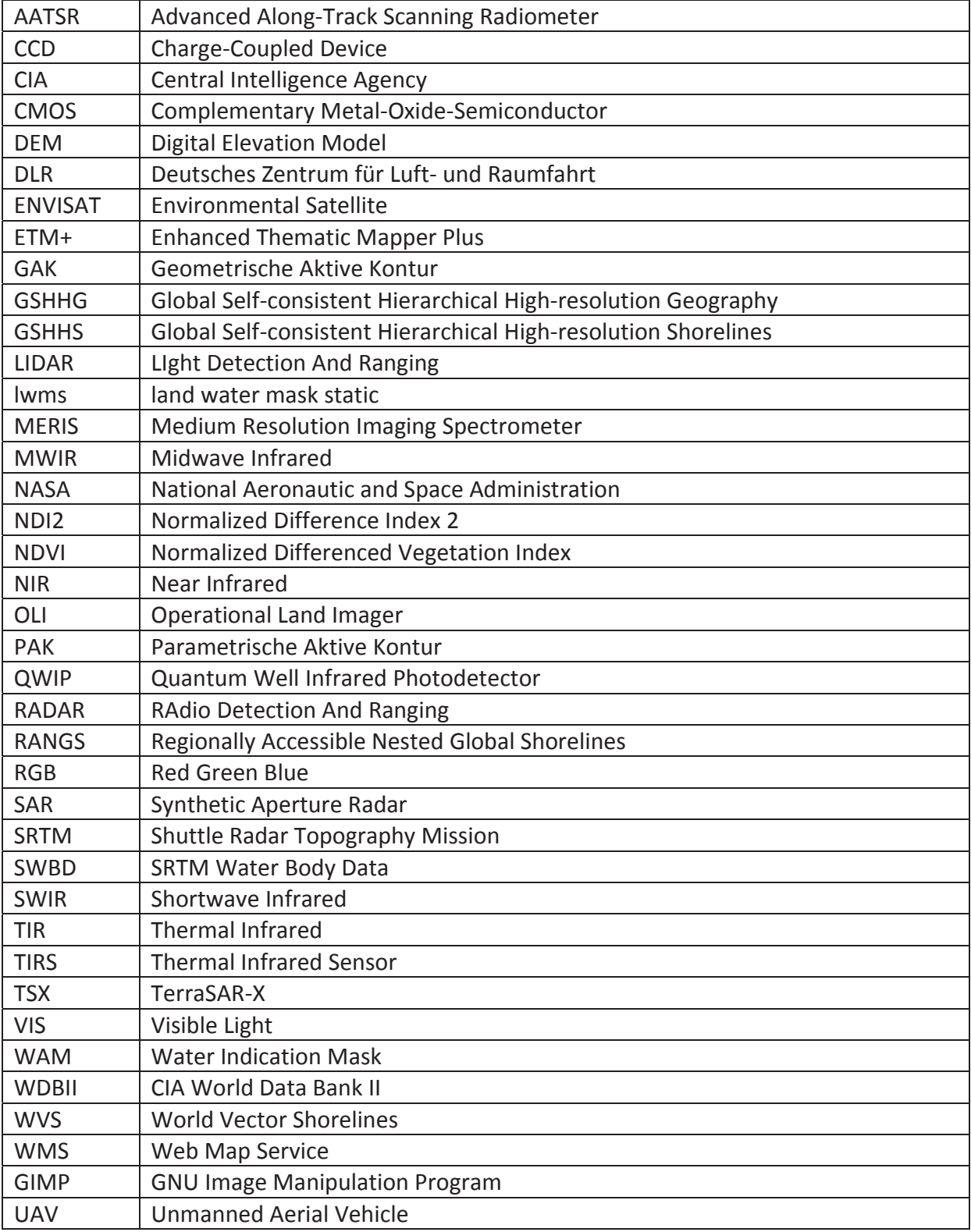

## **1 Einleitung**

Thema dieser Arbeit sind Küstenlinien und deren automatisierte Bestimmung.

Küstenlinien spielen eine relevante Rolle in Themengebieten wie etwa dem Küsten- und Naturschutz, dem Katastrophenschutz, der Umweltplanung und natürlich der Nautik. So können Analysen der Küste helfen zu sehen, wo Gefährdungen für den Menschen und dessen Hab und Gut bestehen und an welchen Stellen der Mensch ein Eingreifen unterlassen sollte und an welchen nicht. An anderer Stelle ist das Wissen um den Küstenverlauf wichtig für den sicheren Schiffsverkehr.

Die hierbei verwendeten Genauigkeiten und notwendige Periodizität hängen von der gestellten Aufgabenstellung und auch von der Küste selbst ab.

## **1.1 Küstenlinie**

Nach BOAK (1) ist eine Küstenlinie dort zu finden, wo Wasser und Land eine gemeinsame physische Schnittstelle besitzen. Diese einfache Definition berücksichtigt allerdings nicht, dass eine Küstenlinie auch in der vierten Dimension existiert und sich aufgrund von Wellen, Gezeiten, Stürmen und anderen Faktoren über die Zeit stetig wandelt. Abbildung 1-1 zeigt beispielsweise den südlichen Teil des Aralsees im Laufe von 30 Jahren. Die Veränderungen, die hier stattfanden, sind auf das Wirken von Menschen zurückzuführen. Es zeigt sich, dass die Küste einem steten Wandel unterzogen ist, auch wenn es in diesem Beispiel durch das Wirken des Menschen verursacht worden ist.

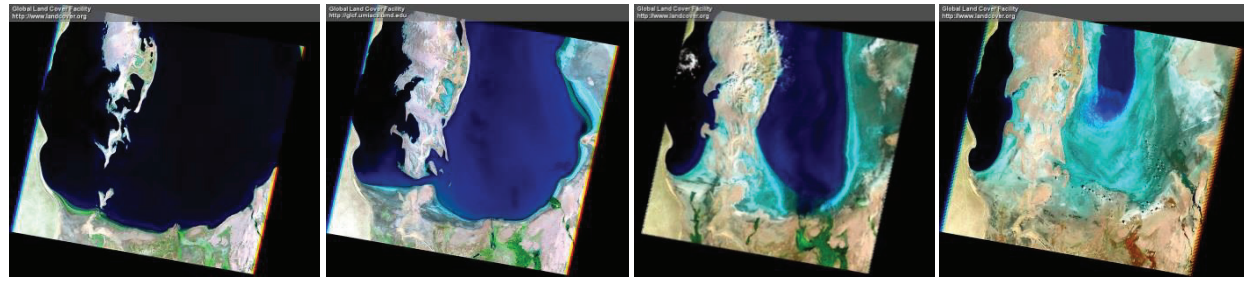

**16.08.1989 12.08.1999 11.05.2005 24.05.2009 Abbildung 1-1 Zeitliche Veränderung der südlichen Küste des Aralsees von 1989 bis 2009 Quelle: NASA Landsat Program, USGS, Sioux Falls, ftp://ftp.glcf.umd.edu/glcf/Landsat/WRS2/p161/r029/** 

Neben dem zeitlichen Faktor, der relevant für eine Untersuchung ist, verwenden Forscher in diesem Themengebiet auch spezifische Indikatoren, die die Küstenlinie beschreiben und helfen die wahre Position der Küste darzustellen. Abbildung 1-2 zeigt die gebräuchliche Indikatoren nach BOAK (1), die genutzt werden um eine Küstenlinie zu definieren. KELLETAT (2) bezeichnet beispielsweise das Gebiet zwischen der obersten und äußersten landeinwärtigen und der untersten und äußersten seewärtigen Brandungseinwirkung als Küste. Die Küstenlinie wird hierbei als die Linie des mittleren Hochwassers, bei Gezeitenküsten des mittleren Tidehochwassers, bezeichnet.

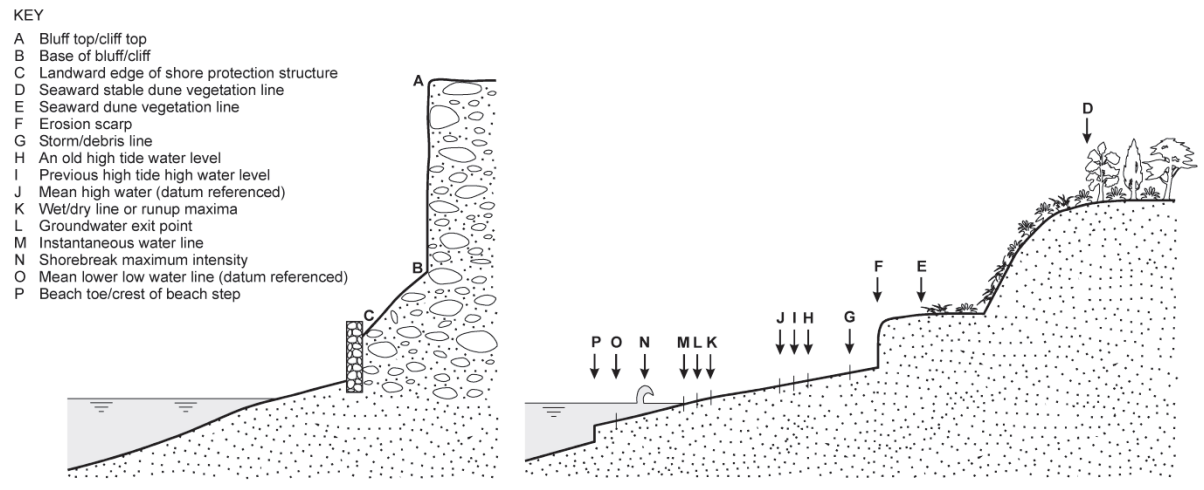

**Abbildung 1-2 Räumliche Beziehung vieler gemeingebräuchlicher Küstenlinien-Indikatoren nach BOEK (1)** 

Die Daten, die für die Bestimmung der Indikatoren und somit der Küstenlinie selbst herangezogen werden, finden ihren Ursprung beispielsweise in historischen Fotografien, Küstenkarten, Luftbildern und natürlich auch in Satellitenaufnahmen. Die Bestimmung der Indikatoren erfolgt laut BOAK (1) jedoch zumeist durch das "geübte" Auge eines Betrachters. Die modernen Hilfsmittel, wie z.B. multispektrale Aufnahmen und computergestützte Bildbearbeitung, unterstützen ihn dabei.

Die Anforderungen an die Techniken zur Bestimmung der Küstenlinie ist nach BOAK (1) Objektivität, Robustheit und Wiederholbarkeit. Diese drei Faktoren können erreicht werden, indem der menschliche Faktor bei der Bestimmung minimiert wird. Es hat sich aber laut BOAK (1) gezeigt, dass unterschiedliche Verfahren für sich zwar diese Kriterien erfüllen, aber im Vergleich zueinander heterogene Ergebnisse erzielen.

## **1.2 Zielsetzung**

Es existieren bereits Datensätze zu Küstenlinienpunkten, deren Genauigkeit, Aktualität und auch Auflösung variieren (siehe Abschnitt 2.4). Diese können für Untersuchungen von Satellitenbildern nach Wasser, wie es beispielsweise in der Arbeit von FICHTELMANN (3) gemacht wird, genutzt werden. In dieser Ausarbeitung werden die vorliegenden Daten im Zusammenspiel mit monospektralen Bildern genutzt, um besagte Datensätze in ihrer Genauigkeit und Aktualität zu verbessern.

#### Datengrundlage

## **2 Datengrundlage**

"Fernerkundung ist ein indirektes berührungsfreies Beobachtungsverfahren. Messungen werden nicht direkt am Objekt, sondern an dessen Abbild ohne direkten Kontakt des Sensors mit dem zu erkundenden Objekt durchgeführt. Die zu messende Größe wird aus der vom Objekt reflektierten oder emittierten elektromagnetischen Strahlung abgeleitet. Das Verfahren geht von der Tatsache aus, dass die in der Natur vorhandene oder künstliche Strahlung (z.B. Sonnenlicht, Radar, Schall) von den Objekten unterschiedlich reflektiert wird…" Quelle: Geoinformatik-Service (4)

Zur Einordnung der Thematik Satellitenfernerkundung wird nachfolgend auf Kameras und das elektromagnetische Spektrum eingegangen sowie drei Satelliten vorgestellt. Daran anschließend erfolgt die Vorstellung eines Datensatzes zu Küstenpunkten, der Eingang in die vorliegende Arbeit fand.

### **2.1 Kameras und das elektromagnetische Spektrum**

Ausgangspunkt für die Bildgenerierung sind in den meisten Fällen Kameras. Egal ob digital oder analog ihr optischer Aufbau und Funktionalität ist ähnlich dem des menschlichen Auges<sup>1</sup>. Mit seinen Zapfen und Stäbchen als Detektoren in der Retina, kann es in einem begrenzten Bereich des elektromagnetischen Spektrums sehen. Das für den Menschen sichtbare Licht reicht von etwa 400nm (Violett) bis circa 800nm (Rot).

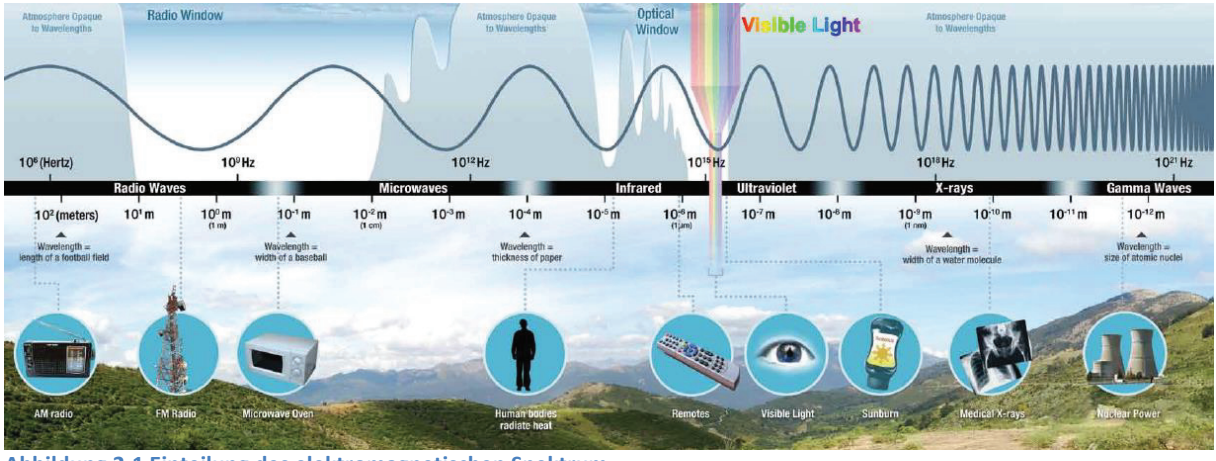

**Abbildung 2-1 Einteilung des elektromagnetischen Spektrum Quelle: http://missionscience.nasa.gov/ems/TourOfEMS\_Booklet\_Web.pdf** 

 $\overline{a}$ 

Die in der vorliegenden Arbeit gebrauchten Daten wurden ausschließlich von digitalen Kameras aufgezeichnet. Ihre Detektoren, wie z.B. CCD-Sensoren (charge-coupled-device) oder CMOS-Sensoren (Complementary metal-oxide-semiconductor), ersetzen die Retina des menschlichen Auges und erfassen die Energie, die die eintreffenden Photonen abgeben, um die Elektronen des Sensors anzuregen. Die Detektoren der Digitalkameras sind auf bestimmte Bereiche des elektromagnetischen Spektrums begrenzt, Rot, Grün und Blau (RGB) beispielsweise. Durch additive Farbmischung dieser Kanäle können Bilder generiert werden,

<sup>&</sup>lt;sup>1</sup> http://www.bbc.co.uk/schools/gcsebitesize/science/triple\_aqa/medical\_applications\_physics/the\_eye/revision/3/

die der Mensch als normal empfindet. Sogenannte Falschfarbenbilder entstehen bei der Mischung von Farbkanälen die sich von dem RGB-Farben unterscheiden.

Neben dem sichtbaren Licht sind Kameras aber auch in der Lage andere Spektralbereiche, z.B. das Infrarotlicht oder Mikrowellen, zu erfassen. Abbildung 2-2 zeigt die sieben Frequenzbereiche der Kamerasensoren (ETM+) eines Landsat-Satelliten. Kameras dieser Art kommen in Flugzeugen oder wie hier an Bord von Satelliten zum Einsatz.

## **2.2 Reflexion und Absorption**

Verschiedene Materialien reflektieren bzw. absorbieren Licht in unterschiedlichem Maße. So erscheint das Blatt einer Pflanze beispielsweise Grün, da die roten und blauen Bestandteile des Sonnenlichtes vom Blatt absorbiert und die grünen reflektiert werden. Somit können mit den Detektoren von Fernerkundungskameras die unterschiedlichen Bedeckungen der Oberflächen der Erde anhand der Reflexionskurve im Idealfall erkannt werden.

In Abbildung 2-2 ist für 4 Materialien (Schnee, Gestein, Vegetation und Wasser) die entsprechenden Reflexionskurven dargestellt. Zu sehen ist, beispielsweise, dass Vegetation einen Reflexionspeak im grünen Bereich hat. Zusätzlich ist der hohe Reflexionsgrad im nahen Infrarot für Pflanzen ersichtlich, der unter anderem für die Bestimmung des Vegetationsindexes<sup>2</sup> genutzt wird. Wasser hingegen reflektiert im infraroten Spektralbereich kaum, weswegen es in Aufnahmen in diesem Bereich dunkel erscheint.

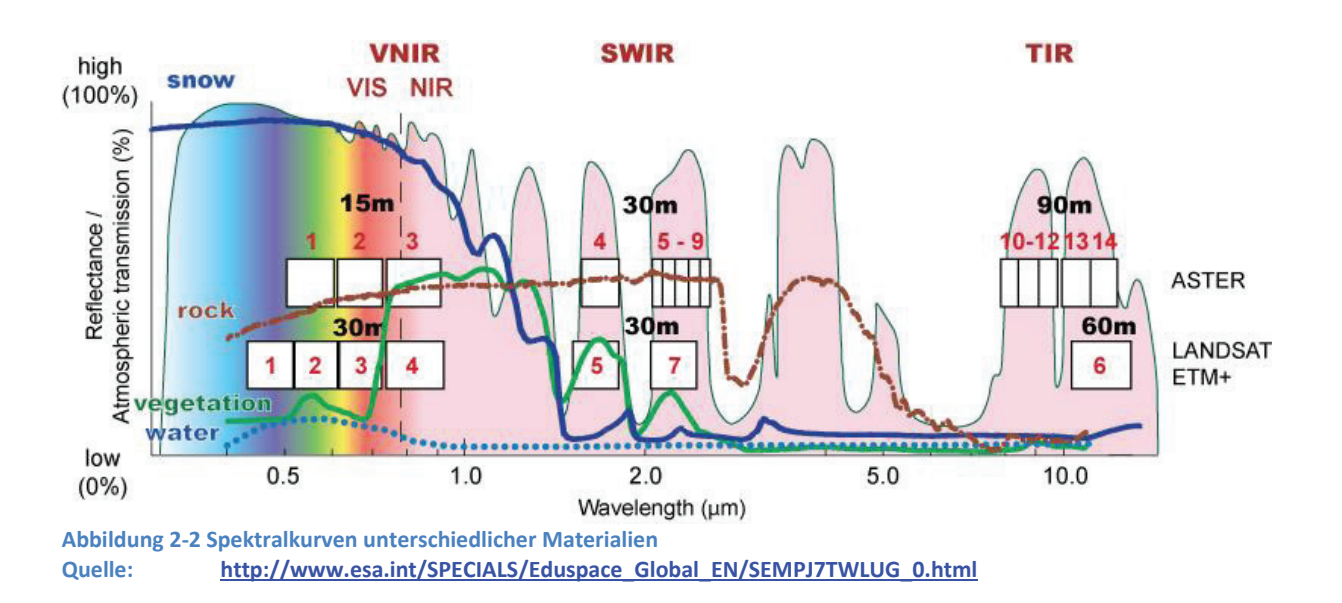

In Abbildung 2-2 sind im Hintergrund ebenfalls die atmosphärischen Transmissions-Fenster zu sehen. In bestimmten Bereichen des Spektrums wird die Strahlung von der Atmosphäre entweder absorbiert oder gestreut. So sind in diesen Bereichen auch keine Satellitensensoren aktiv.

<sup>2</sup> http://www.fe-lexikon.info/lexikon-v.htm#vegetationsindex

## **2.3 Fernerkundung mit Satelliten**

Für die Fernerkundung sind Satelliten heute unersetzlich. Ergänzend werden Flugzeuge, Drohnen (UAV) und terrestrische Vermessungen für die Erkundung der Erde genutzt. Soll aber ein großräumiger Bereich der Erdoberfläche in kürzester Zeit untersucht werden, ist der Einsatz eines oder mehrerer Fernerkundungssatelliten unersetzlich. Beginnend mit dem sowjetischen Sputnik<sup>3</sup> sind seit 1957 eine Vielzahl von Satelliten mit dem unterschiedlichsten Verwendungszwecken, von der Wetterbeobachtung über die Navigation bis hin zu Telekommunikationszwecken, in Erdorbits gebracht worden.

Die hier behandelten Satelliten sind Fernerkundungssatelliten und können laut der National Aeronautics And Space Administration (NASA) (5) auf Grund ihrer Sensoren kategorisiert werden. Eine Übersicht dazu liefert die Abbildung 2-3.

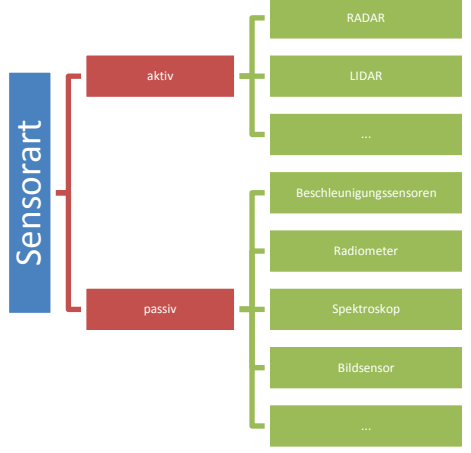

**Abbildung 2-3 Einteilung von Satelliten nach ihren Sensoren, laut (5)** 

Neben der Möglichkeit die Satellitenkameras anhand der spektralen Bänder, für die sie empfindlich sind, zu kategorisieren, können auch andere Kriterien, wie etwa die Scan-Art<sup>4</sup> (Whisk-/Pushbroom), die Auflösung<sup>5</sup> (räumlich, zeitlich...) oder die Sensoren-Art<sup>6</sup> (aktiv/passiv) genutzt werden.

Im Nachfolgenden sollen zwei passive Satellitensysteme kurz vorgestellt und deren Aufnahmen gezeigt werden. Eines dieser beiden Systeme liefert hochauflösende Bilder der Erdoberfläche. Das zweite System wird kurz vorgestellt, da es zu den Vorreitern der Satellitenfernerkundung zählt und aufgrund seiner Dienstdauer die Möglichkeit von Langzeituntersuchungen bietet. Als Kontrast zu diesen zwei passiven optischen Systemen wird dann ein Radarsatellit vorgestellt. Abbildung 2-3 Einteilung von Satelliten nach ihren Sensoren, laut (5)<br>
Abbildung 2-3 Einteilung von Satelliten nach ihren Sensoren, laut (5)<br>
Neben der Möglichkeit die Satellitenkameras anhand der<br>
(Whisk-/Pushbroom), die

#### **2.3.1 Landsat**

Mitte der 1960er wurden vom U.S. Geological Survey (USGS) die ersten Pläne für einen Satelliten für die Erdbeobachtung entwickelt. Neben den Wettersatelliten, die in den frühen 1960er ihren Dienst antraten, zeigten die Aufnahmen von der Mercury<sup>7</sup>- und der Gemini<sup>8</sup>-Mission, wie nützlich diese Aufnahmen aus dem Erdorbit für eine Terrain-Analyse sein können. Die NASA, die bis dahin vornehmlich Erdaufnahmen vom Flugzeug aus gemacht hatte, konnte trotz geopolitischer Bedenken überzeugt werden, ein Satellitenprogramm für die Erdbeobachtung zu starten. Es dauerte jedoch bis 1970 ehe der Bau eines Satelliten beginnen konnte. Am 23. Juli 1972 wurde der erste Satellit des Landsat-Programms, damals noch als Earth Resources Technology Satellite (ERTS-A) bezeichnet, gestartet. Mit über 40 Jahren realisiert diese Mission die längste kontinuierliche Aufnahme der Erdoberfläche.

Eine Übersicht der Bänder von Landsat 7 und 8, den jüngsten der Landsat-Mission, zeigt Abbildung 2-4. Beide Satelliten nutzen unterschiedliche Sensoren, die zudem in leicht unterschiedlichen Frequenzbändern tätig sind.

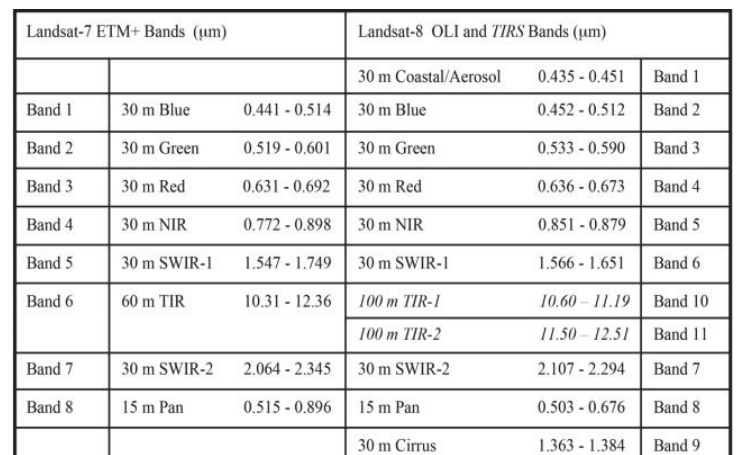

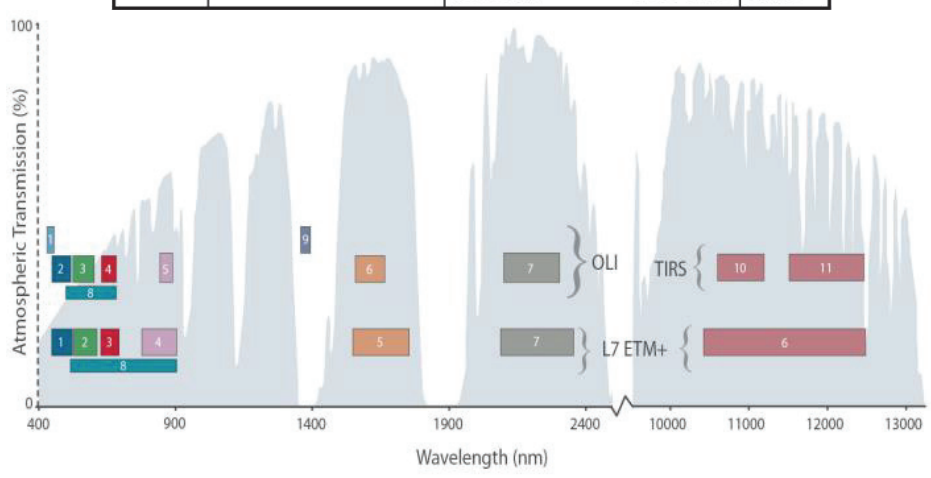

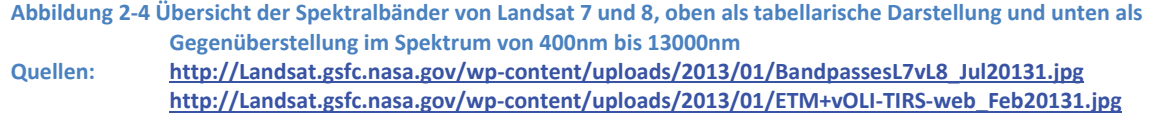

<sup>&</sup>lt;sup>7</sup> http://www.nasa.gov/mission\_pages/mercury/index.html<br><sup>8</sup> http://www.nasa.gov/mission\_pages/gemini/index.html

Abbildung 2-5 zeigt im Vergleich die Daten der unterschiedlichen Frequenzbänder einer Landsat-7-Aufnahme von O'ahu, Hawaii.

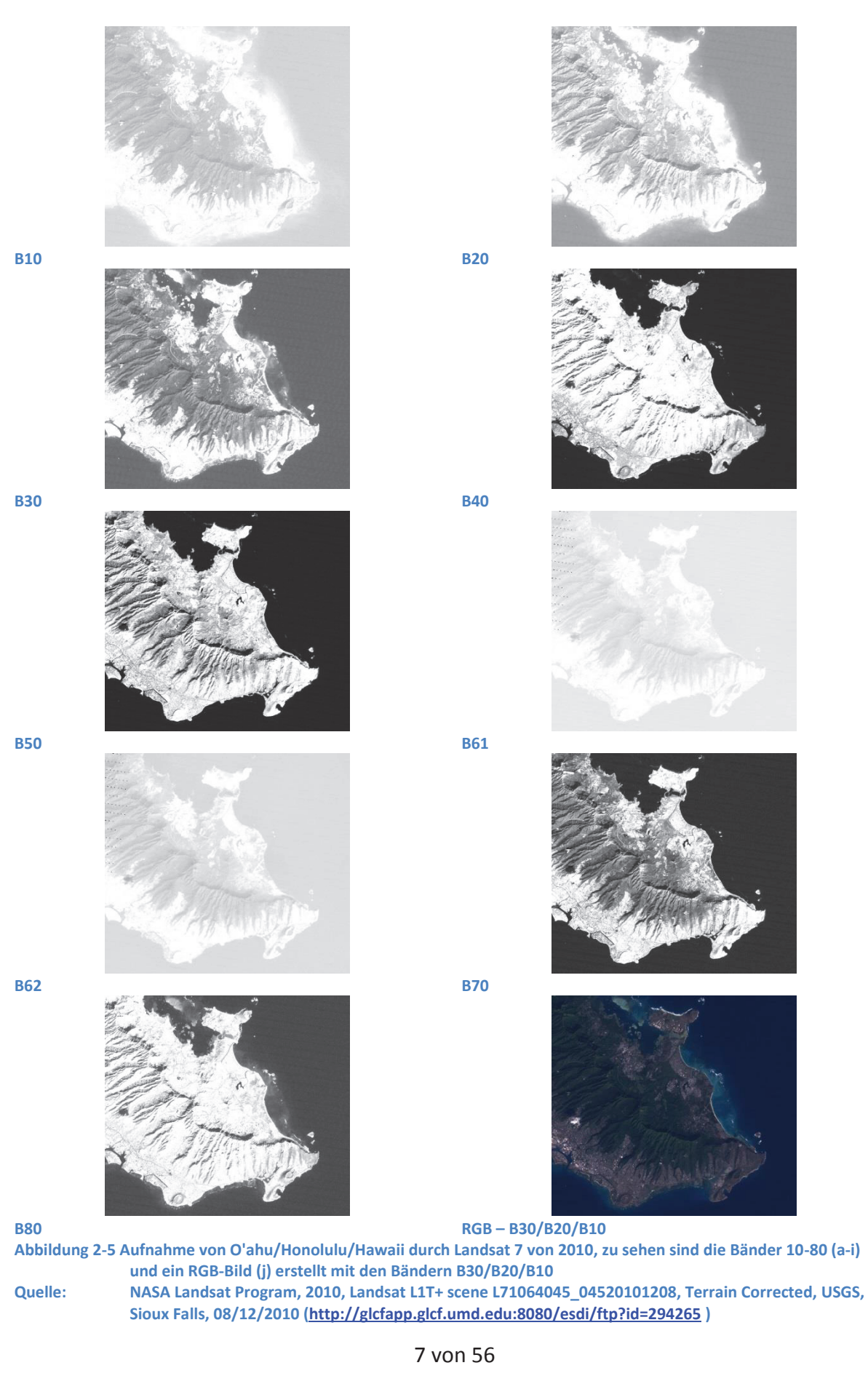

Es ist gut zu erkennen, dass im Band 40, 50 und 70 das Meer als dunkle Fläche dargestellt wird. Dies war entsprechend der Aussage aus der Abbildung 2-2 nicht anders zu erwarten. Das seichte Gewässer vor der Küste der Insel wird ausgeblendet. Welchen Einfluss Wolken auf die genannten Bänder haben, kann aus diesem Ausschnitt nicht geschlussfolgert werden. Die Auswertung weiterer Landsat-Bilder zeigt jedoch, dass auch in diesem Spektralbereichen Wolken zu sehen sind.

#### **2.3.2 RapidEye**

Die aus fünf Satelliten bestehende Mission RapidEye startete am 29. August 2008 in kasachischen Baikonur. Die Satelliten, die in einer Höhe von 630 km fliegen, erlauben es Szenen mit einer Breite von 80km und einer maximalen Szenenlänge von bis zu 1500 km in erhöhter Frequenz wiederholt aufzunehmen. Dabei werden Auflösungen in den multispektralen *push-broom*-Sensoren von etwa 6.5m erreicht.

Jeder einzelne der Satelliten ist mit einem Sensor von Jena-Optronik, dem Jena Spaceborne Scanner JSS 56, ausgestattet und erlaubt die Aufnahme in fünf Spektralbändern, die in Abbildung 2-6 dargestellt sind.

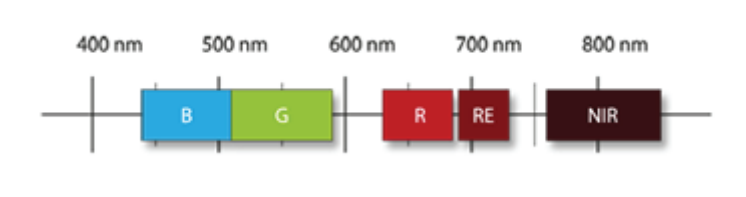

**Abbildung 2-6 Spektralbänder des JSS 56 vom RapidEye Quelle: http://www.blackbridge.com/rapideye/about/satellites.htm** 

- Blue 440-510nm
- Green 520-590nm
- Red 630-690nm
- Red Edge 690-730nm
- Near IR 760-880nm
- · GSD 6.5 meters
- · Dynamic Range 12 Bit

#### Datengrundlage

Abbildung 2-7 zeigt im Vergleich die unterschiedlichen Frequenzbänder von RapidEye. Die Szene stellt erneut O'ahu, Hawaii, dar.

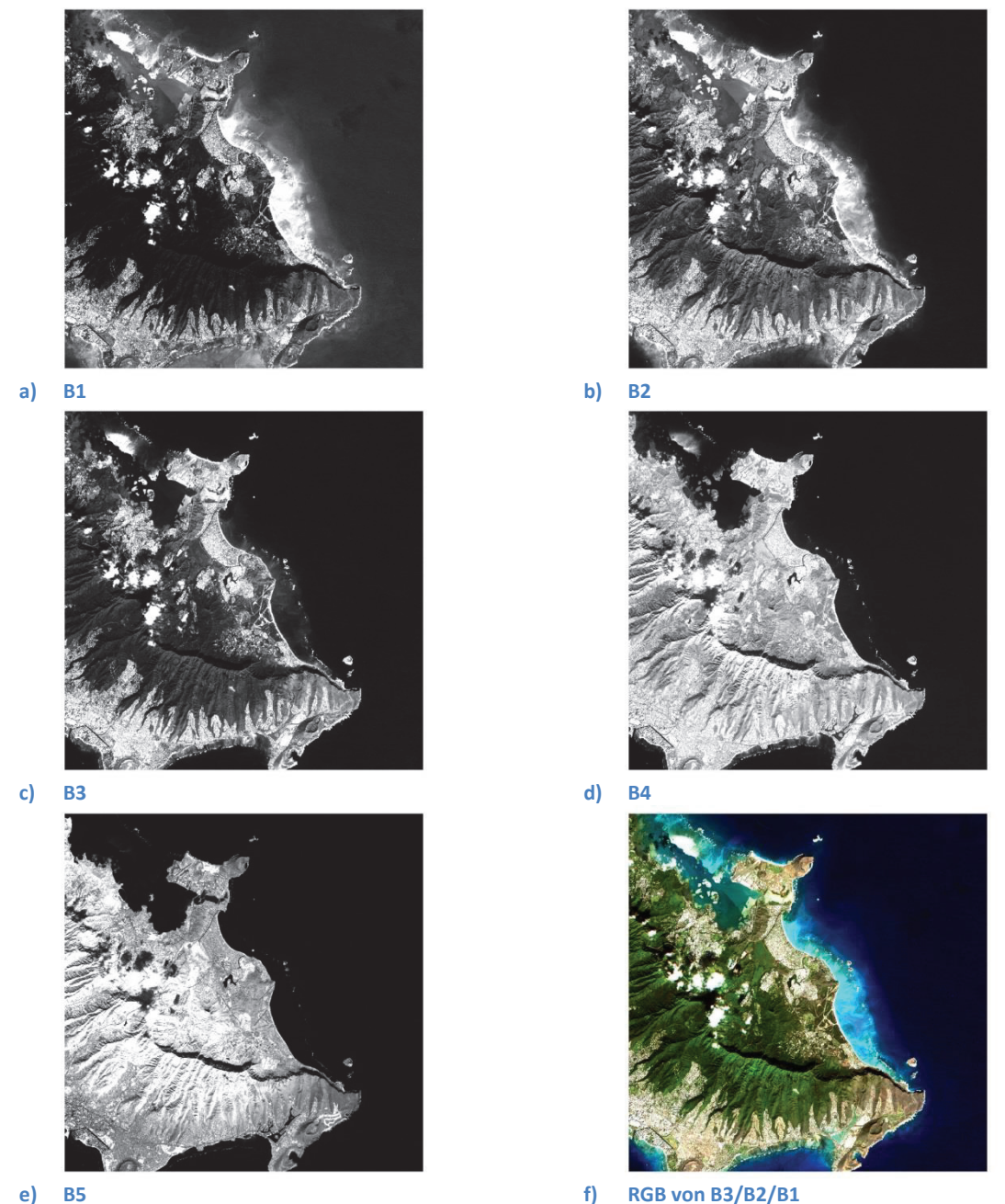

**Abbildung 2-7 Darstellung der fünf Kanäle vom RapidEye und dem RGB-Bild mit den Kanälen B3/B2/B1 von O'ahu, Hawaii, USA vom 2010-12-05 (Level 3A Ortho Product) ©BlackBridge** 

Wie es laut Schlussfolgerung aus Abbildung 2-2 zu erwarten ist, zeigt das Satellitenbild zu Band 5 (nahes Infrarot) auf den ersten Blick den besten Unterschied von Land zu Wasser. Band 4 liefert ebenfalls einen guten Kontrast. Bei genauer Ansicht der oberen linken Ecke ist jedoch immer noch ein gewisser Einfluss des seichten Gewässers vor der Küste zu beobachten.

Welchen Einfluss Wolken auf die Aufnahme im Band 5 hat, ist relativ in der Mitte des Kanalbildes zu sehen: Wolken sind weiß und deren Schatten schwarz dargestellt.

#### **2.3.3 TerraSAR X**

TerraSAR-X ist ein Radarsatellit, der unter anderem vom DLR e.V. entwickelt worden ist. Er zählt zu den Satelliten mit aktiven Sensoren. Am 15. Juni 2007 wurde er ins All geschickt und nach wenigen Tagen nahm er bereits seinen Dienst auf. Seine Dienstdauer war zunächst auf fünf Jahre ausgelegt und wurde inzwischen ausgeweitet. In der Zwischenzeit (21. Juni 2010) wurde ein nahezu baugleicher Zwillingssatellit, TanDEM-X, in einen Erdorbit gebracht und beide zusammen sind dabei, die Erdoberfläche in drei Dimensionen abzutasten.

Das "X" im Namen von TerraSAR-X gibt Aufschluss darüber, in welchem Frequenzband (X-Band:- 8-12.4GHz) der Satellit arbeitet. Die Radarfrequenz des Satelliten beträgt 9.65GHz. Mit diesen Mikrowellen ist es mit TerraSAR-X möglich, im Gegensatz zu den meisten der passiven Satelliten, Aufnahmen von der Erdoberfläche unabhängig von der Wolkenbedeckung, dem Wetter und dem Licht zu erstellen.

Die Aufnahmen von TerraSAR-X sind somit monospektral. Ein Beispiel hierfür ist in Abbildung 2-8 dargestellt.

Jedoch sind bei TerraSAR-X unterschiedliche Aufnahmemodi, die eine Änderung der Bildauflösung zur Folge haben, und verschiedene Polarisationen sowohl des gesendeten als auch des empfangenen elektromagnetischen Pulses möglich. Man kennzeichnet dieses durch die Buchstabenkombinationen HH, HV, VH und VV (H-Horizontal, V-Vertikal).

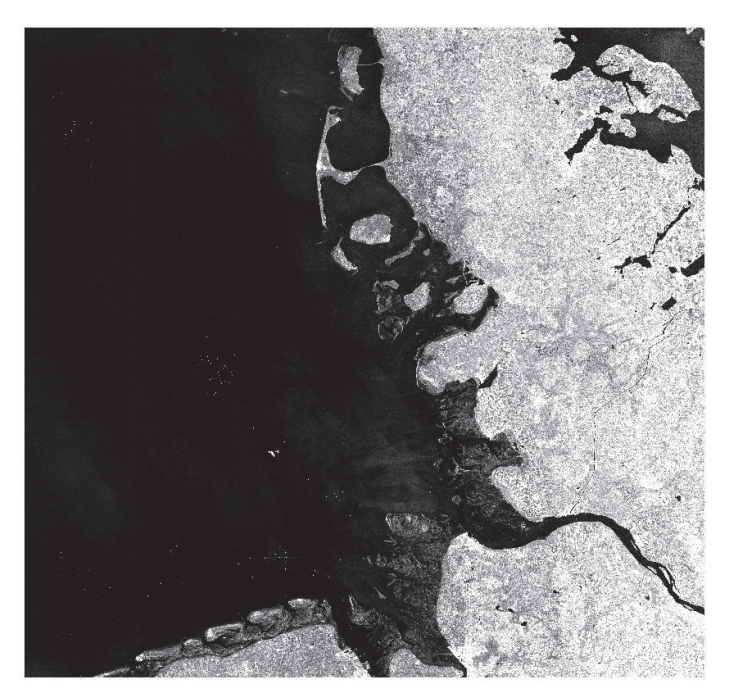

**Abbildung 2-8 Deutsche Bucht, TerraSAR-X, VV, 07/25/2013, © Airbus DS Geo SA** 

#### Datengrundlage

#### **2.3.4 Zusammenfassung**

In den Spektralbildern der beiden optischen Satelliten Landsat und RapidEye ist der deutliche Unterschied von Land zu Wasser im nahen Infrarot gut sichtbar. Für eine Erkennung der Küstenlinie bietet es sich an, monospektrale Bilder aus diesem Spektralbereich zu nutzen. Die verfügbaren Beispieldaten zu RapidEye lassen keine allgemeingültige Aussage zum Thema Wolken zu. Das Vorhandensein von Wolken ist in den gewählten Beispielen nicht sonderlich gut zu erkennen. Dies ist leider durch die beschränkte Verfügbarkeit von RapidEye-Aufnahmen bedingt, da diese nur kommerziell erworben werden können. Die RapidEye-Daten zum hier gezeigten Beispiel sind dagegen frei. Gleiches gilt für die Landsat-Daten, die auf der Betreiber-Seite des Goddard Space Flight Center (NASA) frei zur Verfügung stehen. Hier sind auf den Aufnahmen im infraroten Bereich Wolken als solche zu erkennen. Somit spielt die Wolkenbedeckung bei der Untersuchung der Szene im infraroten Spektralbereich weiterhin eine Rolle, im Gegensatz zu Aufnahmen des TerraSAR-X.

In Abbildung 2-9 ist ein Ausschnitt der Elbe in Deutschland dargestellt. Dies soll als direkter Vergleich zwischen einem optischen (Landsat) und einem Radarsatelliten (TerraSAR-X) dienen. Bei gleichem Maßstab ist ein Rauschen bei dem Radarsatelliten zu beobachten. Die Nutzung eines Radarbildes setzt daher eine vorherige Bearbeitung voraus, um den Störeinfluss des Rauschens zu minimieren.

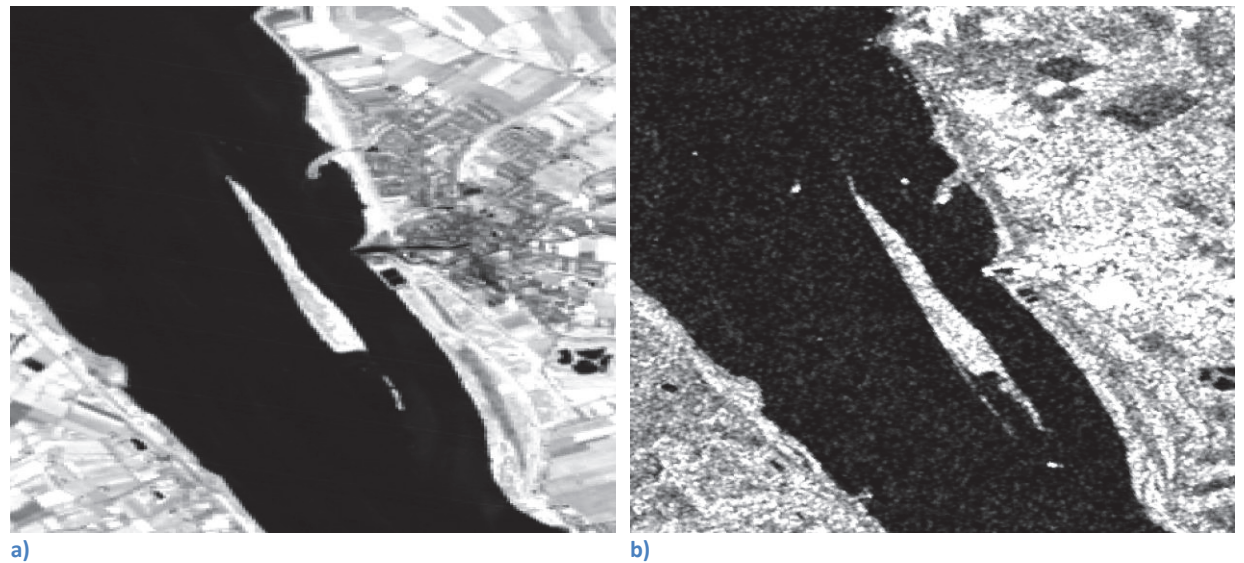

**Abbildung 2-9 Direkter Vergleich zwischen einem passiven und einem aktiven Satellit, die Szene findet sich in der Elbe (53.784° N 9.398° O), a) Aufnahme durch einen Landsat in seinem Band 40, b) Aufnahme durch TerraSAR-X** 

**Quellen: a) NASA Landsat Program, 2011, Landsat TM+ scene L5196022\_02220090703, Terrain Corrected, USGS, Sioux Falls, 07/03/2009 b) TerraSAR-X, 07/25/2013, © Airbus DS Geo SA** 

## **2.4 Küstenlinienpunkte**

Die in Abbildung 2-10 dargestellte Übersicht zeigt eine Auswahl von Datensätzen zum Thema Gewässer nach CARROLL (6). Zu sehen ist, dass Daten unterschiedlichsten Alters, Genauigkeit und Typs existieren. Die zu verwendenden Daten sollten möglichst aktuell, global und in Vektor-Form vorliegen. Im Folgenden werden zwei der aufgeführten Datensätze kurz vorgestellt. Es hat sich gezeigt, dass diese beiden, GSHHS und RANGS, die gewünschten Kriterien erfüllen.

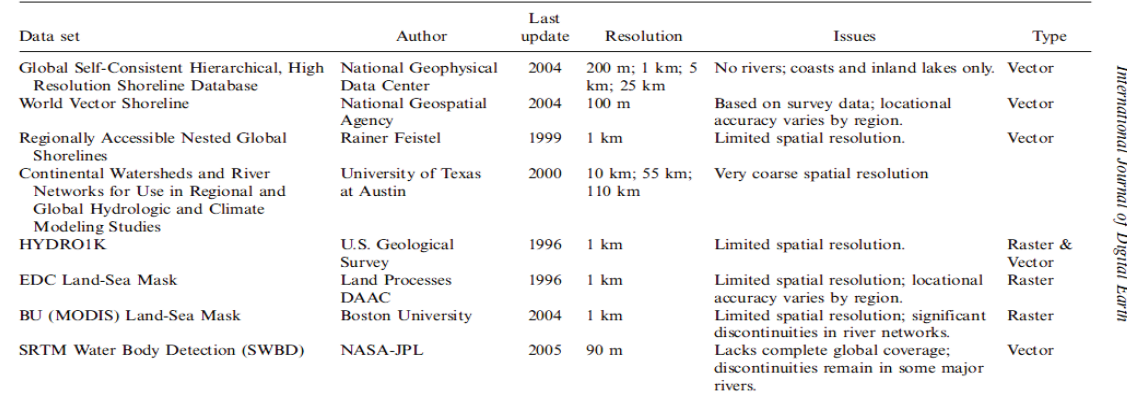

**Abbildung 2-10 Eine Übersicht globaler Datensätze zum Thema Gewässer nach CARROLL (6)** 

### **2.4.1 GSHHS**

Das Global Self-consistent Hierarchical High-resolution Shorelines, GSHHS<sup>9</sup>, ist ein Beispiel für einen Datensatz zu Küstenlinien. Dieser Datensatz, der von WESSEL und SMITH generiert wurde, basiert auf Daten vom World Vector Shorelines, WVS, und dem CIA World Data Bank II, WDBII. Das WVS organisiert seine Daten in 1°x1° Zellen und hat eine Genauigkeit von 100m. WESSEL und SMITH haben die Daten der separaten WVS-Files zu geschlossenen Polygonzügen zusammengefügt und jeweils mit einer ID versehen. Des Weiteren wurden Versionen mit geringerer Genauigkeit abgeleitet. Das Problem beim GSHHS ist jedoch, dass trotz des Vorteils bei der Visualisierung im Vergleich zum WVS keine Informationen darüber vorliegen, ob zwei Polygone disjunkt sind oder eines innerhalb des anderen liegt. Ein weiteres Problem ist der Zugriff auf eine begrenzte Region. Zum Beispiel liegt die Landesküste von Mecklenburg-Vorpommern innerhalb eines Polygons, das ganz Eurasien umfasst. Dies ist in Abbildung 2-11 dargestellt.

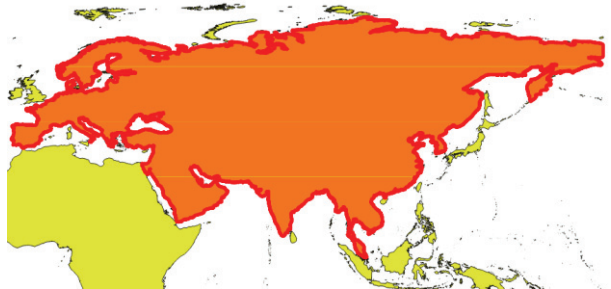

**Abbildung 2-11 Ergebnis der Abfrage der Küste von Mecklenburg-Vorpommern im Shape-File der GSHHS-Daten in Quantum-GIS (QGIS)** 

<sup>9</sup> http://www.soest.hawaii.edu/pwessel/gshhg/

#### **2.4.2 RANGS**

Regionally Accessible Nested Global Shorelines (RANGS) basiert auf dem GSHHS und beinhaltet Polygone innerhalb eine 1°x1° Gitters und wurde von FEISTEL (7) vorgestellt. RANGS ist im Wesentlichen ein Zugriffsverzeichnis zu den GSHHS-Daten und erlaubt durch die Angabe der Gitterkoordinaten das Auslesen der im Gitter enthaltenen Polygone. RANGS wird hierfür durch zwei Dateien realisiert: der Cell Address Table (cat) und der Cell Extraction List (cel)

Das cat-File beinhaltet die Adresse des Gitters auf der Erdoberfläche im cel-File. Das cel-File verweist mit Pointern zu den GSHHS Küstenlinien, die im entsprechenden Gitter enthalten sind, und gibt zugleich geometrische Informationen zu den Segmenten an.

rangs.cat and rangs.cel and rangs.cat range as his rim

**Abbildung 2-12 Reihenfolge der Verarbeitung der GSHHS-Daten mittels RANGS** 

#### **2.4.3 Genauigkeiten**

Die vorliegenden Daten der RANGS, die durch FEISTEL (7) bearbeitet und vorgestellt worden sind, basieren auf den GSHHS-Daten. Es wurden laut FEISTEL (7) einige Verbesserungen vollzogen und Fehler behoben, aber dennoch ist die Genauigkeit von RANGS die gleiche von GSHHS: 100m. In Abbildung 2-13 wurde beispielhaft die Insel Formentera überblendet mit den verfügbaren Daten von GSHHS. Zu sehen ist, dass GSHHS die Form der Insel nachverfolgt, es aber zu Überschneidungen kommt. Der Verlauf der Küste kann somit einerseits im Wasser oder direkt über dem Land erfolgen.

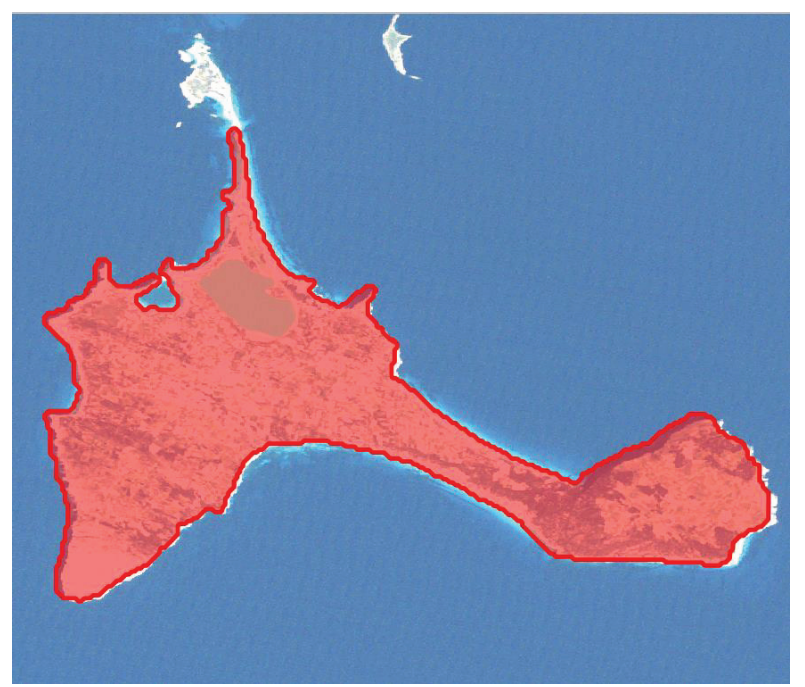

**Abbildung 2-13 Formentera, Überblendung der GSHHS-Daten mit der RGB-Darstellung eines Landsat-Szene** 

## **3 Verfahren zur Erkennung von Gewässern**

Im Nachfolgenden sollen drei Verfahren zur Gewässererkennung vorgestellt werden. Hierbei werden zweimal Radarbilder und einmal multispektrale Satellitenbilder genutzt. Des Weiteren wird ein Threshold-Algorithmus bei einem der folgenden Verfahren angewendet.

## **3.1 TanDEM-X Water Indication Mask (WAM)**

Die TanDEM-X-Mission<sup>10</sup> (TerraSAR-X add-on for Digital Elevation Measurement) verfolgt die Zielsetzung, ein digitales Höhenmodel (englisch: Digital Elevation Model, kurz: DEM) der Erde in einer bis dahin nicht gekannten Präzision (12m Auflösung) zu erstellen, siehe Abbildung 3-1 als Vergleich der Auflösung von DEM-Daten.

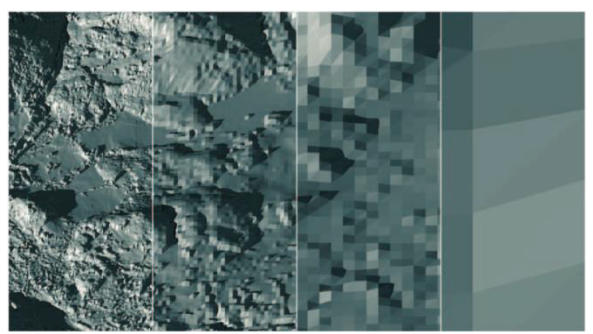

**Abbildung 3-1 Die Genauigkeit von Höhenmodellen im Vergleich von links nach rechts: 12m (TanDEM-X) – 30m – 90m – 1km; ©DLR** 

Eine vorherige Mission mit einer ähnlichen Zielsetzung war die Shuttle Radar Topography Mission<sup>11</sup> (SRTM) der NASA im Jahre 2000, die in einer elftägigen Mission ein DEM vom 56°S zum 60°N in einer Auflösung von etwa 30m erstellte.

Eine erste globale Abdeckung der TanDEM-X-Mission wurde bereits ein Jahr nach dem Start am 15. Juni 2010 erreicht. Daten aus nachfolgenden Überflügen sollen im weiteren Verlauf der Auswertung zu einem finalen DEM zusammengefasst werden.

In Abbildung 3-2 ist der Prozess zur Erstellung der Wassermaske nach WENDLEDER (8) dargestellt. Ausgangsbasis sind die Daten der Satelliten von TanDEM-X.

Die Satelliten operieren nach zwei Prinzipien. Zum einen handelt es sich um das Prinzip des Synthetic Aperture Radar (SAR), bei dem durch die Zeitmessung des Signals die Entfernung gemessen wird. In Abbildung 3-2 werden die Ergebnisse dieses Prinzips als "Amplitude" bezeichnet. Zum anderen gibt es das Prinzip der SAR-Interferometrie. Hierbei wird das menschliche Sehen im gewissen Maß nachgeahmt, indem zwei Satelliten (TanDEM-X und TerraSAR-X) mit ihrem Radar die Erde abtasten. Die gemessenen Phasendifferenzen der empfangenen Radarwellen werden anschließend genutzt, um ein Höhenmodell zu bestimmen. Diese Ergebnisse sind in der Abbildung 3-2 als "Coherence" benannt.

 $\overline{a}$ <sup>10</sup>http://www.dlr.de/hr/Portaldata/32/Resources/dokumente/broschueren/TanDEM-

X\_web\_Broschuere2010.pdf<br><sup>11</sup> http://www2.jpl.nasa.gov/srtm/

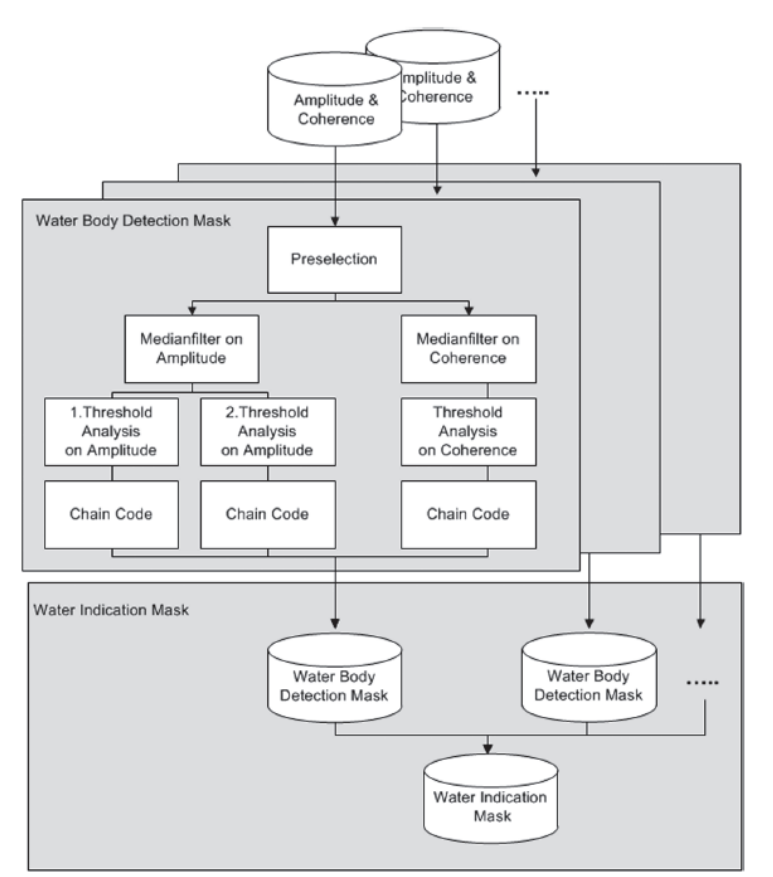

**Abbildung 3-2 Prozessschritte der Water Body Detection Maske und der Water Indication Maske nach WENDLEDER (8)** 

In der Water Body Detection Mask (WBD) werden zunächst die jeweiligen Datensätze durch einen 5x5 Medianfilter geglättet und im weiteren Verlauf durch ein Schwellwertverfahren (KITTLER & ILLINGWORTH (9)) auf Wasser geprüft und abschließend mittels eines Chain-Codes<sup>12</sup> auf Rauschen und zu kleine Wasserobjekte kontrolliert.

Für beide Datensätze treten zu beachtende Probleme auf. Im Normalfall ist Wasser im Amplitude-Bild dunkel und homogen. Doch kann Wasser durchaus auch hell und mit Struktur versetzt erscheinen, verursacht durch den Wind- und Wellengang. Aber auch die Beschaffenheit der Küste kann dieses Aussehen verursachen. Weiterhin besteht die Gefahr einer Verwechslung von Wasser mit anderen Objekten, die eine ähnliche Rauheit im X-Band-Spektrum (8.0 – 12.0GHz) besitzen, wie etwa Straßen, Gehwege oder trockener Sand.

Die zeitliche Auflösung der Aufnahmen von Szenen beeinträchtigt die Untersuchung auf Wasser zusätzlich. Benachbarte Gebiete können zu unterschiedlichen Zeitpunkten aufgenommen worden sein. In der Zwischenzeit kann eine Veränderung äußerer Faktoren stattgefunden haben, wie etwa der Wechsel von Trockenzeit zur Regenzeit.

In der Arbeit von WENDLEDER (8) wurden für die Amplituden-Daten am Ende aus 1700 zufällig auf der Welt verteilten Bildern empirisch zwei Schwellwerte (40 und 60) festgelegt,

<sup>12</sup> http://citeseerx.ist.psu.edu/viewdoc/download?doi=10.1.1.84.5738&rep=rep1&type=pdf

die einerseits ruhiges und somit dunkles Wasser und andererseits raues und somit helleres Wasser beschreiben.

Für die Kohärenz-Daten wurden in der Arbeit von WENDLEDER (8) die SWBD (SRTM Water Body Data) untersucht. Hierzu erfolgte die Berechnung der Mittelwerte aller bekannten Wasserpixel und die Darstellung der Verteilungen in einem Histogramm. Nach dieser Untersuchung und unter Berücksichtigung der Verteilung auf der Erde (Regenwald, Savannen) wurde empirisch ein Schwellwert für die Kohärenz-Daten von 0.23 als Kompromiss festgelegt.

Die Ergebnisse der WBD der einzelnen globalen Abdeckungen werden schließlich zu einem einzelnen Produkt zusammengefasst, der Water Indication Mask (WAM). Diese beinhaltet die Informationen aller drei WBD (mittels Boolean Union<sup>13</sup>) einer Szenerie und gibt Aufschluss wie sicher ein Pixel als Wasser deklariert werden kann.

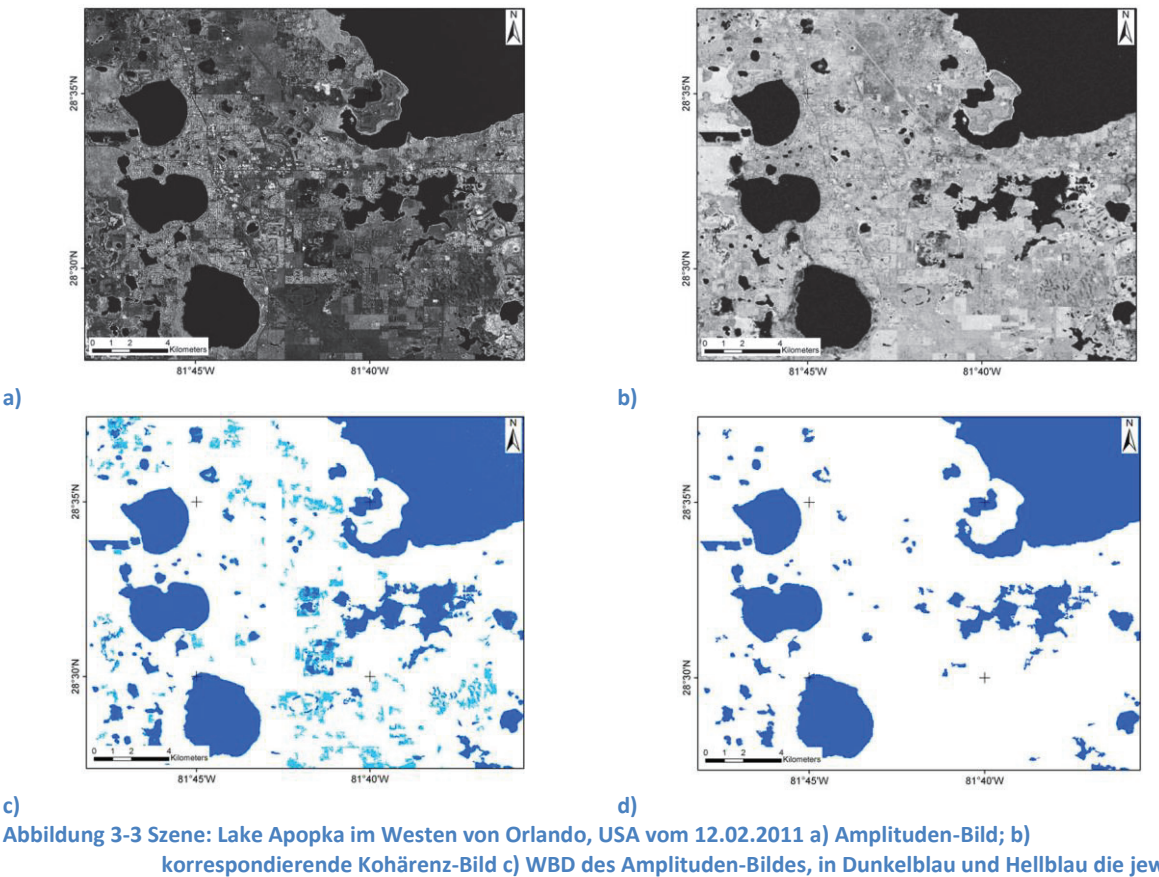

 $\overline{a}$ 

**korrespondierende Kohärenz-Bild c) WBD des Amplituden-Bildes, in Dunkelblau und Hellblau die jeweils genutzten Schwellwerte; d) WBD des Kohärenz-Bildes Quelle: Ergebnisse der Arbeit von WENDLEDER (8)** 

Abbildung 3-3 zeigt das in der Arbeit von WENDLEDER (8) vorgestellte Evaluationsgelände beim Apopka Lake in Orlando Florida. Zu sehen ist in Abbildung 3-3 a) das Amplitudenbild und in Abbildung 3-3 b) das Kohärenzbild dieser Region. Bei beiden sind Gewässer als dunkle Objekte gut erkennbar und die Ergebnisse der jeweiligen WBD (Abbildung 3-3 c) und d)) sind

<sup>13</sup> http://www.geoinformatik.uni-rostock.de/einzel.asp?ID=-1389782486

zueinander recht ähnlich. Jedoch sind in Abbildung 3-3 c) durch den schwachen Schwellwert ebenfalls landwirtschaftliche Flächen als Wasserobjekte gekennzeichnet worden (hellblau).

Mit dem WBD des Amplitudenbildes ist die Erstellung einer detaillierten Land-Wasser-Maske möglich. Jedoch kann es durch den schwachen Schwellwert zu Fehlklassifikation kommen. Hingegen ist beim WBDK des Kohärenzbildes mit einem zuverlässigen Ergebnis zu rechnen, wobei es im Vergleich zum Amplituden-WBK an Detailliertheit fehlt.

Es erfolgte in der Arbeit von WENDLEDER (8) auch eine Untersuchung der Korrektheit des Prozesses im globalen Maße (siehe Tabelle 3-3). Hierfür wurde eine klimatische Unterteilung der Szenerien und ein Vergleich der Ergebnisse des Prozessors mit vorhandenen Daten bezüglich Gewässern (z.B. dem National Hydrography Dataset – NHD) gemacht.

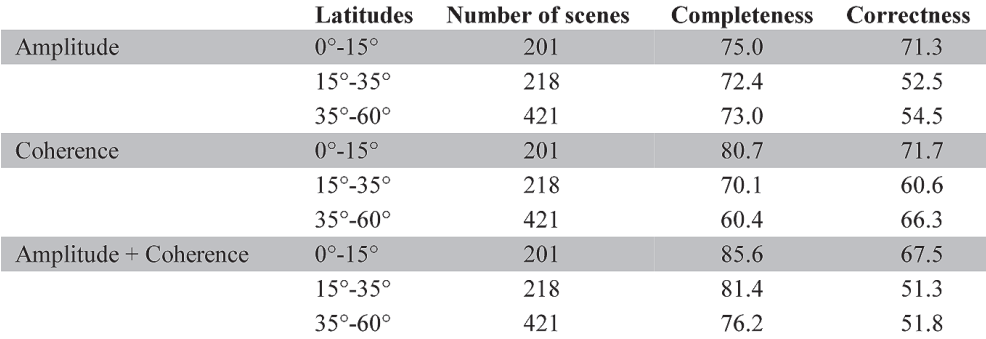

**Tabelle 3-1 Aus der Arbeit von WENDLEDER (8) - Ergebnis der Untersuchung der WBD anhand von 840 zufällig weltweit verteilten Szenen: Äquatoriales Klima von 0° bis 15°Breite; Trockenes Klima von 15° bis 35°Breite und Warmes und Schneeiges Klima von 35° bis 60°Breite** 

Zu erkennen ist, dass für die Äquator-Region beide Verfahren (Amplituden und Kohärenz) eine recht große Zuverlässigkeit zeigen. In den beiden anderen Regionen sinken hingegen die jeweiligen Genauigkeiten. Dies ist möglicherweise auf den wachsenden Anteil an Landwirtschaft sowie auf Schnee bzw. Eis zurückzuführen, die in diesen Regionen zu finden sind. Hierbei ist der Amplituden-WBK durch den schwachen Schwellwert für eine Fehlklassifikation anfälliger.

## **3.2 Gewässererkennung in TerraSAR-X Daten**

In der Arbeit von HAHMANN (10) erfolgte eine Gewässererkennung in vorliegenden hochauflösenden TerraSAR-X Daten mittels aktiver Konturen (Snakes). Dabei wurden zwei Techniken der Aktiven Konturen verwendet und die Ergebnisse hinsichtlich der Robustheit gegenüber Störeinflüsse (Seegang, Terrain, Vegetation…) verglichen. Die dabei verwendeten Methoden sind: Parametrische Aktive Konturen (PAK), nach HAMARNEH (11) und Geometrische Aktive Konturen (GAK), nach WASILEWSKI (12).

Einer der Ersten, der sich mit aktive Konturen bzw. Snakes und ihren Anwendungsgebieten beschäftigt hat, war MICHAEL KASS:

"A snake is an energy-minimizing spline guided by external constraint forces and influenced by image forces that pull it toward features such as lines and edges. Snakes are active contour models: they lock onto nearby edges, localizing them accurately. Scale-space continuation can be used to enlarge the capture region surrounding a feature. Snakes provide a unified account of a number of visual problems, including detection of edges, lines, and subjective contours; motion tracking; and stereo matching." KASS (13)

Nach KASS (13) kann die Energie einer Snake durch Formel ( 3-1 ) dargestellt werden, wobei die Position der Kurve durch  $v(s) = (x(s), y(s))$  gegeben ist.

$$
E_{\text{snake}}^{*} = \int_{0}^{1} E_{\text{snake}}(v(s)) ds
$$
  
= 
$$
\int_{0}^{1} \left( E_{\text{int}}(v(s)) + E_{\text{image}}(v(s)) + E_{\text{con}}(v(s)) \right) ds
$$
  
Formel (3-1)

Hierbei stellt  $E_{int}$  die interne Energie der gekrümmten Kurve,  $E_{image}$  die Bildenergie und  $E_{con}$  die äußere begrenzende Energie dar. Weitere Ausführungen dazu sind im Anhang v zu finden.

Die Resultate der Arbeit von HAHMANN (10) sollen hier kurz im Überblick unter Verwendung von Abbildung 3-4 wiedergegeben werden.

Die beiden Darstellungen a) und b) sind die genutzten TerrarSAR-X<sup>14</sup>(TSX) Bilder von zwei Seen in Deutschland. Beim Forggensee (Abbildung 3-4 a) handelt es sich um eine SpotLight-Aufnahme (mit bis zu einer Auflösung von 1m) und einem ruhigen Seegang. Beim Ammersee (Abbildung 3-4 b) liegt eine StripMap Aufnahme (Auflösung bis 3m) vor, auf der eine "raue" See zu erkennen ist.

 $\overline{a}$ <sup>14</sup> http://www.dlr.de/eo/Portaldata/64/Resources/dokumente/TSX\_brosch.pdf

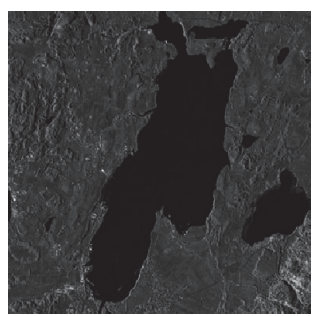

**a) Der Forggensee, TerraSAR-X (TSX) SpotLight Aufnahme; © DLR (2008)**

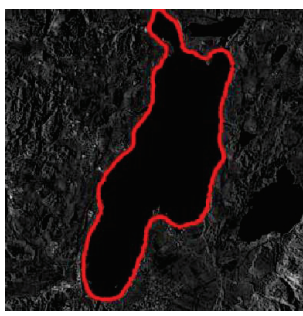

**c) Ergebnis der Segmentation des Forggensee mittels der Technik nach HAMARNEH** (11)

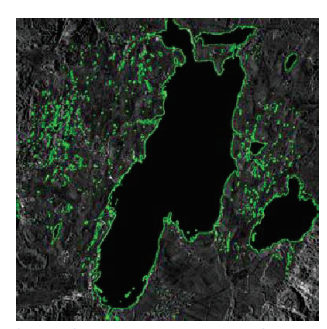

**e) Ergebnis der Segmentation des Forggensees mit der Methode nach WASILEWSKI** (12) **Abbildung 3-4 Ergebnisse der Arbeit von HAHMANN (10)** 

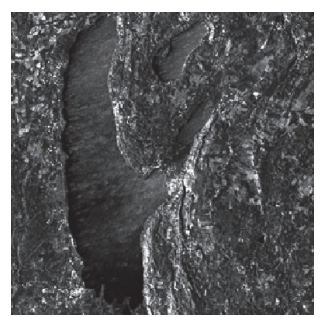

**b) Der Ammersee, TerraSAR-X StripMap Aufnahme; © DLR (2007)**

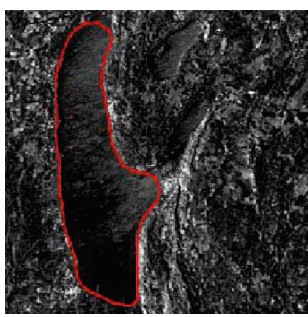

**d) Ergebnis der Segmentation des Ammersees mittels der Technik nach HAMARNEH** (11)

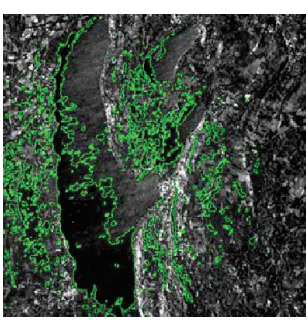

**f) Ergebnis der Segmentation des Ammersees mit der Methode nach WASILEWSKI** (12)

Beide Auswertemethoden sind semi-automatisch, d.h. vor der eigentlichen Anwendung wird jeweils ein Input durch den Nutzer gebraucht. Bei der PAK-Methode sind das beispielsweise einige Startpunkte innerhalb des gesuchten Objektes.

Abbildung 3-4 c) und e) zeigen, dass beide Methoden recht gut mit Szenerien "zurechtkommen", bei denen eine ruhige See vorliegt. Bei Abbildung 3-4 e) wird die Eigenschaft der GAK-Methode deutlich, mehrere Objekte gleichzeitig in einem Bild aufzufinden. Ob es sich hierbei jedoch um Wasserflächen handeln und nicht um Straßen oder Ackerflächen, muss in einem weiteren Prozessschritt untersucht werden. In der Abbildung 3-4 c) ist ausschließlich die Kontur des Sees gefunden worden, der anfangs bei der PAK durch Startpunkte markiert worden ist. Neben diesen Startpunkten war eine weitere Parameteranpassung während des Prozessierens nötig. Weitere Wasserobjekte wurden nicht identifiziert.

Im Fall des erhöhten Seegangs (Ammersee, Abbildung 3-4 b)) zeigt sich, dass die GAK-Methode (Abbildung 3-4 f)) kein zufriedenstellendes Resultat liefert. Währenddessen ist in Abbildung 3-4 d) der Umriss des Ammersees durch die PAK-Methode markiert worden. Erneut konnte ausschließlich der vorab gekennzeichnete See als Objekt erkannt werden.

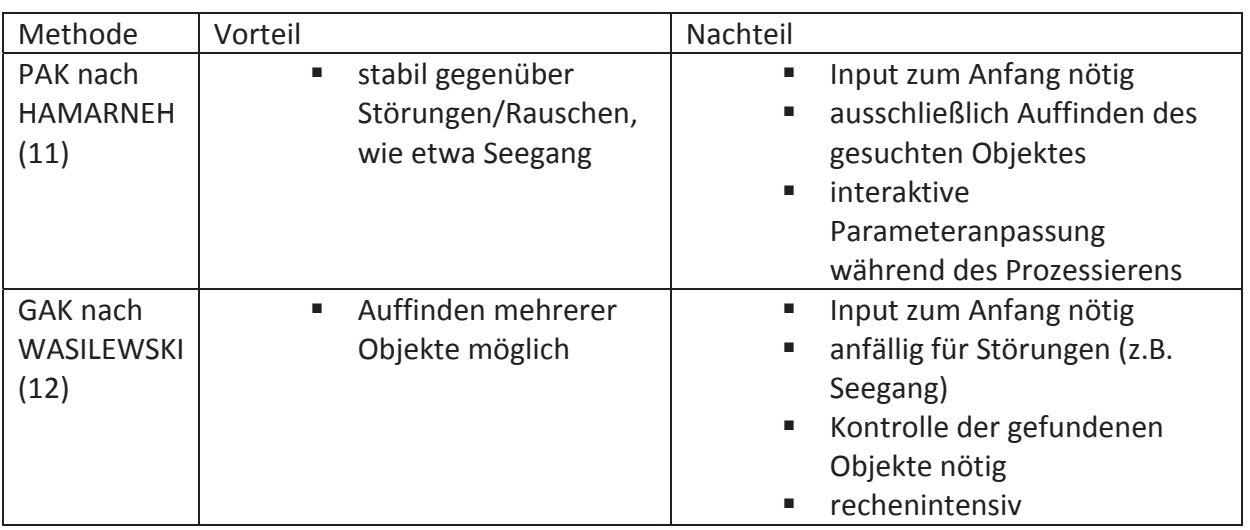

**Tabelle 3-2 kurzer Vergleich der beiden Ansätze von HAMARNEH (11) und WASILEWSKI (12)** 

## **3.3 Dynamische Land-Wasser-Klassifikation**

Im Paper "Dynamische Land-Wasser-Klassifikation mit Hilfe eines selbstlernenden Klassifikationsalgorithmus" von FICHTELMANN und BORG (3) wird ein Algorithmus für eine Klassifikation von Wasserpixeln vorgestellt.

Land-Wasser-Masken, wie etwa das GSHHG, können genutzt werden, um Gewässer in Satellitenbildern möglichst sicher zu erkennen und sie von anderen dunklen Flächen zu unterscheiden. Mittels solcher statischen Wassermasken und zweier dynamischer Klassifikationsverfahren können mit der Arbeit von FICHTELMANN und BORG Wasserpixel identifiziert werden.

Als weitere Grundlage der Arbeit von FICHTELMANN (3) wurden die Daten des Satelliten ENVISAT mit dem Sensor AATSR (Advanced Along-Track Scanning Radiometer) und seinen sieben Bändern (Tabelle 3-3) verwendet. Dabei werden die Bänder bei 0.55μm, 0.66μm, 0.87μm und 1.6μm für den Reflexionsgrad, das Band bei 11μm für die Strahlungstemperatur BT11 und zwei weitere Bänder für die geografische Länge und Breite genutzt. Für die Verarbeitung ist eine Zerlegung der AATSR-Daten in eine geeignete Größe (512x512Pixel) erforderlich.

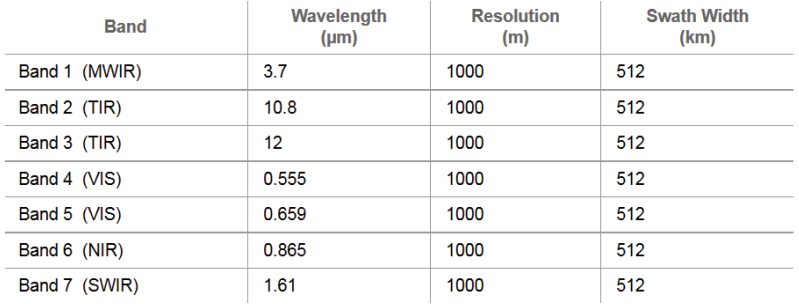

**Tabelle 3-3 AATSR Sensorspezifikation Quelle: https://wdc.dlr.de/sensors/aatsr/** 

Im Folgenden werden die Verarbeitungsschritte des Verfahrens (Abbildung 3-5) zusammengefasst und abschließend die Resultate anhand eines Beispiels dargelegt. Ausführlichere Informationen sind dazu in der Arbeit von FICHTELMANN (3) zu finden.

Verarbeitungsschritt 1 (WS1): Existierende Daten (z.B. GSHHG) werden genutzt um eine statische Land-Wasser-Maske (land water mask static-lwms) zu erstellen, die den prozentualen Wasseranteil pro Pixelfläche enthält. Die Grundregeln zur Ableitung dieses Wasseranteils wird in FICHTELMANN (14) beschrieben.

Verarbeitungsschritt 2 (WS2): Mittels zweier Klassifikationsalgorithmen werden zwei dynamische Land-Wasser-Masken (lwmd1s und lwmd2s), passen zu dem Ausschnitt, erstellt. Dies geschieht unter Ausnutzung der Reflexionseigenschaften von Wasser in den unterschiedlichen Wellenbereichen. Einen Auszug der dahinter stehenden Auswahlkriterien ist in Formel ( 3-2 ) bis hin zu Formel ( 3-5 ) zu sehen. Pixel, die die Formel ( 3-2 ) für lwmd1s oder Formel ( 3-5 ) für lwmd2s erfüllen, werden als Wasser deklariert (nach FICHTELMANN (3)).

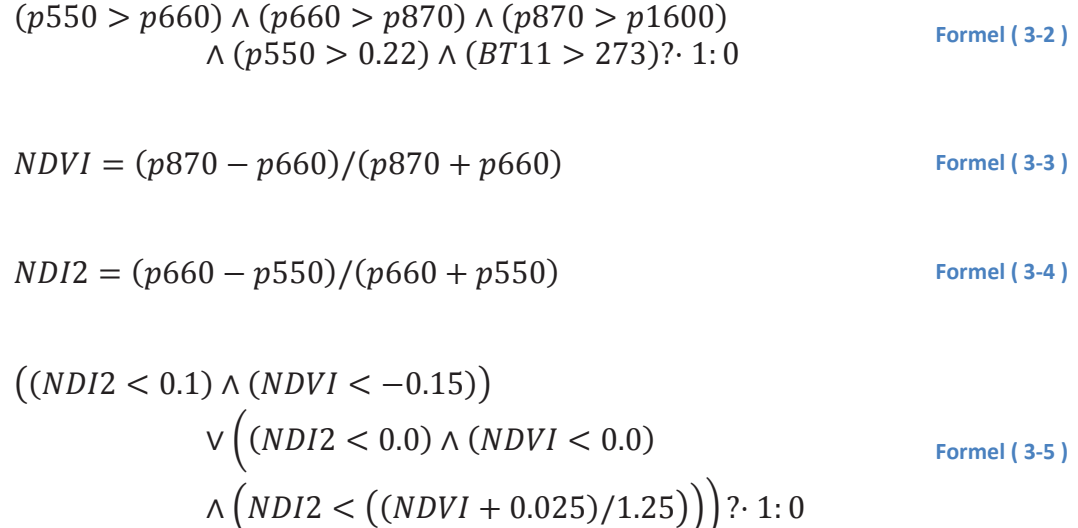

Verarbeitungsschritt 3 (WS3): Die bis hier erstellten Masken ermöglichen die Initiierung dreier Teilprozesse. Zum einen werden Pixel als stabiles Wasser klassifiziert, die sowohl in der statischen Land-Wasser-Maske als auch in einer der dynamischen Masken als Wasser identifiziert worden sind (PWS3-1). Als weiterer Prozess (PWS3-2) wird untersucht, ob die Wasserpixel der statischen Maske noch als Wasser identifiziert werden können. Im dritten Prozess (PWS3-3) erfolgt die Untersuchung von Pixeln, die lediglich durch die dynamische Klassifikation erkannt worden sind. Weiterführende Informationen zu diesem Prozessor sind im Anhang iv aufgearbeitet.

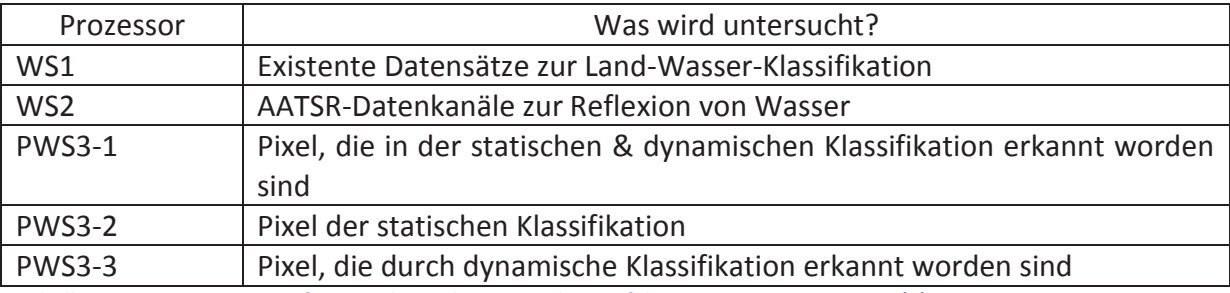

**Tabelle 3-4 Kurze Zusammenfassung der Teilprozesse des Verfahrens von FICHTELMANN (3)** 

#### Verfahren zur Erkennung von Gewässern

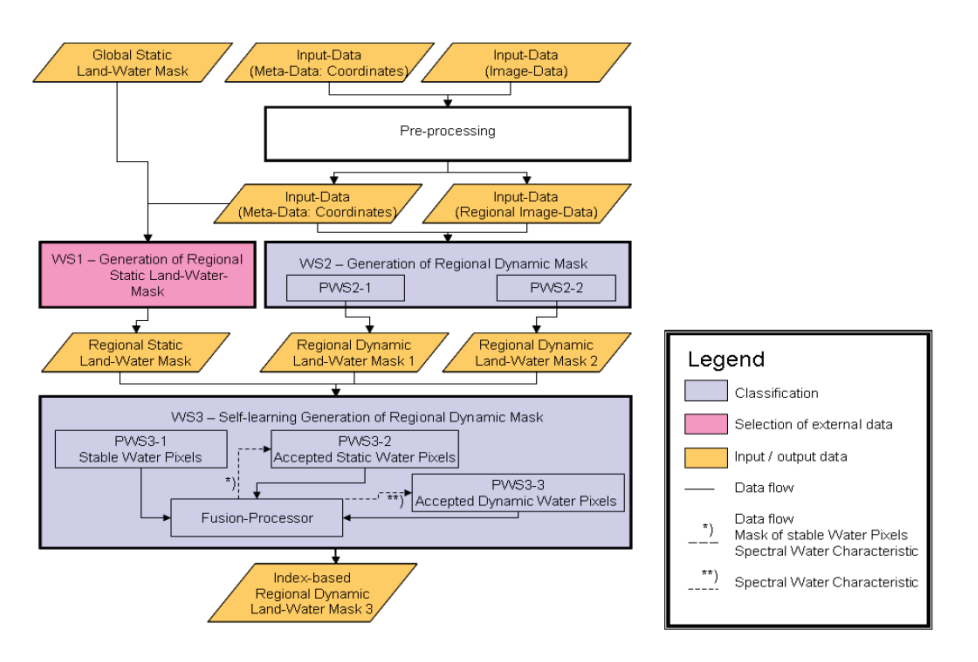

**Abbildung 3-5 Schematische Darstellung des selbstlernenden Klassifikationsalgorithmus nach (3)** 

In der Abbildung 3-6 ist ein Beispiel für den Prozess nach FICHTELMANN (3) abgebildet. Abbildung 3-6 a) zeigt eine Szene am kaspischen Meer. Am rechten Rand ist ein länglicher See zu sehen, der durch die statische Land-Wasser-Maske erkannt (Abbildung 3-6 b)), aber nicht in der richtigen räumlichen Dimension dargestellt wird. Wird die rechte unter Hälfte des Bildes betrachtet, ist zu sehen, dass das Gewässer seicht zu bezeichnen ist. Nichtsdestotrotz wird in Abbildung 3-6 b) und c) dies als Wasser erkannt. Zusammenschließend werden in Abbildung 3-6 f) die Ergebnisse der einzelnen Prozesse zusammengefasst. In Rot (obere Hälfte) ist ein einzelnes Objekt zu sehen, der alleine durch die dynamische Maske in PWS3-3 identifiziert wurde.

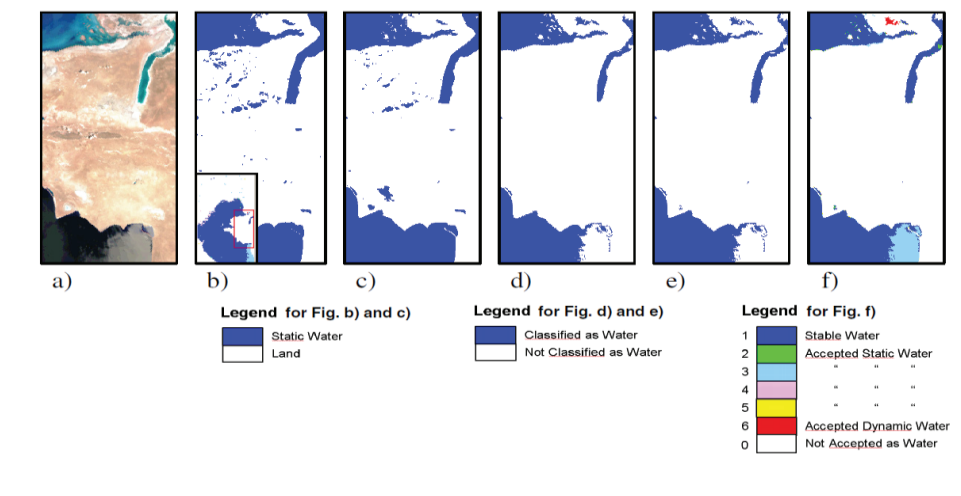

**Abbildung 3-6 a) AATSR Daten beim Kaspischen Meer (29. Juli 2002; RGB-Bild(ρ870,ρ660,ρ550)); b) Statische Land-Wasser-Maske aufgrund von SRTM-Daten mit ≥10% und c) mit ≥60% Wasserinhalt; d) die Maske basierend auf den spektralen Algorithmus; e) nach einem externen Algorithmus15 und f) dem Ergebnis nach (3) Quelle: FICHTELMANN (3)** 

<sup>&</sup>lt;sup>15</sup> Birks, A.R.: Improvements to the AATSR IPF relating to Land Surface Temperature Retrieval and Cloud Clearing over Land, AATSR Technical Note

## **3.4 Advanced Land-Water-Masks – ALWA**

Der ALWA-Prozessor, entwickelt von VAJEN (15), gebraucht neben den Datensätzen zu Küstenlinien auch Aufnahmen unterschiedlicher Satelliten und kann ergänzend auch das Digitale Höhenmodell (DEM) nutzen, um den Verlauf der Küste zu bestimmen. Eine Übersicht ist dargestellt in Abbildung 3-7.

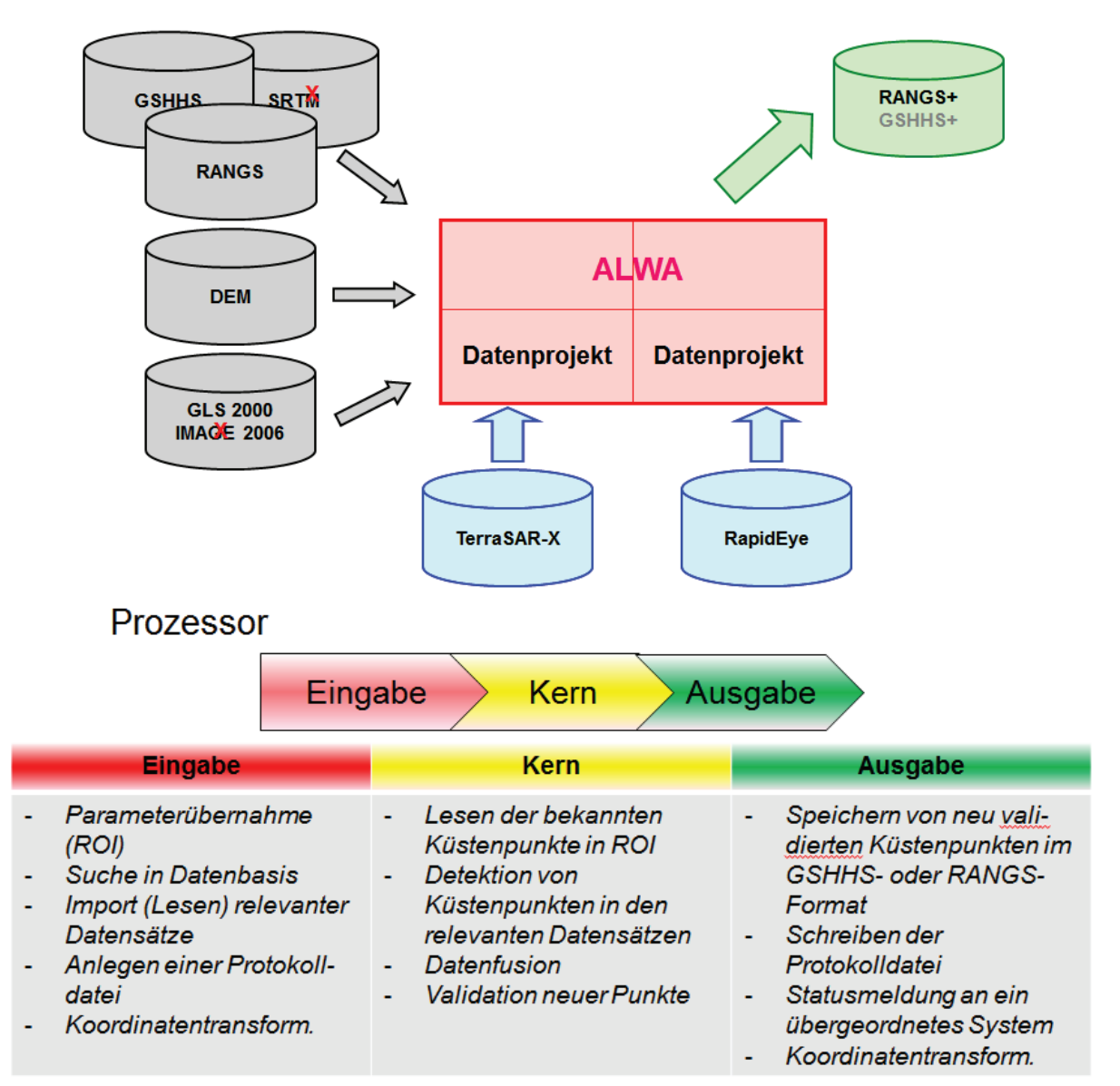

## **Daten**

**Abbildung 3-7 Übersicht des ALWA-Prozessors nach VAJEN (15)** 

Ausgehend von den GSHHS-Daten werden entlang der Polygonzüge Auswertelinien zu den einzelnen Küstenlinienpunkten generiert, die den Übergang von Land zu Wasser suchen. Das hierbei verwendete Satellitenbild wurde vorab mittels eines empirischen Schwellwertes binärisiert. Der Prozessor versucht im iterativen Verfahren eine Verbesserung der vorhandenen Küstenlinienpunkte zu erzielen. Weitere Ausführungen sind im Abschnitt 5 zu finden.

## **3.5 Vergleich**

Bei den Verfahren von VAJEN (15), WENDLEDER (8) und FICHTELMANN (3) handelt es sich um automatisierte Prozeduren. Die Berechnungen, die bei HAHMANN (10) erfolgen, benötigen zum Anfang einen Input. Bei den dreien wird ein gutes Ergebnis der Erkennung von Gewässern erzielt. Wobei die Parameter bei WENDLEDER (8) und VAJEN (15) zum Teil auf empirische Daten beruhen und bei FICHTELMANN (3) der Algorithmus stufenweise Ergebnisse erzielt, die durch Formeln hergeleitet werden und aufeinander aufbauend eine Verfeinerung erzielen.

HAHMANN (10) und WENDLEDER (8) benötigen im Gegensatz zu FICHTELMANN (3) keine multispektralen Satellitenbilder zur Gewässererkennung und gestalten sich dementsprechend weniger komplex. Durch die Komplexität der Ausarbeitung von FICHTELMANN (3) werden aber gute Resultate erzielt. Eine Untersuchung der Ergebnisse im globalen Ausmaß wäre von großem Interesse.

Eine Kombination der Ausarbeitung von WENDLEDER (8) und HAHMANN (10) wäre vorstellbar. So könnten die erkannten Gewässer von WENDLEDER (8) als "Keimzellen" für den Algorithmus von HAHMANN (10) genutzt werden.

VAJEN (15) kann unterschiedliche monospektrale oder panchromatische Satellitenbilder für seinen Prozessor nutzen und ist aus dieser Sicht nicht auf bestimmte beschränkt, wie es etwa WENDLEDER (8) oder HAHMANN (10) sind. Bislang ist durch Vorgabe eines empirischen Schwellwertes eine Binärisierung des Bildes erfolgt. Eine Abspeicherung dieser empirischen Schwellwerte in eine Datenbank für die einzelnen Satellitenbilder war vorgesehen. Dies ist bedingt durch die Szenerie selbst (Uhrzeit, Schatten…) als auch durch den verwendeten Satelliten. Durch den iterativen Ansatzes von VAJEN (15) bei dem die Länge der Auswertelinien verlängert wird, kann eine stete Verbesserung der Erkennung des Übergangs von Land zu Wasser erzielt werden.

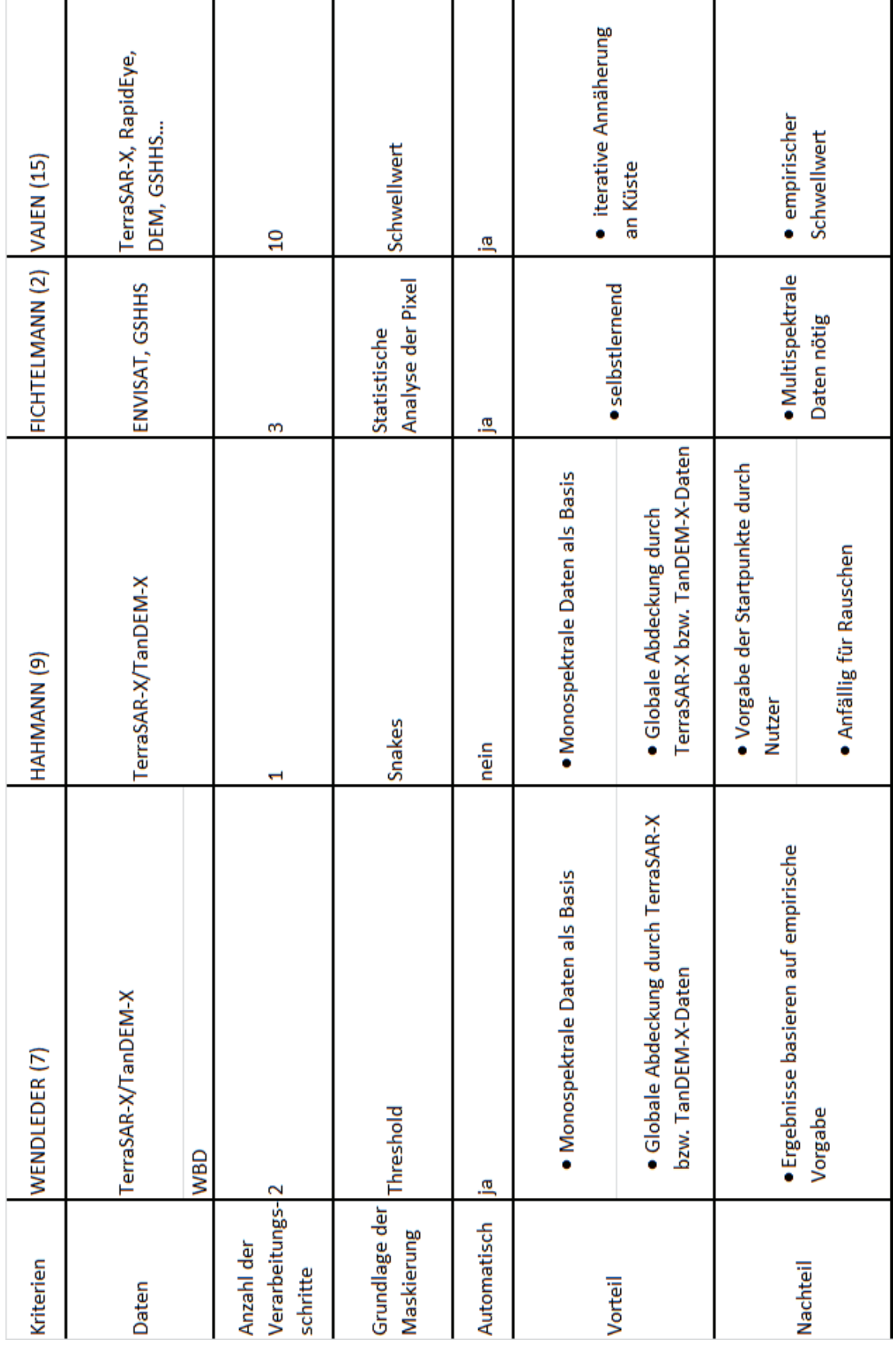

## **4 Digitale Bildbearbeitung**

Die Grundlagen der digitalen Bildverarbeitung existieren bereits seit mehreren Jahrzehnten und werden in den unterschiedlichsten Themengebieten verwendet, von der Medizin, über die Fertigungsindustrie (z.B. Werkstoffkontrolle) bis hin zur Satellitenbeobachtung.

Im Folgenden konzentriert sich die Ausarbeitung dieser Arbeit auf die Segmentierung von Bildern, einem Teilgebiet der digitalen Bildbearbeitung. Bei der Segmentierung werden Bestandteile eines Bildes nach bestimmten Kriterien in zusammenhängende Segmente gegliedert. Dies lässt beispielsweise eine Unterteilung eines Bildes in Vorder- und Hintergrund zu.

Nach GONZALEZ (16) lassen sich die unterschiedlichen Verfahren in folgende grundlegende Herangehensweisen unterteilen:

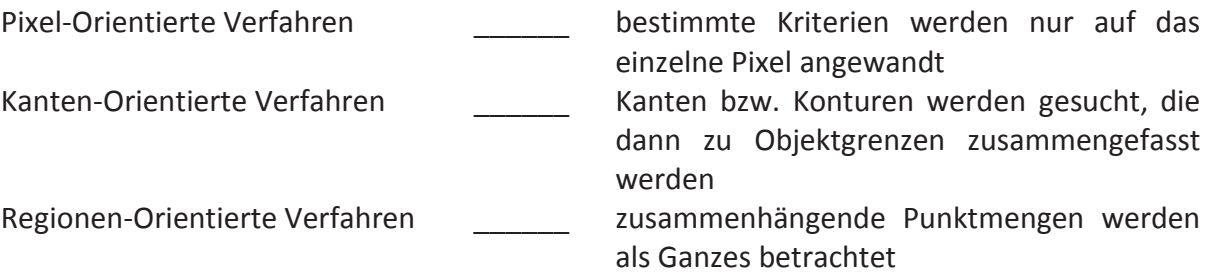

Diese Verfahren lassen natürlich auch Kombinationen zu.

Für das pixelorientierte Verfahren ist das Schwellwertverfahren von Interesse. Hierbei wird ein Merkmal, z.B. der Grauwert, eines Pixels mit einem Schwellwert verglichen. Dies lässt sich relativ einfach implementieren, sofern ein Schwellwert gefunden worden ist, und ermöglicht ein schnelles Prozessieren. Für die Bestimmung des Schwellwertes existieren verschiedene Verfahren, wie etwa das von OTSU (17).

Bei kantenorientierte Verfahren wird, ausgehend von der Differentialmathematik, eine Matrix zu Erkennung von Kanten erstellt. Dabei stellt eine Kante eine Veränderung in den Pixelwerten dar, die mittels der Matrix aufgedeckt werden kann. Beispiele für solche Matrizen sind der Sobel- oder Laplace-Operator. Eine weitere Möglichkeit Kanten auf digitalen Bildern aufzufinden ist die Wasserscheidentransformation.

Zuletzt wäre für das Regionen-orientierte Verfahren das "Split and Merge" und auch das "Region Growing" als mögliche Verfahren zur Bildsegmentierung zu nennen.

Es ist also angebracht zu untersuchen, welches Verfahren der jeweils konkreten Aufgabenstellung gerecht wird.

## **4.1 Segmentierung**

Die in Folgenden abgehandelte Theorie orientiert sich an den Ausführungen von GONZALEZ (16).

Bei der Segmentierung wird ein Bild in zusammenhängende Gebiete oder Objekte unterteilt. Beispielsweise sollen bestimmte Objekte im Vordergrund oder im Hintergrund liegen. Dies ist beispielshaft in Abbildung 4-1 zu sehen. Hier wurde zur Verdeutlichung die spanische Insel Formentera mittels des Bildbearbeitungsprogramms GIMP vom Hintergrund, dem Meer, getrennt.

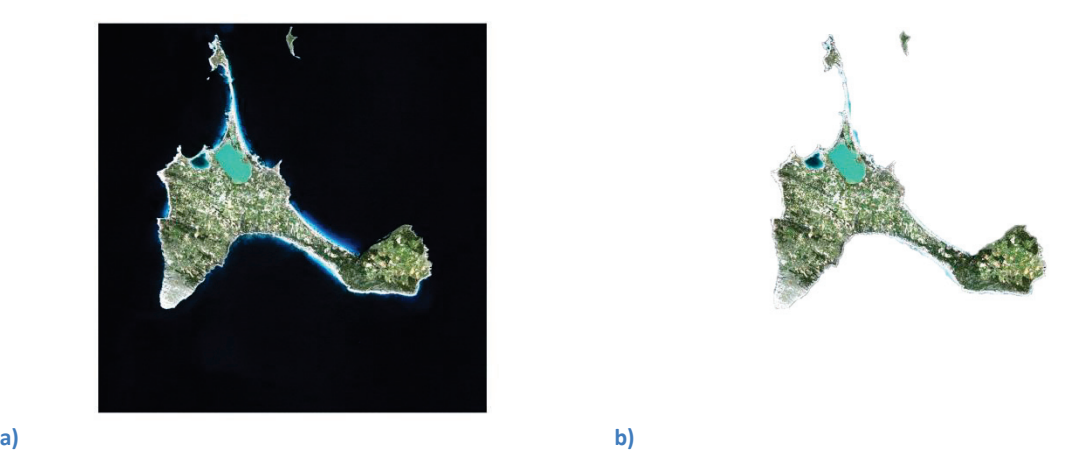

**Abbildung 4-1 a) Originalbild, Formentera in Spanien, aufgenommen von RapidEye am 18.02.2011, ©BlackBridge b) Insel, als Vordergrund, vom Hintergrund getrennt** 

Für eine erfolgreiche und möglichst fehlerfreie Segmentierung können bereits bei der Bilderstellung gewisse Faktoren (z.B. die Beleuchtung) berücksichtigt werden.

Diese Vorgehensweise wird beispielsweise in der Blue-Screen-Technologie oder auch in der Produktkontrolle in der Industrie angewendet. Durch die Kontrolle der Umgebung lässt sich eine einfachere Segmentation bzw. Prüfung ausführen.

Für den Fall, das eine Kontrolle der Aufnahmeumgebung nicht möglich ist, kann versucht werden andersartige Sensoren zu verwenden, die die gesuchten Objekte besser erkennen und zugleich störende Einflüsse minimieren. So wird in der Militärtechnik oder der Fernerkundung auch auf Infrarotsensoren zurückgegriffen, wenn das Objekt über eine bestimmte Hitzesignatur verfügt.

## **4.1.1 Pixel-Orientierte Verfahren – Schwellwertverfahren – Thresholding**

Liegt ein Bild zugrunde, auf dem helle Objekte vor einem dunklen Hintergrund dargestellt sind, dann kann eine Trennung von den beiden Objekten erfolgen, indem ein Schwellwert (Threshold) gewählt wird, der dieses umsetzt (siehe Abbildung 4-2). Das resultierende Bild  $q(x, y)$  ist gegeben durch:

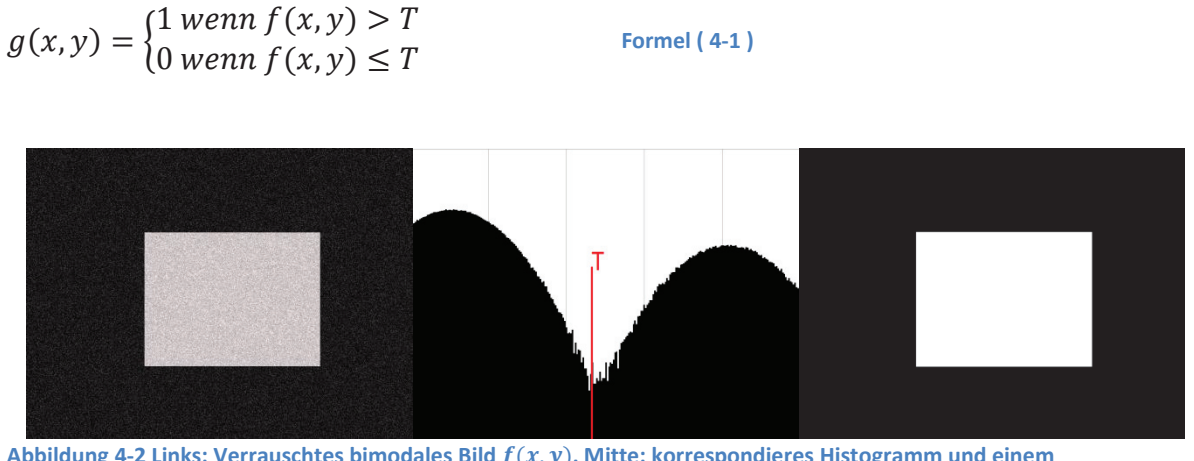

Abbildung 4-2 Links: Verrauschtes bimodales Bild  $f(x, y)$ , Mitte: korrespondieres Histogramm und einem **eingezeichneten Schwellwert Rechts: das binäre Bild**  $g(x, y)$ 

Beim Schwellwertverfahren kann unterschieden werden, in welchen Bereichen das Verfahren aktiv ist: global oder lokal (siehe Diagramm 4-1).

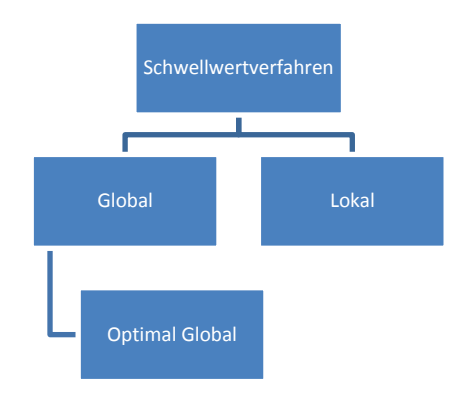

**Diagramm 4-1 Einteilung des Schwellwertverfahrens** 

#### *4.1.1.1 Globales Schwellwertverfahren*

Wenn  $T$  als Konstante über das gesamte Bild  $f$  betrachtet wird, handelt es sich um einen globalen Schwellwert. Sobald sich der Wert von  $T$  innerhalb des Bildes ändert, wird von einem variablen Schwellwert geredet.

Sofern im Ausgangsbild lediglich zwei Graustufen vorkommen, ist die Festlegung des Schwellwertes  $T$  trivial. Komplizierter wird die Festlegung des Schwellwertes  $T$ , wenn es zu Rauschen oder zu Helligkeitsunterschiede, durch Schatten oder dergleichen, kommt.

Welchen Einfluss Rauschen auf das Histogramm hat, zeigt das selbstgenerierte Beispiel der Abbildung 4-3. In Abbildung 4-3 a) ist ein bimodales Graustufenbild zu sehen, das über kein Rauschen verfügt. In b) wurde das Bild mit einem 10%igen Rauschen, das in GIMP verfügbar ist, versetzt. Hier ist immer noch die Möglichkeit vorhanden einen Schwellwert ohne größere Probleme zu finden (Abbildung 4-3 e)). Dagegen ist in c), in der ein 50%iges Rauschen hinzugefügt wurde, ein Auffinden eines Schwellwertes nicht ohne zusätzlichen Aufwand möglich.

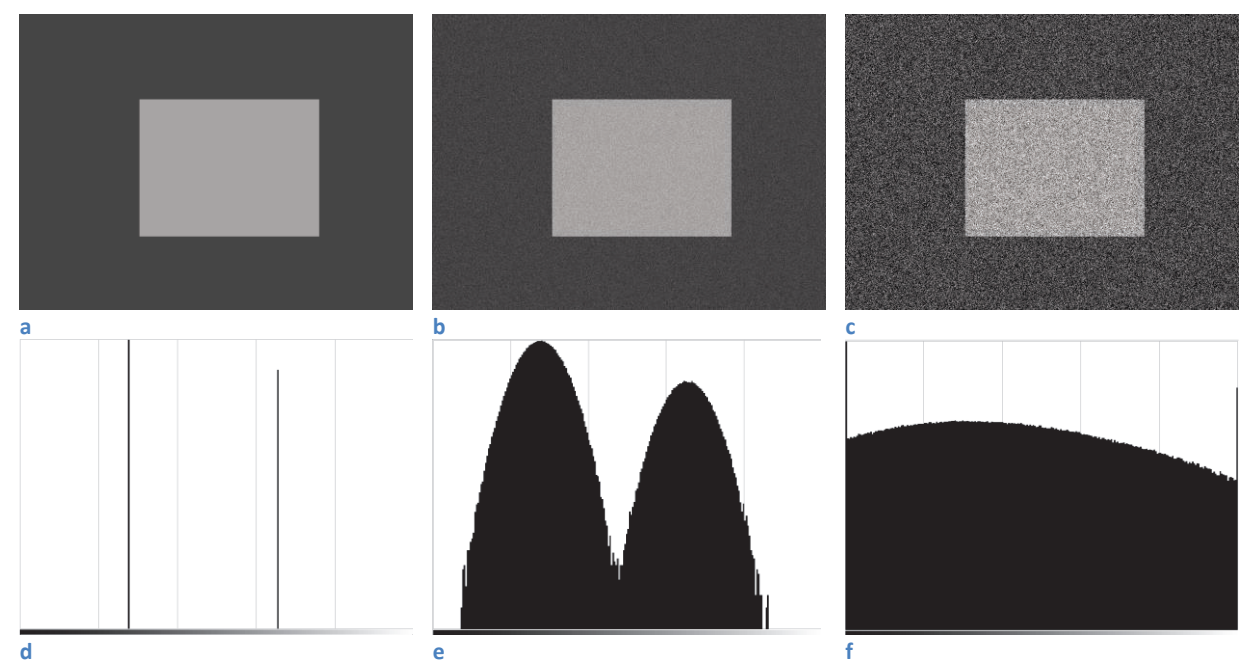

**Abbildung 4-3 (a) rauschloses Bild, (b) 10%iges Rauschen auf dem Bild, (c) 50%iges Rauschen auf dem Bild, (d)-(f) sind die korrespondierenden Histogramme** 

Welchen Einfluss die Beleuchtung, bzw. ein Gradient auf das Histogramm eines Bildes hat, ist in der Abbildung 4-4 dargestellt. In a) wurde ein Bild mit einem Hell-Dunkel-Verlauf im Hintergrund erstellt und in b) ist der dazugehörige Verlauf im Histogramm zu sehen. Auch in dieser Szene ist ein Auffinden eines Schwellwertes nicht ohne weiteres möglich.

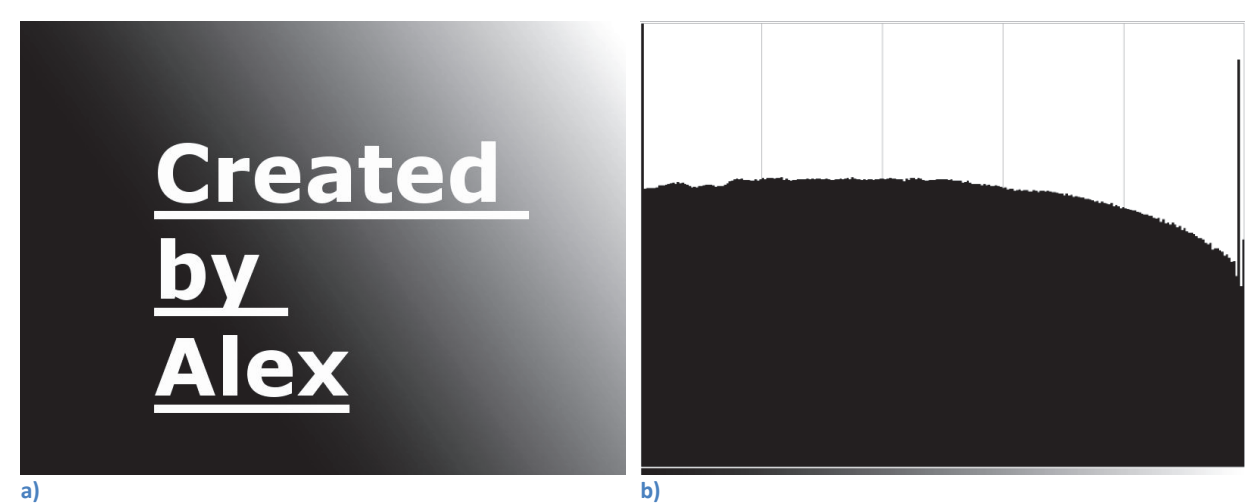

**Abbildung 4-4 a) Beispiel für ein Bild mit unterschiedlicher Beleuchtung, bzw. einem Gradient, b) Histogramm von a)** 

Wenn die Verteilung der Grauwerte des Objektes und des Hintergrundes im Bild genügend weit voneinander entfernt sind, wie beispielsweise in Abbildung 4-3 b) und e) dargestellt, kann der folgende Algorithmus für die Bestimmung des Schwellwertes  $T$  genutzt werden:

- 1. Gib einen geschätzten Anfangswert für den globalen Schwellwert T vor (es eignet sich der mittlere Grauwert des Anfangbildes)
- 2. Segmentiere das Bild nach Formel ( 4-1 )mit dem Wert T: Es entstehen zwei Gruppen von Pixel: G<sub>1</sub> für die alle Werte  $> T$  und G<sub>2</sub> für die alle Werte  $\leq T$
- 3. Berechne den Durchschnittsgrauwert  $m_1$  und  $m_2$  für die jeweilige Gruppe

4. Berechne einen neuen Schwellwert:  $T = \frac{1}{2}(m_1 + m_2)$ 

5. Wiederhole die Schritte 2-4 bis die Differenz der Schwellwerte zweier aufeinanderfolgende Iterationen kleiner als ein vorherbestimmter Parameter  $\Delta T$  ist

Nach GONZALEZ (16)

*4.1.1.2 Verfahren von OTSU – Optimierung des globalen Schwellwertverfahrens*  In Anbetracht der Histogramme von Bildern ist es nicht verwunderlich, dass Verknüpfungen zur Statistik gemacht worden sind. Eine bekannte Methode zur Bestimmung des optimalen globalen Schwellwertes ist das Verfahren von OTSU (17). Andere Methoden, die dem gleichen Zweck dienen, werden in der Arbeit von SEZGIN (18) kurz vorgestellt und verglichen.

Das Verfahren von OTSU (17) nutzt zwei Klassen im Histogramm, die das Bild beschreiben. Getrennt werden beide durch einen Schwellwert  $t$ . Um ein optimales Ergebnis zu erhalten, sind die gewichteten Varianzen der beiden Klassen zu addieren (Formel ( 4-5 )) und anschließend zu untersuchen, für welches  $t = i$ ;  $0 \le i \le L - 1$  ein Minimum eintritt

Vorab folgt eine Auflistung der Variablen der angewendeten Formeln.

- n \_\_\_\_\_\_\_\_\_\_ Gesamtzahl der Pixel im Bild
- L Gesamtzahl der Stufen im Histogramm
- $n_1$  \_\_\_\_\_\_\_\_\_\_\_\_ Anzahl der Pixel in der Klasse 1
- $t$  **Momentaner Schwellwert**
- $i$  Der Wert der aktuellen Stufe,  $0 \le i \le L 1$
- $p(i)$  Der korrespondierende Wert zu  $i$
#### Digitale Bildbearbeitung

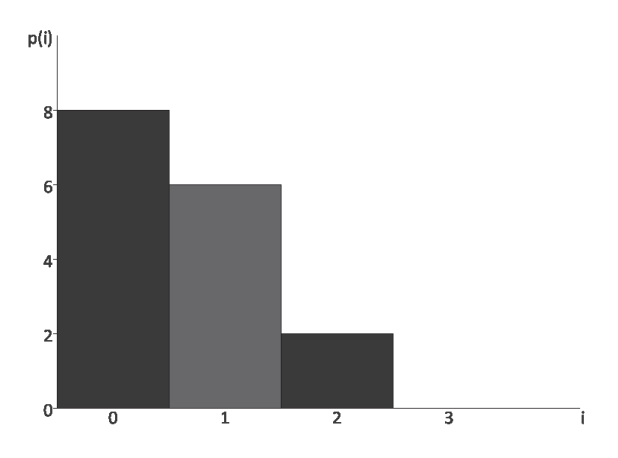

**Abbildung 4-5 Selbstgeneriertes Histogramm zur Verdeutlichung der Definitionen** 

Eine Gewichtung der jeweiligen Klasse wird durch Formel ( 4-2 ) erzielt.

$$
w_1 = \sum_{i=0}^{t} p(i)
$$

$$
w_2 = \sum_{i=t}^{L-1} p(i)
$$

**Formel ( 4-2 )** 

Der jeweilige Mittelwert der zwei Klassen lässt sich durch Formel ( 4-3 ) bestimmen.

$$
\mu_1 = \frac{1}{n_1} \sum_{i=0}^{t} p(i) \times i
$$
  
Formel (4-3)  

$$
\mu_2 = \frac{1}{n_2} \sum_{i=t}^{L-1} p(i) \times i
$$

Die Varianz der einzelnen Klassen ergibt sich somit durch Formel ( 4-4 )

$$
\sigma_1^2 = \frac{1}{n_1} \sum_{i=0}^t (i - \mu_1)^2 \times p(i)
$$
  
Formel (4-4)  

$$
\sigma_2^2 = \frac{1}{n_2} \sum_{i=t}^{L-1} (i - \mu_2)^2 \times p(i)
$$

Die Varianz innerhalb der Klassen ergibt sich nach OTSU (17) durch Formel ( 4-5 ).

 $\sigma_W^2 = w_1 \sigma_1^2 + w_2 \sigma_2^2$ <sup>ଶ</sup> **Formel ( 4-5 )**  Für alle  $t = i$ ;  $0 \le i \le L - 1$  muss die Varianz innerhalb der Klassen berechnet und nach dem globalen Maximum gesucht werden. Für  $\sigma_W^2(t) = max$  folgt  $t = T$ 

Nach OTSU (17) lässt sich dies abkürzen, indem nach dem Minimum der Varianz der Zwischenklasse  $\sigma_B^2(t) = min$  gesucht wird.

Diese Varianz ergibt sich nach OTSU (17) aus Formel ( 4-6 ). Die mathematische Herleitung der Formel ( 4-6 ) ist im Anhang i finden.

 $\sigma_B^2 = \sigma^2 - \sigma_W^2$  $= w_1(\mu_1 - \mu)^2 + w_2(\mu_2 - \mu)^2$  $= w_1 w_2 (\mu_1 - \mu_2)^2$ **Formel ( 4-6 )** 

## *4.1.1.3 Probleme des globalem Schwellwertverfahren und mögliche Lösungen*

Bei der Nutzung des Schwellwertverfahrens für die Segmentation eines Bildes muss mit Problemen gerechnet werden, sobald das Bild verrauscht ist oder über eine ungleichmäßige Beleuchtung verfügt.

Das Problem des Rauschens ist beispielsweise durch ein Glättungsfilter vermeidbar. Durch Nutzung solch eines Filters, der als Tiefpass fungiert, gehen kleinere Strukturen verloren, während größere erhalten bleiben. Ein Glättungsfilter, die auch Blur-Filter genannt werden, ist beispielsweise der Gauß-Filter. Abbildung 4-6 zeigt den Gauß-Filter in Matrix-Darstellung. Der Faktor  $\frac{1}{16}$  dient der Normierung der Matrix auf Eins. Eine Glättung erfolgt durch die Faltung<sup>16</sup> des Bildes mit der Filtermatrix.

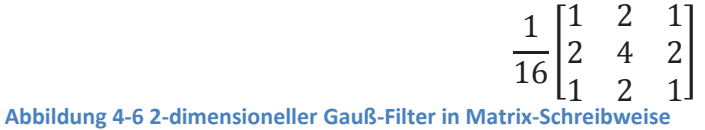

In Abbildung 4-7 ist das Ergebnis des Verfahrens von OTSU (17) für zwei Bilder zu sehen. Das hierfür geschriebene Programm nutzt zum einen den Algorithmus von OTSU (17) (vgl. Anhang ii) und den Gauß-Filter (vgl. Abbildung 4-6) zur Verminderung des Rauschens.

Bei der linken Darstellung ist das Verfahren nach OTSU (17) auf das nicht geglättete Bild angewendet worden. In dem entstandenen Binärbild erscheinen auf dem Land noch recht viele dunkle Punkte. Nachdem das Bild geglättet wurde (Abbildung 4-7 b)), erscheint die Landfläche rechts unten im Binärbild als nahezu einheitliche weiße Fläche.

 $\overline{a}$ 

<sup>16</sup> http://www.geoinformatik.uni-rostock.de/einzel.asp?ID=703

#### Digitale Bildbearbeitung

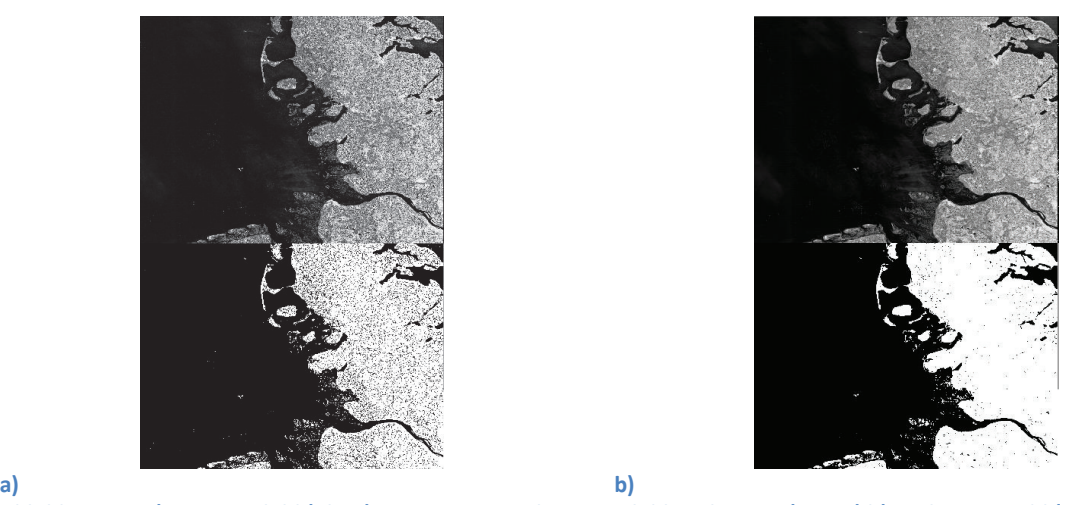

**Abbildung 4-7 a) Ausgangsbild (oben) zusammen mit dem Binärbild nach OTSU (unten) b) geglättetes Bild (oben) zusammen mit dem Binärbild nach OTSU (unten) Szenenbild: Deutsche Bucht, TerraSAR-X 2013, ©DLR** 

Eine andere Möglichkeit ist der Gebrauch des Schwellwertverfahrens auf lokaler Ebene. In Abbildung 4-8 wurde dies durchgeführt.

Die Bilder in Abbildung 4-8 entstanden erneut durch ein dafür geschriebenes Programm. Ein Ausschnitt des Quellcodes wird in Anhang iii vorgestellt. Die Bearbeitung startet mit der Zerlegung des Ausgangsbildes in kleinere Teilbilder. Hierfür werden die Höhe und die Breite des Bildes durch einen Faktor dividiert. Anschließend erfolgen auf jedes Teilbild die Anwendung des OTSU-Verfahrens und schließlich das Zusammenfügen der Teilbilder zu einem Bild.

Die Bestimmung des globalen Schwellwertes durch das Verfahren von OTSU (17) ist in Abbildung 4-8 b) gut gelungen. c) zeigt ein Binärbild, das das Ergebnis für eine Unterteilung in  $5 \times 5$  Teilbilder ist. In der oberen rechten Ecke entstand beim lokalen Verfahren ein Rechteck. Dies lässt sich durch eine zu starke Unförmigkeit der Grauwerte in diesem Bildabschnitt erklären, die beim OTSU-Algorithmus zu einer Fehlentscheidung geführt hat. In d) wurde die Anzahl der Unterteilungen erhöht. Der Übergang von Land zu Wasser ist dennoch gut zu erkennen.

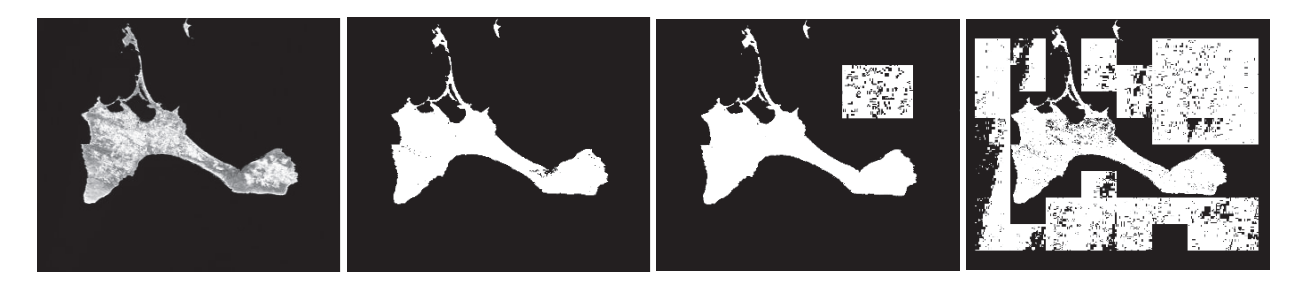

**a) b) c) d) Abbildung 4-8 a) Geglättetes Originalbild; b) Binärbild nach OTSU c) Binärbild nach OTSU, wobei der Algorithmus lokal ausgeübt wurde d) Ergebnis nach Erhöhung der Anzahl der Rechtecke Quelle des Originalbildes: ©BlackBridge, Formentera, Spanien, aufgenommen von RapidEye (Kanal 5) am 18.02.2011** 

## **4.1.2 Kanten-Orientiertes Verfahren**

Eine Kante kann als eine Veränderung der Helligkeitswerte in einem bestimmten Bereich betrachtet werden. Als einfaches Beispiel ist in Abbildung 4-9 die Veränderung der Helligkeit entlang einer Linie (rot) dargestellt.

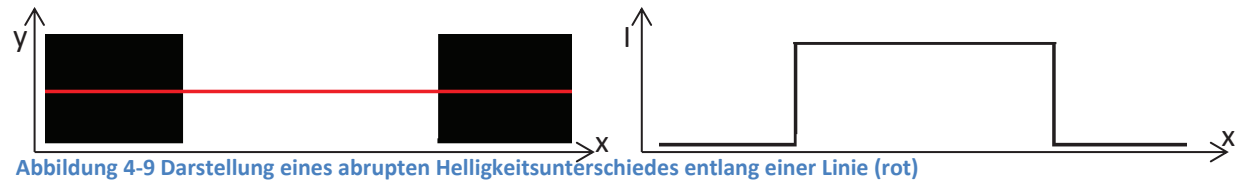

Um diese Intensitätsänderungen detektieren zu können, werden Differentialgleichungen erster oder zweiter Ordnung genutzt.

In der digitalen Bildverarbeitung wird statt dem kontinuierlichen Zahlenraum der diskrete verwendet. Ableitungen werden daher in Form von Differenzen definiert (Formel ( 4-7 )).

$$
\frac{\partial f}{\partial x} = \frac{f(x + \Delta x) - f(x)}{\Delta x}
$$

Mit  $\Delta x = 1$  ergibt sich in Formel ( 4-8 ) die erste und zweite Ableitung.

$$
\frac{\partial f}{\partial x} = f'(x) = f(x+1) - f(x)
$$
  

$$
\frac{\partial^2 f}{\partial x^2} = \frac{\partial f'(x)}{\partial x} = f'(x+1) - f'(x)
$$
  

$$
= f(x+2) - f(x+1) - f(x+1) + f(x)
$$
  

$$
= f(x+2) - 2f(x+1) + f(x)
$$

In der Formel (4-8) hat der Summand  $f(x + 1)$  den Faktor von Zwei und die übrigen Summanden kommen jeweils einfach vor. Da das Hauptaugenmerk auf  $f(x)$  liegt, wird 1 von den Argumenten subtrahiert und daraus folgt Formel ( 4-9 ):

$$
\frac{\partial^2 f}{\partial x^2} = f''(x) = f(x+1) + f(x-1) - 2f(x)
$$

Was die erste und zweite Ableitung bewirkt, ist in der erstellten Abbildung 4-10 dargestellt. Mit der ersten Ableitung ist es möglich die Anwesenheit einer Kante festzustellen. Über der zweiten Ableitung kann geschlussfolgert werden, ob ein Übergang von Hell zu Dunkel oder anders herum vorliegt.

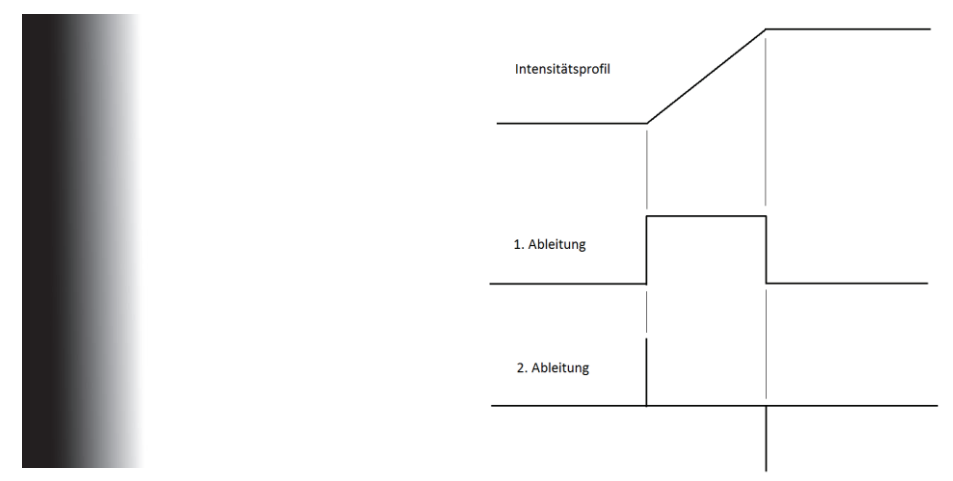

**Abbildung 4-10 Binärbild mit Rampenprofil in der Intensität und der dazugehörigen ersten und zweiten Ableitung** 

Um die Stärke und die Richtung einer Kante zu identifizieren, wird der Gradient Vf genutzt, dargestellt in vektorieller Form in Formel ( 4-10 ):

$$
\nabla f = grad(f) = \begin{bmatrix} g_x \\ g_y \end{bmatrix} = \begin{bmatrix} \frac{\partial f}{\partial x} \\ \frac{\partial f}{\partial y} \end{bmatrix}
$$

Mittels des Gradienten kann die Richtung der größten Änderung von f im Punkt  $(x, y)$ bestimmt werden.

Die Größe bzw. Länge  $M(x, y)$  des Vektors  $\nabla f$  (Formel (4-11) gibt den tatsächlichen Wert der Änderung im Punkt  $f(x, y)$  an.

$$
M(x, y) = mag(\nabla f) = \sqrt{g_x^2 + g_y^2}
$$
Formel (4-11)

Neben der Berechnung der Länge des Vektors ist schließlich auch die Bestimmung der Richtung des Gradientenvektors möglich, Formel ( 4-12 ):

$$
\alpha(x, y) = \tan^{-1} \left[ \frac{g_y}{g_x} \right]
$$

Wird nun Formel ( 4-8 ) und Formel ( 4-10 ) verknüpft, ergibt sich:

$$
g_x = \frac{\partial f(x, y)}{\partial x} = f(x + 1, y) - f(x, y)
$$
  
Formel (4-13)  

$$
g_y = \frac{\partial f(x, y)}{\partial y} = f(x, y + 1) - f(x, y)
$$

#### Digitale Bildbearbeitung

#### **Unter der Berücksichtigung der**

Abbildung 4-11 kann die Formel ( 4-13 ) auch in einer Matrix beschrieben werden, siehe Abbildung 4-12.  $\mathbf{v}$ 

$$
\begin{array}{c}\n\uparrow \\
\uparrow(x-1,y-1) & f(x,y-1) & f(x+1,y-1) \\
f(x-1,y) & f(x,y) & f(x+1,y) \\
f(x-1,y+1) & f(x,y+1) & f(x+1,y+1)\n\end{array}
$$

**Abbildung 4-11 Bestandteile der Differentiale in Form einer Matrix** 

I  $0 \t 0 \t 0$  $0 -2 1$  $0 \quad 1 \quad 0$  $\overline{\phantom{a}}$ **Abbildung 4-12 Matrix-Darstellung der Formel ( 4-13 )** 

Eine Kantendetektion ist jedoch in den meisten Fällen durch die Berechnung des Laplace der Funktion  $f(x, y)$  einfacher. Die Definition des Laplace ist gegeben in der Formel (4-14).

$$
\Delta f(x, y) = \frac{\partial^2 f(x, y)}{\partial x^2} + \frac{\partial^2 f(x, y)}{\partial y^2} = div(\nabla f(x, y))
$$
Formel (4-14)

Mit Formel ( 4-8 ) folgt aus Formel ( 4-14 ):

$$
\Delta f(x, y) = f(x + 1, y) - 2f(x, y) + f(x - 1, y) + f(x, y + 1) -2f(x, y) + f(x, y - 1)
$$

**Was zu der Maske in Abbildung 4-13, unter Berücksichtigung der**  Abbildung 4-11, führt.

I  $0 \t1 \t0$  $1 -4 1$  $0 \t1 \t0$ **Abbildung 4-13 Matrix-Darstellung der Formel ( 4-15 ) – Laplace-Filter** 

Ein einfacher Kantendetektions-Filter ist der in Abbildung 4-14 dargestellte Sobel-Operator. Er kann durch eine x- und y-Komponente angegeben werden. Die Kombination der beiden Komponenten wird durch Formel ( 4-11 ) erreicht. Das liefert eine richtungsunabhängige Information.

$$
g_x = \begin{bmatrix} -1 & -2 & -1 \\ 0 & 0 & 0 \\ 1 & 2 & 1 \end{bmatrix} \qquad \qquad g_y = \begin{bmatrix} -1 & 0 & 1 \\ -2 & 0 & 2 \\ -1 & 0 & 1 \end{bmatrix}
$$

#### **Abbildung 4-14 Horizontaler und vertikaler Sobel-Operator**

Die Darstellung in Abbildung 4-15 wurde mit einem eigens hierfür erstellten Programm generiert. Verwendung fanden dabei der Laplace-Filter aus Abbildung 4-13 und der Sobel-Operator aus Abbildung 4-14 unter der Berücksichtigung der Formel ( 4-11 ). Deutlich zu erkennen ist die bessere Kantendetektion des Sobel-Operators im Vergleich zum Laplace-Filter, was seine Ursache in der getrennten Untersuchung nach vertikalen und horizontalen Kanten des Sobel-Operators hat.

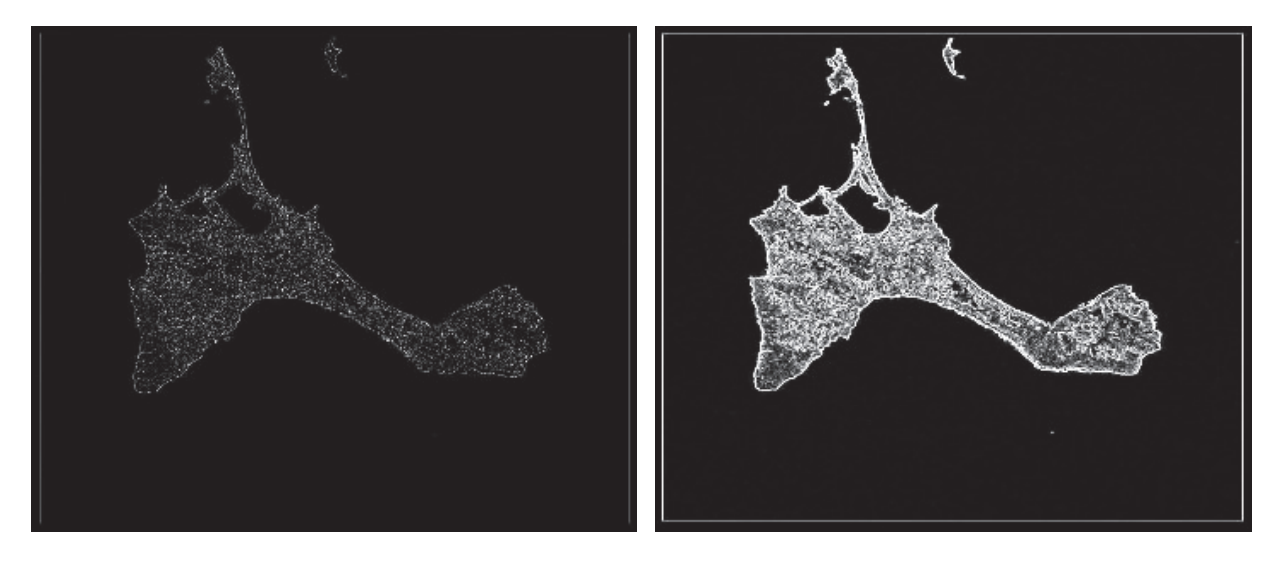

**a) b) Abbildung 4-15 a) Kantendetektion mittels des Laplace-Filters in Abbildung 4-13, b) Kantendetektion mittels Sobel-Operator (Abbildung 4-14) - Originalbild und Quelle ist in Abbildung 4-8 zu finden** 

## **4.1.3 Regionen-Orientierte Verfahren**

Eine Region in einem Bild ist der Zusammenschluss von benachbarten Pixeln, die ein gemeinsames Kriterium, beispielsweise die Intensität der Grauwerte, erfüllen. Um eine Region zu finden, kann über die Grenze, sprich die Kante, gegangen oder aber diese über den Inhalt gefunden werden. Die Formel (4-16) definiert beispielswiese eine Region.  $H(R)$ bestimmt die Homogenität und D gibt ein vorherbestimmten Grenzwert für  $H(R)$  vor. Die Funktion  $H(R)$  kann als Beispiel die Varianz einer Region bestimmen.

$$
R = \begin{cases} true, wenn \ H(R) \in D \\ false, sonst \end{cases}
$$

**Formel ( 4-16 )** 

## *4.1.3.1 Split and Merge*

Als Ausgangsbasis beim Split-and-Merge-Verfahren erfolgt die Betrachtung des gesamten Bild als eine einzelne Region mit der Abmessung  $m \times m$ . Sollte das Bild nicht homogen nach einem bestimmten Kriterium sein (z.B. die Varianz), wird es in vier Unterregionen mit den Abmaß  $\frac{m}{2} \times \frac{m}{2}$  aufgeteilt (Split). Die Prüfung nach Homogenität wird für die vier so entstandenen Unterregionen wiederholt und diese gegebenenfalls erneut aufgeteilt. Die Organisation der Daten erfolgt mittels eines Quadtrees, siehe Abbildung 4-16.

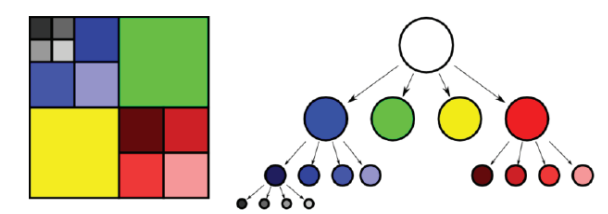

**Abbildung 4-16 Die Farbe eines Quadranten in der grafischen Darstellung (links) entspricht der Farbe des zugehörigen Blatts im Baum (rechts)** 

**Quelle: http://upload.wikimedia.org/wikipedia/de/thumb/a/a7/Quadtree.png/800px-Quadtree.png**

Sobald der Split abgeschlossen ist, werden die Unterregionen vereinigt (Merge). Dies erfolgt, sofern ein weiteres Kriterium erfüllt wird.

- Split (Top-Down)
	- o Falls für eine Region R in dieser Struktur  $H(R) = FALSE$  gilt, teile die Region in vier Teilregionen auf ( $H$  = Homogenitätskriterium)
- Merge (Bottom-Up)
	- o Falls für vier Regionen eines Quadranten  $R_{k1},..., R_{k4}$   $H(R_{k1} \cup R_{k2} \cup R_{k3} \cup R_{k4})$  $R_{k4}$ ) = TRUE gilt, verschmelze sie zu einer Region

Abbildung 4-17 zeigt die Anwendung des Split and Merge-Algorithmus auf die Insel Formentera. Das verwendete Programm ist Teil der Belegarbeit von PREHN & KASTEN (19). In Abbildung 4-17 a) ist das Originalbild mit dem überblendeten Ergebnis der Split-Prozedur zu sehen. Das Ergebnis der Merge-Prozedur zeigt Abbildung 4-17 b). Dabei wurden die Kästchen, die durch das Split entstanden und gemeinsam ein Kriterium erfüllen, zusammengefügt.

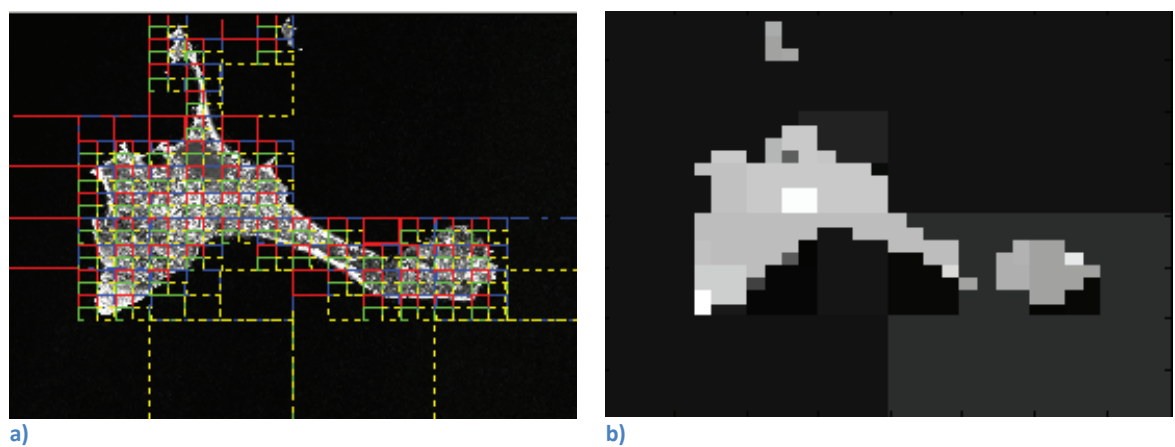

**Abbildung 4-17 a) Originalbild mit den überblendeten Splitregionen - Splitregionen müssen noch verarbeitet/gemittelt werden b) Ergebnis nach dem Merge Quelle: siehe Abbildung 4-8** 

Das entwickelte Verfahren zur Erkennung von Küstenlinien nutzt einerseits die unter 2.3 vorgestellten Graustufenbilder, die Erdbeobachtungssatelliten liefern. Zum anderen fließen bereits existierende Vektordaten zu Küstenlinien (2.4 Küstenlinienpunkte) ein. Das Verfahren selbst beruht auf dem in Punkt 3 (Verfahren zur Erkennung von Gewässern) vorgestellten Prozedur von VAJEN (15). Dennoch kann die Prozedur als eine Kombination der restlichen betrachtet werden. Auch wird wie bei WENDLEDER (8) ein Threshold-Verfahren für die Erkennung von Wasser genutzt. Der Unterschied liegt in der Erzeugung von Vektordaten, so wie es bei HAHMANN (10) beschrieben wird. Dazu werden Anfangsdaten benötigt, die wie bei einem der Teilprozessoren von FICHTELMANN (3) durch GSHHS-Daten geliefert werden.

In den GSHHS-Daten sind geordnete Punktkoordinaten enthalten, die sich zu einem Polygon zusammensetzen lassen. Ausgehend von den einzelnen Punktkoordinaten, die zunächst in Bildkoordinaten umzurechnen sind, wird ein Teilausschnitt aus dem Satellitenbild erstellt. In diesem Teilbild erfolgt die weitere Untersuchung auf die Küstenlinie. Hierzu wird der lokale Threshold-Wert nach dem in Abschnitt 4.1.1 behandelten OTSU-Verfahren berechnet und das lokale Bild mit diesem Wert zu einer Binärmaske transformiert. Ausgehend von einer Auswertelinie, die abhängig von den Polygonpunkten ist, wird nach dem Übergang von Wasser (0) zu Land (1 bzw. 255) gesucht und somit ein Küstenlinienpunkt ermittelt.

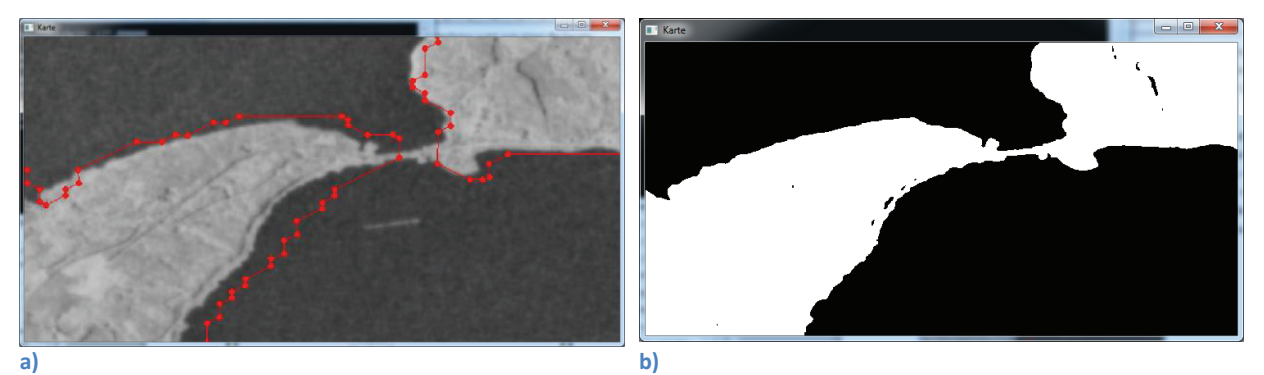

**Abbildung 5-1 a) Ausschnitt eines Satellitenbildes mit dem korrespondierendem GSHHS-Segment und b) dem zugehörigen lokalen Binärbild** 

In Abbildung 5-1 a) ist ein Beispiel für ein GSHHS-Segment zu sehen. Eindeutig zu erkennen sind die im GSHHS enthaltenden Punkte, die im Programm zu einer Polylinie zusammengefügt worden sind. Die Punkte liegen jedoch teils auf dem Land, teils weit von der tatsächlichen Küstenlinie entfernt. Dies soll das entwickelte Verfahren derart ändern, dass der Linienzug auf der Küste im Satellitenbild liegt. Abbildung 5-1 b) zeigt das lokale Binärbild, das einen guten Übergang von Land zu Wasser aufzeigt und daher für die weitere Verarbeitung genutzt werden kann.

## **5.1 Das entwickelte Programm**

In Abbildung 5-2 ist die Übersicht des entwickelten C-Programmes zur Bestimmung der neuen Küstenlinienpunkten mittels der GSHHS-Daten und monospektrale Satellitenbildern dargestellt. Abbildung 5-3 und Abbildung 5-4 zeigen die Ablaufpläne des Hauptprogrammes und der Funktion zum Auffinden der Küstenlinienpunkte zu sehen.

Im Hauptprogramm wird zunächst das Satellitenbild eingelesen und die nötigen Variablen, z.B. in welchen 1°x1°-Bereich der RANGS-Datei sich das Bild befindet, abgeleitet. Daran anschließend erfolgt die Übergabe der Parameter an die Funktion "process SegmentLoop", die die einzelnen Segmente, die in dem Bereich des Bildes enthalten sind, punktweise durchläuft. Innerhalb dieser Funktion wird "find KLP" aufgerufen. In dieser erfolgen zunächst die Generierung eines lokalen Ausschnittes vom Bild und zugleich die Erzeugung des Histogramms des Ausschnittes. Mittels zweier Funktionen (*"Test\_Kurtosis"* und *"Test\_Skew"*) geschieht die Untersuchung der Verteilung der Werte im Histogramm hinsichtlich ihrer Bimodalität. Sollte das Kriterium für Bimodalität nach PEARSON  $(Kurtosis - Skew^2 > 1$ , zu finden in der Arbeit von KNAPP (20)), nicht erfüllt sein, wird der in der GSHHS-Datei enthaltende Punkt übernommen. Ansonsten kann mit dem Histogramm und dem Verfahren von OTSU (17) der Schwellwert für das lokale Bild bestimmt und damit eine lokale binäre Maske erzeugt werden. Die Suche nach dem Übergang von Land zu Wasser, bzw. umgekehrt, erfolgt auf dieser Maske mittels der Funktion "check Point" entlang der Mittelsenkrechten, (siehe 5.2 Auswertelinie). Hierzu wird die Theorie, vorgestellt in Punkt 4.1.2, genutzt. Der Übergang ist als Farbwertänderung entlang der Mittelsenkrechten zu finden.

Sobald ein neuer Küstenpunkt gefunden worden ist, passiert im letzten Schritt die Überprüfung, ob die Reihenfolge aufeinanderfolgender neuer Küstenpunkte korrekt ist. Ansonsten muss eine Vertauschung erfolgen. Die Ausgabe erfolgt als Darstellung auf dem Schirm und wird vorerst in einem einfachen Textfile abgespeichert.

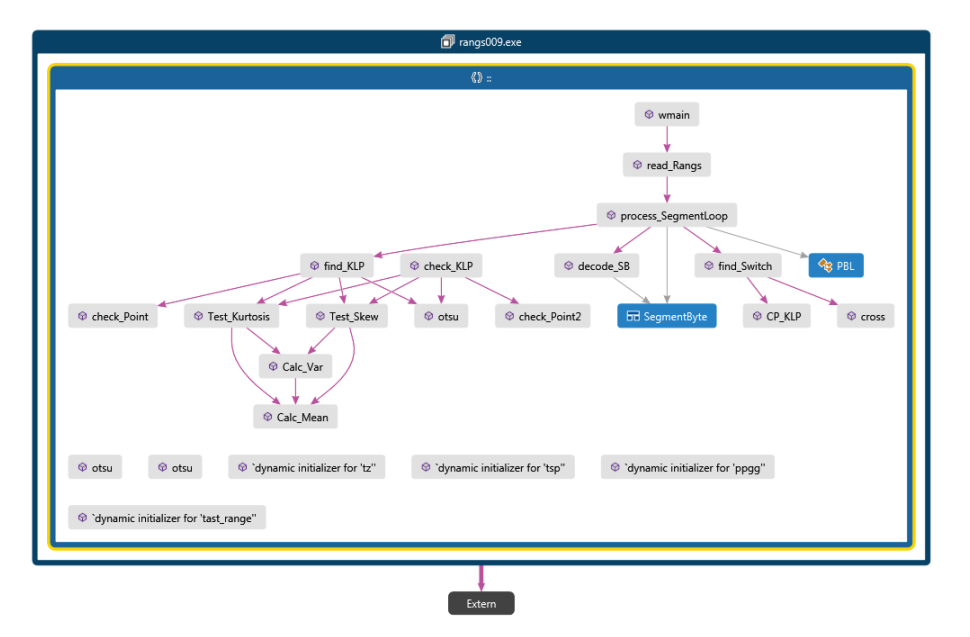

**Abbildung 5-2 Funktionsübersicht des C-Programmes** 

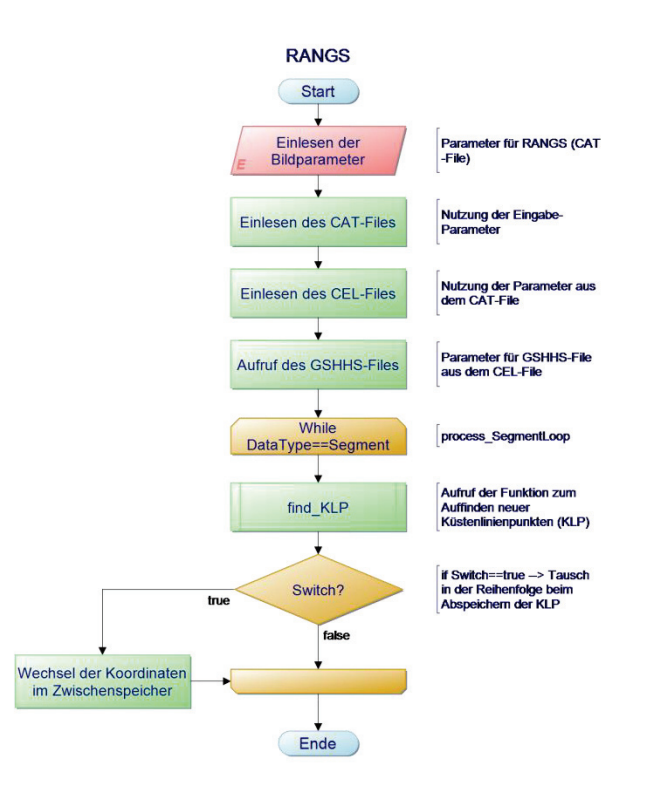

**Abbildung 5-3 Programmablaufplan des Hauptprogrammes** 

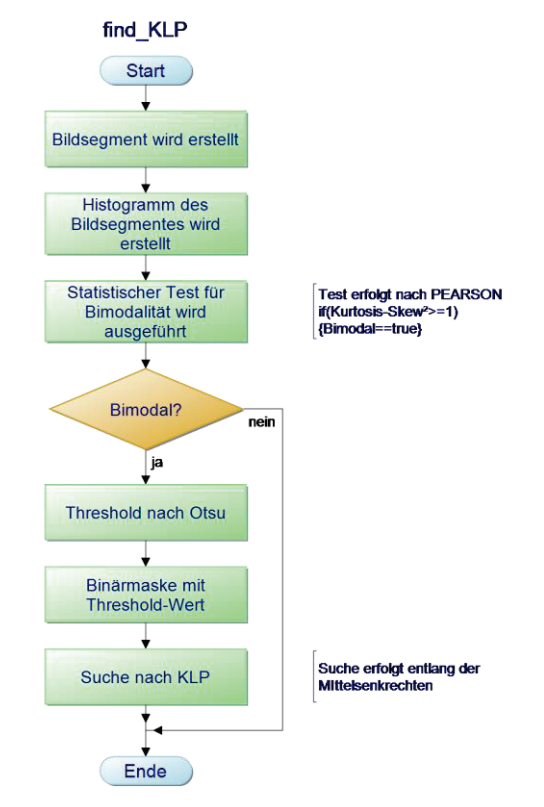

**Abbildung 5-4 Programmablaufplan der Funktion zum Auffinden der Küstenlinienpunkte** 

## **5.2 Auswertelinie**

Wie es bei der Arbeit von VAJEN (15) erfolgt, kann unter der Nutzung der Küstenlinienpunkte aus der GSHHS-Datei eine Mittelsenkrechte gebildet werden, entlang derer die Suche des Übergangs von Land zu Wasser bzw. von Wasser zu Land auf dem Binärbild erfolgt. Sofern kein Punkt entlang dieser Linie zu finden ist, wird der ursprüngliche in der GSHHS enthaltende Punkt als Küstenlinienpunkt angenommen.

Es bot sich an, die Mittelsenkrechte zur Linie  $\overline{P_lP_{l+1}}$ , stehend auf den Punkt  $P_i$ , gleich beim Einlesen der GSHHS-Punkte zu berechnen (so geschehen bei VAJEN (15)). Ein Beispiel für solch einen Polygonzug enthält Abbildung 5-5 a). In der Abbildung ist auch das Problem dieser Prozedur zu erkennen: es kommt zu Überschneidungen der Mittelsenkrechten (Gelb), die dazu führen, dass die erkannten neuen Küstenlinienpunkten (Cyan) unter Umständen in der Reihenfolge vertauscht werden. Dies kann durch die Nutzung der Linie  $\overline{P_{i-1}P_{i+1}}$ , auf der die Mittelsenkrechten durch den Punkt  $P_i$  geht, verringert werden, was Abbildung 5-5 b) zeigt. Diese Art der Bestimmung der Mittelsenkrechten wurde nicht bei VAJEN (15) genutzt.

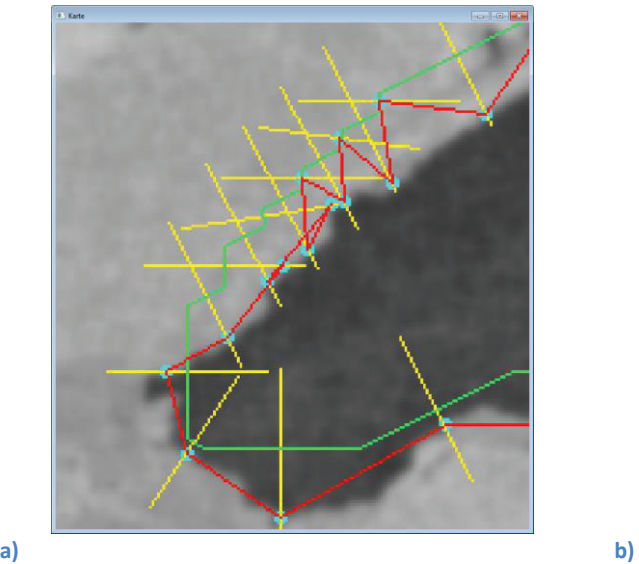

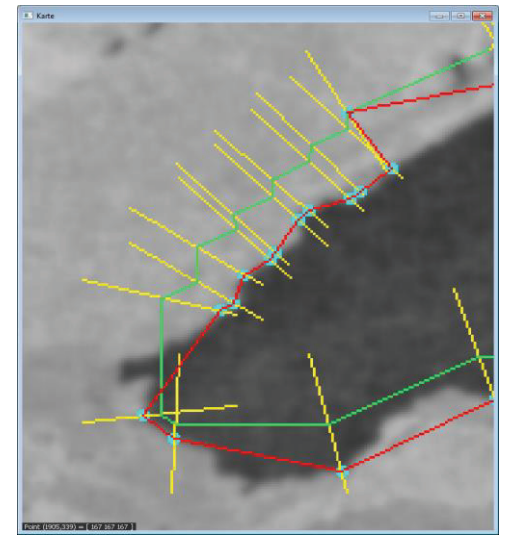

Abbildung 5-5 a) Mittelsenkrechten, senkrecht auf der Linie  $\overline{P_iP_{i+1}}$  durch  $P_i$  gehend b) Mittelsenkrechten, unter der **Nutzung der Linie**  $\overline{P_{i-1}P_{i+1}}$ 

Für die so nur noch selten auftretenden Fälle von Überschneidungen wurde eine Funktion im Programm implementiert. Abbildung 5-6 zeigt die einzelne Schritte dieser Funktion. In Abbildung 5-6 a) sind alle Überschneidungspunkte der Mittelsenkrechten des gewählten Ausschnittes des Segmentes dargestellt (blaue Punkte). Im nächsten Schritt wird in der Funktion nach den Überschneidungspunkten gesucht, die auf derselben Seite liegen, wie die gefundenen Küstenlinienpunkte, Abbildung 5-6 b). Im letzten Schritt werden die Positionen der Küstenlinienpunkte in der geordneten Reihenfolge des Segmentes vertauscht. Abbildung 5-6 c) zeigt den so korrigierten Küstenlinienverlauf.

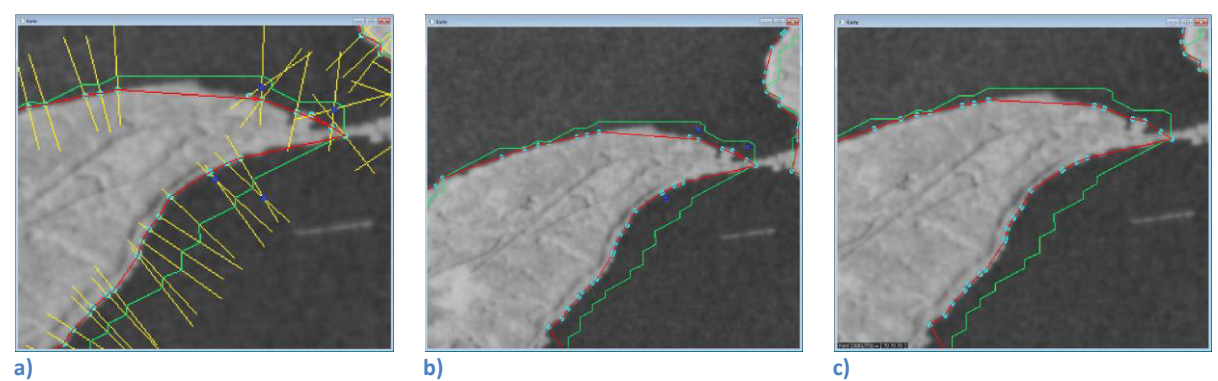

**Abbildung 5-6 a) auftretenden Überschneidungen der Mittelsenkrechten, b) Überschneidungspunkte, die auf derselben Seite wie die gefundenen Küstenlinienpunkte liegen, c) korrigierter Küstenlinienverlauf nach Vertauschen der Küstenpunkte** 

## **5.3 Bestimmung der Schwellwerte**

Wie bereits erwähnt, wird in diesem Ansatz für die Erstellung einer Binärmaske das Verfahren von OTSU (17) verwendet. Dies steht im Gegensatz zu dem Verfahren von VAJEN (15), bei dem ein empirischer gebraucht wird. Dieses Verfahren hat soweit gute Ergebnisse im Vergleich zu dem logarithmischen OTSU und dem Verfahren von KITTLER & ILLINGWORTH (9) geliefert. Für das Testbild – ein TerraSAR-X-Radarbild der Boddenlandschaft der Insel Rügen - ist es jedoch nötig zunächst eine Glättung des Bildes vorzunehmen. Abbildung 5-7 a) zeigt das Originalbild und b) das geglättete Bild eines Ausschnitts der Szene. Die Ergebnisse des Verfahrens nach OTSU (17) für diese Szene ist in c) für das Originalbild und in d) für das geglättete Bild dargestellt. Es ist gut zu erkennen, dass OTSU (17) ein besseres Ergebnis für das geglättete Bild liefert. Abbildung 5-7 c) und d) wurden erstellt, indem das Verfahren nach OTSU (17) auf das gesamte Bild angewendet worden ist (globales Verfahren).

e) und f) zeigt das Ergebnis des Verfahrens von OTSU (17) auf lokaler Ebene. Hierfür fand der Algorithmus von OTSU (17) auf Teilausschnitte fester Abmessung um die Küstenlinienpunkte aus der GSHHS-Datei Anwendung. Es zeigte sich, dass in e), bei dem das Originalbild verwendet wurde, ein besseres Ergebnis im Vergleich zu c) erzielt worden konnte. Zu erkennen ist dies anhand der Landfläche, die in e) einheitlicher mehr Weiß (Farbwert von 255) aufweist als im Bild c). In Abbildung 5-7 f), entstanden unter Verwendung des geglätteten Bildes, zeigt sich die Landfläche in der Küstenregion nahezu einheitlich Weiß. Hier ist der Übergang von Land zu Wasser und umgekehrt sehr gut ersichtlich.

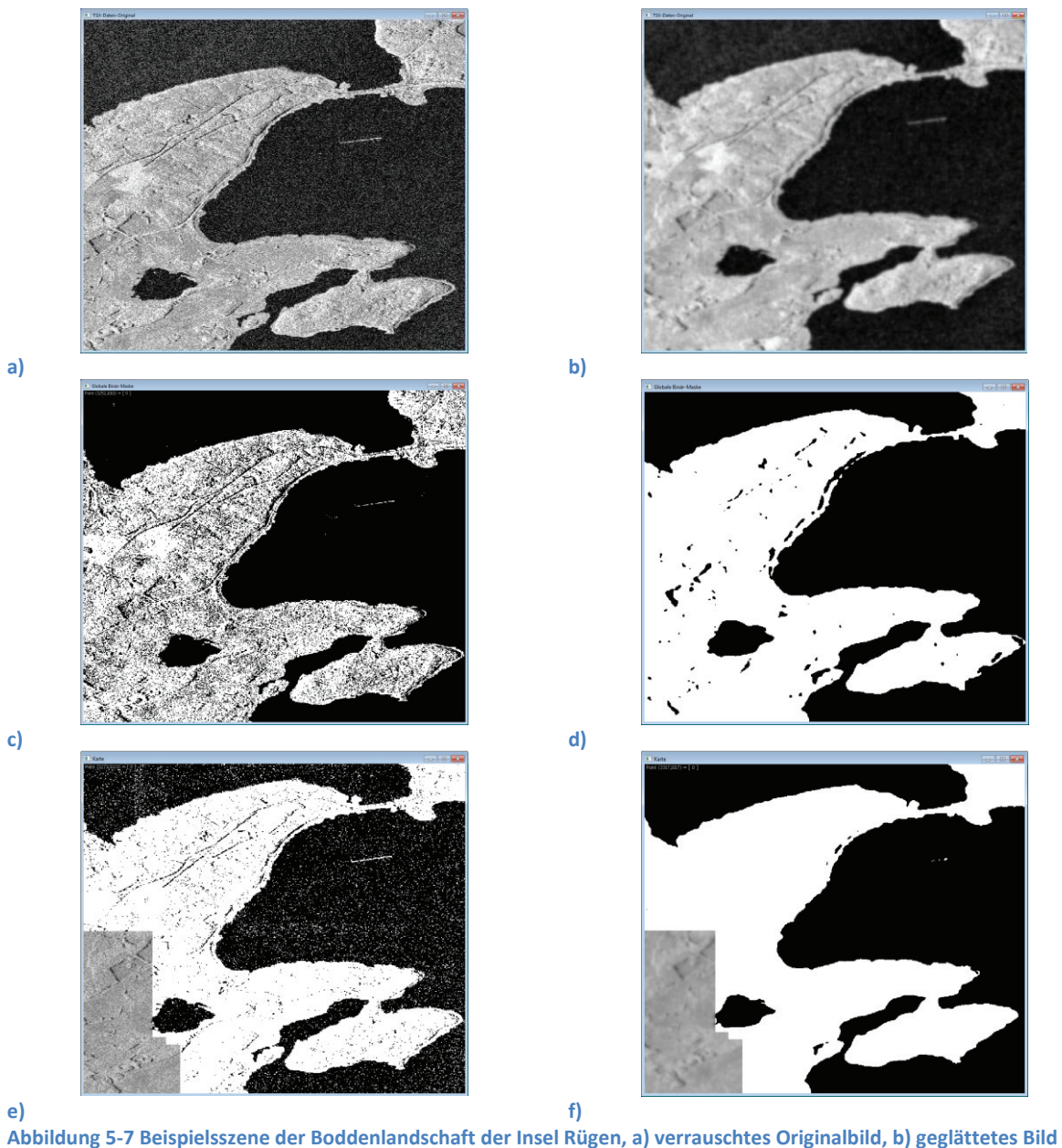

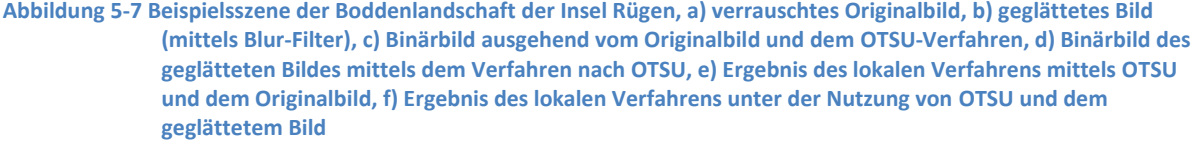

Wie sich das lokale Verfahren auf die Gesamtheit eines Satellitenbildes auswirkt, demonstriert Abbildung 5-8. In b) wurde erneut das in a) zu sehende Originalbild verwendet. Auffällig negativ wirkt sich das Rauschen im linken oberen Abschnitt des Bildes aus. In c) hingegen ist der Unterschied von Land zu Wasser in der Küstenregion gut erkennbar, sodass auch im oberen linken Abschnitt die einzelnen Inseln gut zu unterscheiden sind. Eine Vergrößerung des oberen linken Abschnittes (dargestellt in Abbildung 5-9) zeigt dies deutlich.

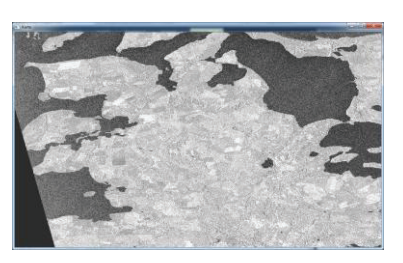

**a)** 

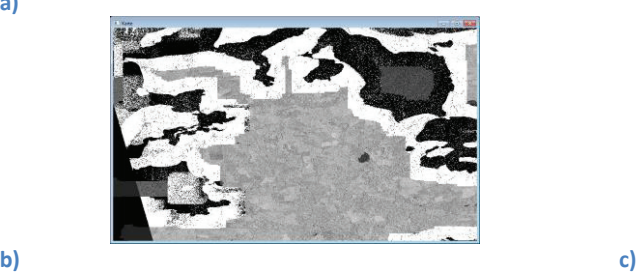

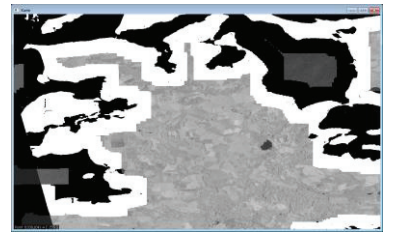

**Abbildung 5-8 a) Originalbild, Ergebnis des lokalen Verfahrens mit dem Algorithmus von OTSU mit a) dem verrauschten Originalbild und b) dem geglätteten Bild** 

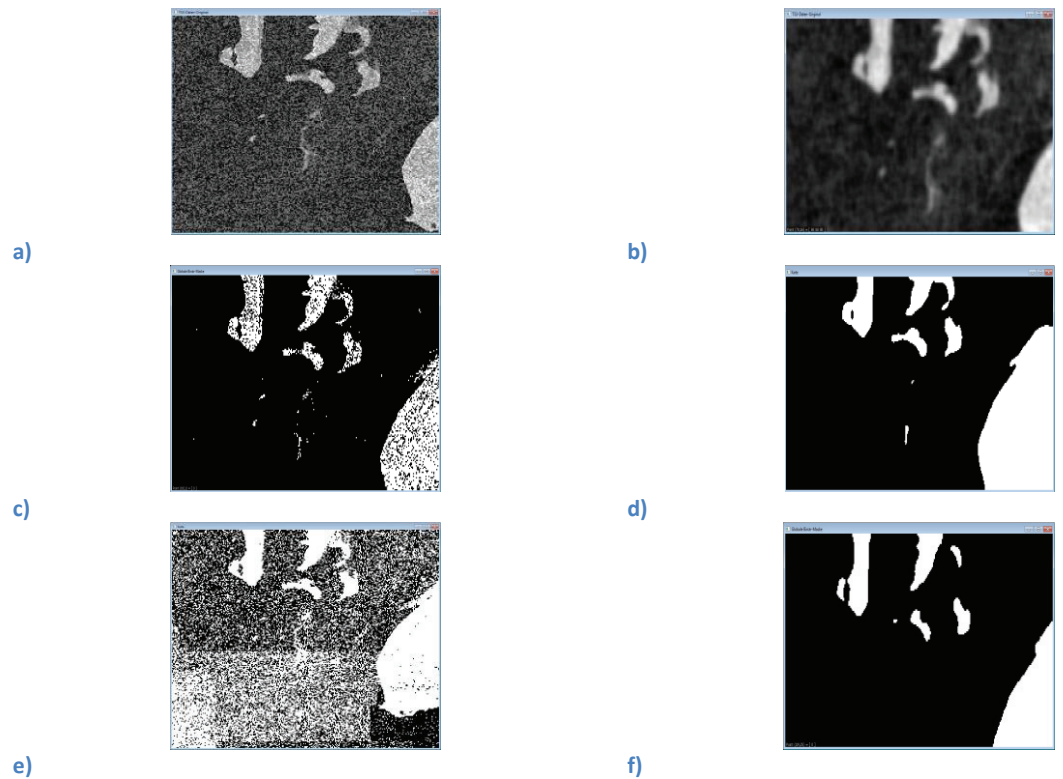

**Abbildung 5-9 Vergrößerung des gewählten Ausschnittes: a) Originalbild, b) geglättetes Bild, c) globales Verfahren mit OTSU auf dem Originalbild, d) globales Verfahren mit OTSU auf dem geglättetem Bild, e) lokales Verfahren mit OTSU auf dem Originalbild, f) lokales Verfahren mit OTSU auf dem geglättetem Bild** 

Es zeigt sich, dass durch die Verwendung eines Glättungsfilter Informationen verloren gehen. Das gilt auch für die nachfolgende Anwendung einer Threshold-Methode. Objekte, deren Größe und Struktur keine größeren Kontraste im Bezug zum Rauschen aufweisen gehen verloren. Dies ist so geschehen bei den kleinen Inseln in der Mitte der Abbildung 5-9 a). Dennoch muss trotz dieser Gefahr des Datenverlustes für verrauschte Daten ein solcher Filter zuvor verwendet werden, um eine Verbesserung der Binärmaske zu erzielen.

## **5.4 Ergebnisse**

Neben einzelnen Szenen der in Punkt 3 vorgestellten Verfahren zur Gewässererkennung, wurde der entwickelte Algorithmus auf drei weitere ausgewählte Gebiete angewendet. Diese drei zusätzlich gewählten Szenen zeigen eine Steigerung der Rauheit der Küste von Inseln.

## **5.4.1 Forggensee**

Abbildung 5-10 zeigt den Forggensee in Bayern. Dieser See war Teil der Untersuchung zur Gewässererkennung von HAHMANN (10) und wurde daher aus den verfügbaren Landsat-Bildern ausgesucht. Neben den Satellitenbild wurde auf ein Web Map Service (WMS) der Seite http://www.geodatenzentrum.de zugegriffen und mit beiden Ebenen ein Hintergrund für die vorliegenden Daten der Küstenlinien geschaffen. Die Küstenlinien sind einerseits in Rot (basierend auf den GSHHS-Daten) und in Grün (berechnet nach dem entwickelten Verfahren) dargestellt.

Es ist ersichtlich, dass die Küstenlinie der GSHHS-Daten zumeist auf dem Land liegt und nicht der wahren Gestalt der Küste folgt. Die neu berechnete Küstenlinie kommt dagegen dem wahren Verlauf der Küste, der hier durch das WMS dargestellt ist, sehr nahe. Der südliche Teil des Sees wird gut durch den Algorithmus erkannt. Im oberen linken Bereich der Küste sind zwei berechnete Punkte zu sehen, die auf dem ursprünglichen Verlauf der GSHHS-Daten, dem Default-Wert, liegen. Wäre an dieser Stelle die Reichweite der Auswertelinie (Mittelsenkrechten) größer gewesen, würde vermutlich nicht der Default-Wert verwendet worden, sondern ein Küstenlinienpunkt an der wahren Küsten.

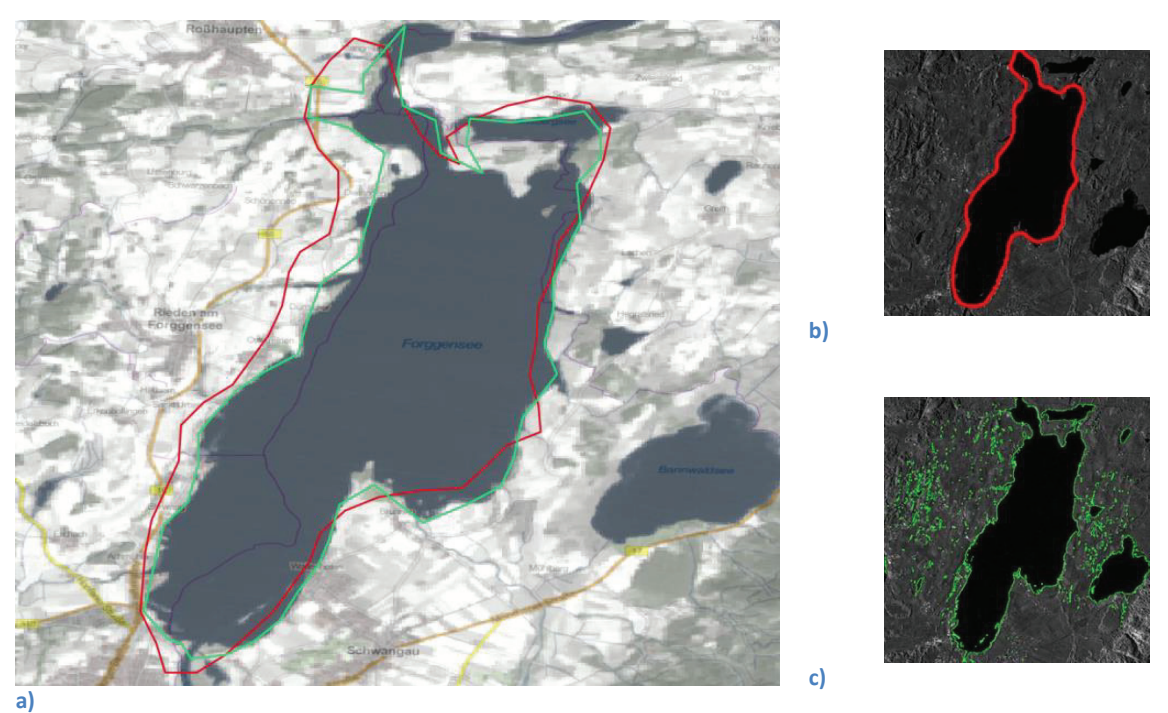

**Abbildung 5-10 a) Der Forggensee in Bayern, überlagert sind ein Landsat-Bild (Band 40) und eine WMS-Karte der Seite http://www.geodatenzentrum.de als Hintergrund, Im Vordergrund ist in Rot die Küstenlinie laut den GSHHS-Daten und in Grün die neu berechnete Küstenlinie zu sehen b) Ergebnis des Verfahrens von HAHMANN mittels HAMARNEH . c) Ergebnis des Verfahrens von HAHMANN mittels WASILEWSKI Quelle: NASA Landsat Program, 2011, Landsat TM scene L5193027\_02720090831, Terrain Corrected, USGS, Sioux Falls, 08/31/2009 (http://glcfapp.glcf.umd.edu:8080/esdi/ftp?id=293107 )** 

## **5.4.2 Apopka Lake**

Der Apopka Lake in Florida ist Teil der Untersuchung des Verfahrens von WENDLEDER (8). Die GSHHS-Daten enthalten den Küstenverlauf des Apopka Lake, der in der rechten oberen Ecke der Abbildung 5-11 a) liegt. In Abbildung 5-11 b) ist nicht der neu berechnete Küstenverlauf sondern eine Binärmaske dargestellt. Diese Binärmaske wurde mit einem globalen Schwellwert erstellt, der mit dem entwickelten Algorithmus bestimmt wurde. Hierzu erfolgten das Aufsummieren aller lokalen Schwellwerte, die entlang der GSHHS-Linie durch das Verfahren berechnet worden sind, und die Division durch die Anzahl der Werte. Das Ergebnis erzielt ein ähnliches Resultat wie das Verfahren von WENDLEDER (8), das in Abbildung 5-11 c) nochmals gezeigt wird. Im Gegensatz zu WENDLEDER (8) wurde jedoch kein empirischer Schwellwert verwendet.

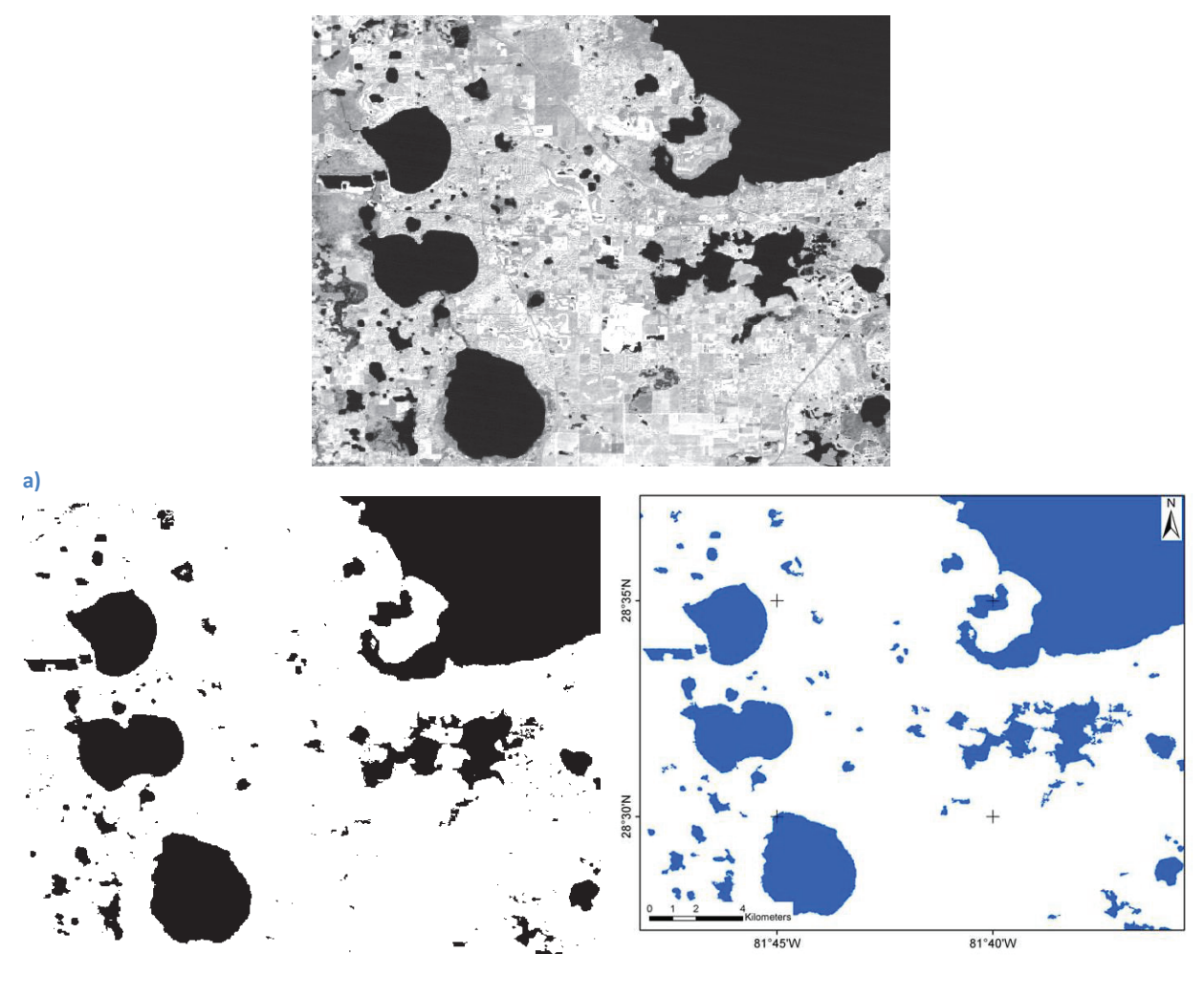

**b) c) Abbildung 5-11 Gegend beim Apopka Lake in Florida, USA, a) Original-Landsat-Bild, b) Binärmaske mit berechneten Threshold-Wert, c) Ergebnis des Verfahrens nach WENDLEDER (8) Quelle: NASA Landsat Program, 2011, Landsat TM scene L5016040\_04020100215, Terrain Corrected, USGS, Sioux**  Falls, 02/15/2010 (ftp://ftp.glcf.umd.edu/glcf/Landsat/WRS2/p016/r040/L5016040\_04020100215.TM-

**GLS2010/ )** 

#### **5.4.3 Kaspisches Meer**

Das Kaspische Meer war Teil der Untersuchung zur Gewässererkennung von FICHTELMANN (3). Ein Teil dieser Region wurde ausgewählt und mit dem Algorithmus bearbeitet. Zu sehen ist in Abbildung 5-12 eine Aufnahme des Landsat-5 im infraroten Spektralbereich. In der oberen rechten Ecke befindet sich ein seichtes Gewässer, das in dieser Darstellung kaum sichtbar ist. Das infrarote Band 40 liefert zumeist einen guten Kontrast zwischen Land und Wasser. Jedoch ist in diesem Fall das Gewässer zu seicht, als das die Reflexionseigenschaften von Wasser zu Tragen kommen. Da jedoch in den GSHHS-Daten dieses Gewässer nicht enthalten ist, kann der See an dieser Stelle nicht berücksichtigt werden.

Bei der Landzunge in der unteren Hälfte des Bildes ergeben sich Schwierigkeiten für den Algorithmus, was die grüne Linie zeigt. Eine Vergrößerung dieses Ausschnittes zeigt eine der Küste vorgelagerte Struktur, die durch das Verfahren zum Teil erkannt wird.

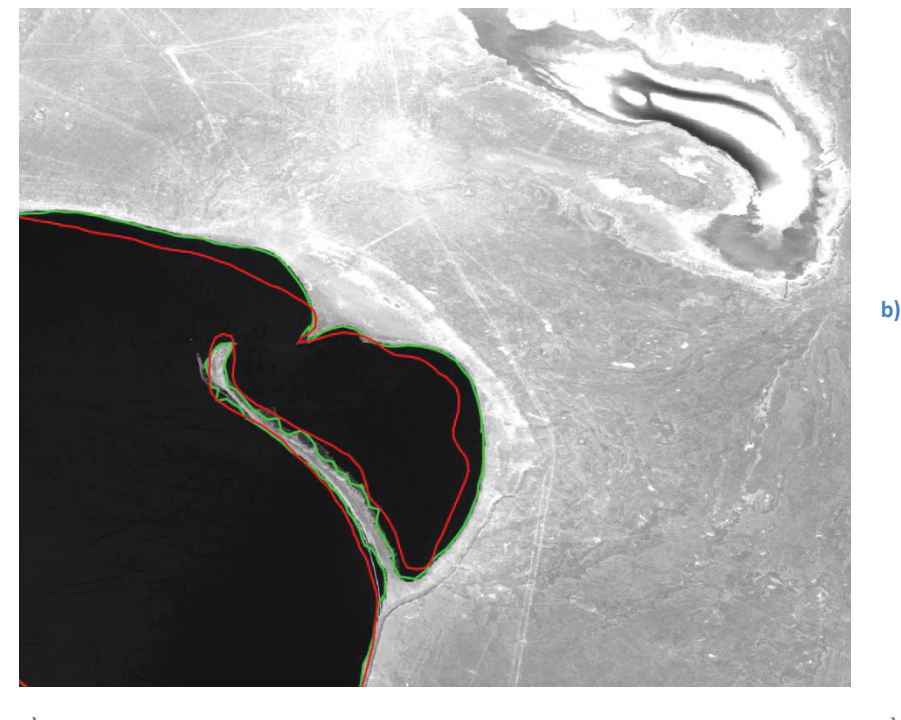

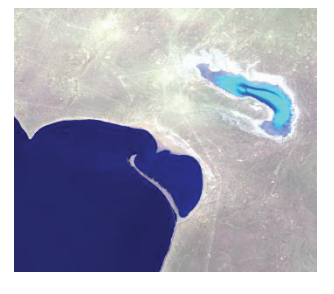

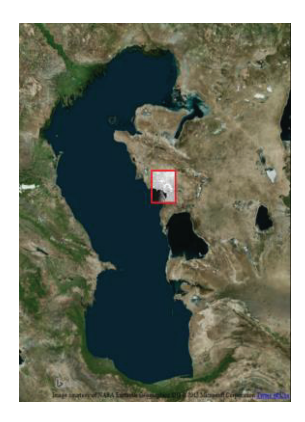

![](_page_53_Picture_7.jpeg)

**d)** 

**Abbildung 5-12 Hintergrund ist ein Landsat-Bild (Band 40) beim Kaspischen Meer, die rote Linie stellt den Küstenverlauf laut GSHHS und die grüne den neu berechneten Küstenverlauf dar** 

**Quellen: a) NASA Landsat Program, 2008, Landsat ETM+ scene L71165030\_03020060523, Terrain Corrected, USGS, Sioux Falls, 23/05/2006 (http://glcfapp.glcf.umd.edu:8080/esdi/ftp?id=219109 ) b) RGB-Komposition der Landsat-Daten c) Bing Maps © 2015** 

## **5.4.4 Alicudi**

Alicudi ist eine italienische Insel, die wenige Kilometer nördlich von Sizilien liegt. Aufgrund ihres einfachen und kreisähnlichen Küstenverlaufs wurde diese Insel als Beispiel für die Anwendung des Algorithmus gewählt. Abbildung 5-13 zeigt im Hintergrund das infrarote Satellitenbild des Landsat-5. Dargestellt ist in Rot der Küstenverlauf laut GSHHS-Daten und in Gelb laut dem WMS der Webseite http://www.pcn.minambiente.it. Die grüne Linie zeigt die neu berechnete Küstenlinie. Im oberen und linken Teil des Bildes sind Bereiche der Insel zu sehen in denen diese Linie von der wahren Küstengestallt abweicht. Aber auch im Datenbestand des WMS ist im Westen der Insel eine Stelle vorhanden, die nicht korrekt ist.

In der infraroten Aufnahme der Insel lässt sich ein Unterschied zwischen dem linken oberen und dem rechten unteren Teil der Insel beschreiben. Dieser Unterschied kann auf die Beschaffenheit der Oberfläche zurückgeführt werden. Das rechte Bild in Abbildung 5-13 zeigt die RGB-Darstellung der Landsat-Daten von Alicudi. Die Aufnahme weist eine hohe Beleuchtung der unteren rechten Hälfte der Insel auf. Hier wird deutlich welchen Einfluss die Beleuchtung einer Satellitenszene haben kann. Dennoch werden durch die Nutzung des infraroten Kanals gute Ergebnisse erzielt.

![](_page_54_Picture_4.jpeg)

![](_page_54_Picture_5.jpeg)

**Abbildung 5-13 Alicudi, nördlich von Sizilien gelegen, links: in Rot ist der Küstenverlauf laut GSHHS, in Grün der berechnete und in Gelb laut dem WMS der Website: http://www.pcn.minambiente.it rechts: RGB-Darstellung der Landsat-Daten Quellen: WMS - http://www.pcn.minambiente.it/PCNDYN/catalogowms.jsp Bild: NASA Landsat Program, 2010, Landsat TM scene L5189033\_03319870807, Terrain Corrected, USGS, Sioux Falls, 08/07/1987 (ftp://ftp.glcf.umd.edu/glcf/Landsat/WRS2/p189/r033/L5189033\_03319870807.TM-USGS.L1T/ )** 

## **5.4.5 Formentera**

Eine weitere Insel ist Formentera, die südlich von Ibiza liegt. Ihre Gestalt ist komplexer als die von Alicudi und zeigt neben Einbuchtungen auch vorgelagerte kleinere Inseln.

Abbildung 5-14 zeigt das Landsat-Bild des Spektralbandes 40 sowie in Rot den Küstenverlauf laut GSHHS und in Grün den neu berechnete Verlauf. An einigen Stellen gibt es Verbesserungen hinsichtlich der Lage der Küstenlinie. Deutlich zu sehen ist dies im rechten unteren Ausschnitt des Bildes sowie an der linken Seite der Insel. An beiden Stellen kann eine Annäherung des Verlaufs an die wahre Küstenlinie festgestellt werden. Auch die Einbuchtung in der linken mittleren Hälfte des Bildes wurde akzeptabel angepasst.

Eine Bearbeitung größerer Gewässer innerhalb der Insel erfolgte wegen nicht vorhandenen GSHHS-Daten nicht.

Weitere Probleme sind bei den kleineren vorgelagerten Inseln im Norden des Bildes zu erkennen. Aufgrund der geringen Größe der Darstellung dieser Inseln, konnte der korrekte Küstenverlauf nicht bestimmt werden.

![](_page_55_Picture_6.jpeg)

![](_page_55_Picture_7.jpeg)

**Abbildung 5-14 Formentera, südlich gelegen von Ibiza, links: zu sehen ist das Landsat-Bild (Band 40) und die Küstenlinie laut GSHHS in Rot und in Gelb die neu berechnete Küstenlinie, rechts: RGB-Darstellung der Landsat-Daten** 

**Quelle: NASA Landsat Program, 2011, Landsat TM scene L5197033\_03320100203, Terrain Corrected, USGS, Sioux Falls, 08/31/2009 (http://glcfapp.glcf.umd.edu:8080/esdi/ftp?id=293230 )** 

### **5.4.6 Rügen**

Eine noch komplexere Gestalt als Formentera weist die deutsche Insel Rügen mit ihrer Boddenlandschaft auf. Für den Algorithmus kam eine TerraSAR-X-Aufnahme zum Einsatz. Das Ergebnis zeigt Abbildung 5-15. Als Hintergrund wurde an Stelle des Satellitenbildes die Darstellung einer Karte aus dem WMS des Geoportales des Landes Mecklenburg-Vorpommern gewählt. Probleme für das Verfahren traten an den Meerengen auf, in denen sich zusätzlich Inseln befinden. Zu sehen ist dies im linken oberen Abschnitt des Bildes, zwischen Ummanz und Gingst.

![](_page_56_Picture_3.jpeg)

**Abbildung 5-15 Ein Ausschnitt der Rügenischen Boddenlandschaft und die Küstenlinie nach den GSHHS-Daten in Rot und nach neu berechneten Küstenpunkten in Grün** 

**Quelle: Als Hintergrund dient das WMS des Geoportals des Landes Mecklenburg-Vorpommern (www.geoportalmv.de )** 

## **5.5 Diskussion der Ergebnisse**

Die Ergebnisse der Prozeduren von HAHMANN (10) und des hier vorgestellten Verfahren sind in der Abbildung 5-10 dargestellt. Die Prozedur von HAHMANN (10) liefert ein Ergebnis, dass eine große Ähnlichkeit mit den Datensatz von GSHHS aufweist, was verwundert, da beide das Ziel haben, den Verlauf der Küste darzustellen. Zumindest trifft dies für den Ansatz von HAMARNEH (11) zu, den HAHMANN (10) genutzt hat. Der Einfluss des Rauschens in den verwendeten Daten von TerraSAR-X bewirkt bei der Anwendung des Ansatzes von WASILEWSKI (12) durch HAHMANN (10) das zusätzliche Auffinden von Strukturen, bei denen es sich eventuell um Wasser handeln kann. Darum muss in einem weiteren Prozessorschritt untersucht werden, ob hier tatsächlich Wasserflächen vorliegen.

Das in dieser Arbeit entwickelte Verfahren liefert ein ähnliches Ergebnis, wie der von HAHMANN (10) verwendete Ansatz von HAMARNEH (11). Ein Unterschied ist in der Glätte des Küstenverlaufs festzustellen. Da der entwickelte Algorithmus auf den GSHHS-Daten beruht und diese eine kleinere Anzahl von Punkten aufweisen, um den Küstenverlauf darzustellen, ist er im Vergleich zu HAHMANN (10) gröber. Dieser Sachverhalt kann behoben werden, in dem bei der weiteren Analyse die Linie zwischen zwei bekannten Küstenpunkten der GSHHS-Daten in differentiell kleine Teilabschnitte zerlegt wird, für die der korrespondierende Küstenlinienpunkt gesucht wird.

Für einen Vergleich mit dem Ergebnisse von WENDLEDER (8) wurde die Prozedur geringfügig geändert. Aus dem Untersuchungsgebiet um den Apopka Lake ist lediglich sein Küstenverlauf in den GSHHS-Daten enthalten. Wie bereits im Beispiel 5.4.1 Forggensee gezeigt, kann der Verlauf des Sees mit dem entwickelten Verfahren gefunden werden. Daher wurden die berechneten lokalen Schwellwerte für den Umlauf des Sees gemittelt, um einen globalen Schwellwert zu erstellen. Das Resultat aus dieser Anwendung dieses globalen Schwellwertes zeigt eine verblüffende Ähnlichkeit mit dem Ergebnis von WENDLEDER (8). Der Vergleich dazu in der Abbildung 5-11 zu sehen. Bezüglich kleinerer Seen liefert das entwickelte Verfahren ein besseres Ergebnis als WENDLEDER (8). Zurückzuführen ist dieser Sachverhalt auf die Tatsache, dass bei WENDLEDER (8) unabhängig von der Szenerie ein empirischer Schwellwert Eingang findet, der vorab durch eine Untersuchung global verteilter Gegenden generiert wurde.

Das Ergebnis für die Untersuchung beim Kaspischen Meer zeigt, dass der Algorithmus auch für das Meer anwendbar ist. In Abbildung 5-12 wird jedoch auch eine Schwachstelle des Verfahrens deutlich. Bei der Landzunge im unteren Teil des Bildes gab es Probleme der Erkennung der Küste. Dies kann an der Topografie an dieser Stelle oder auch an den Bilddaten liegen. Ein weiterer Nachteil im Vergleich zur Prozedur von FICHTELMANN (3) ist in der oberen rechten Hälfte des Bildes zu erkennen. Dort ist in den RGB-Aufnahmen ein seichtes Gewässer zu erkennen. Dies kann durch FICHTELMANN (3) tatsächlich als Gewässer klassifiziert werden. Allerdings sind in den GSHHS-Daten keine Informationen zu einem Gewässer an dieser Stelle enthalten und deshalb wird dieses auch nicht durch das entwickelte Verfahren untersucht. Zudem ist in der infraroten Aufnahme dieses seichte

Gewässer nicht als solches erkennbar. Daher wäre für diese Stelle eine multispektrale Untersuchung empfehlenswert. Jedoch war Anliegen des Verfahrens und des zugrunde liegenden ALWA-Prozessors nur die qualitative Verbesserung vorhandener Küstenlinien. Ein nächster Schritt wäre die Einordnung neuer Küstenlinien in besagte Datensätze.

Bei der Verwendung der Prozedur für die Insel Alicudi ergab sich ein gutes Ergebnis (Abbildung 5-13), das sich mit den Daten aus dem WMS der Webseite http://www.pcn.minambiente.it vergleichen lässt. Zwei Stellen sind zu sehen, die den ursprünglichen Küstenpunkt der GSHHS-Daten nutzen, da anscheinend kein Übergang gefunden worden ist. Eine Anpassung der Auswertelinie wäre eine mögliche Lösung für dieses Problem. Eine iterative Steigerung der Länge der Auswertelinie, wie es im ALWA-Prozessor geschieht, wäre hierzu zu nennen.

Trotz der Steigerung der Rauheit der Küste durch die Verwendung der Insel Formentera konnte ebenfalls eine Verbesserung des Küstenverlaufs der GSHHS-Daten für die Hauptinsel erzielt werden. Dargestellt ist dies in Abbildung 5-14. Allerdings ist hier auch eine der Schwachstellen des Verfahrens zu erkennen. Bereits im Beispiel für das Kaspische Meer ergab sich ein Problem für den Algorithmus bei Landzungen. Bei Formentera sind kleine Inseln der Hauptinsel vorgelagert. Bei diesen Stellen zeigte das entwickelte Verfahren Probleme. Ursache hierfür ist die Kombination der Größe der Darstellung der kleinen Inseln im Bild, sowie die Gestalt der Inseln laut den GSHHS-Daten.

Diese Unzulänglichkeit trat auch im Fall der Insel Rügen auf. Hier ergaben sich Probleme bei den kleinen Inseln zwischen Ummanz und Gingst, während der neu berechnete Verlauf an den meisten anderen Stellen der Küste Rügens zu einer Verbesserung führte

## **6 Zusammenfassung und Ausblick**

Das hier entwickelte Verfahren stellt einen ersten guten Ansatz für die Verbesserung vorhandener Küstenlinienpunkte und somit der Erkennung von Küstenlinien dar.

Die dem Verfahren noch innewohnenden Probleme haben zum Teil ihre Ursache in den vorliegenden Daten. Schwierig wird es bei Wolken, sowie bei erhöhtem Wellengang. Diese Probleme hat auch das Verfahren von HAHMANN (10) in Abbildung 3-4. Das unruhige Wasser verhält sich dabei Fall wie Rauschen, das für eine automatische Untersuchung stets problematisch ist.

Ein weiterer Faktor, der sich negativ auswirkt, ist die Topografie der Szenerie selbst. Bei schmalen Meeresengen, Landzungen oder kleinen Inseln kann in Wechselwirkung mit den GSHHS-Daten ein fehlerhaftes Ergebnis erzielt werden. Beispiel hierfür sind die Gebiete der Landzunge in der Abbildung 5-12 und zwischen Ummanz und Gingst (Abbildung 5-15). Durch die Lage der ursprünglichen GSHHS-Daten und die Größe der Landzunge bzw. der Inseln kann der Algorithmus die korrekten Übergänge von Wasser zu Land nicht finden. Eine Änderung der Länge der Auswertelinien könnte dem positiv entgegenwirken.

Eine Verbesserung hinsichtlich der Erkennung der Küsten an Engstellen oder in Gebieten kleiner Inseln wäre der nächste Entwicklungsschritt. Genauigkeitssteigerungen ließen sich vermutlich durch die Nutzung von hochauflösenden Bildern erzielen, da der Bildabstand, bzw. die Ground Sample Distance (GSD $^{17}$ ), an den betreffenden Stellen wohl ausreichend groß wäre, sodass die Auswertelinien nicht ungewollte Küsten als zugehörig erkennen. Ansonsten müsste eine Kontrollfunktion implementiert werden, die neue Küstenlinienpunkte auf deren Lage im Kontext des Polygons überprüft und somit "wilde Ausreißer" verhindert. Weiterhin ist wegen der Nutzung allgemeiner Bildanalyseverfahren der Gebrauch weiterer monospektraler Bilddaten anderer Satellitenquellen möglich, wie es der ALWA-Prozessor vorsieht.

Ein weiterer Schritt wäre die Untersuchung aller berechneten Schwellwerte in einer Szene mit dem Ziel der Generierung eines globalen Schwellwerts und des Vergleiches zum vorher berechneten globalen Schwellwert. Die ist experimentell in dem Ergebnis zu dem Apopka Lake, Punkt 5.4.2, geschehen. Weiterhin wäre eine Untersuchung zur Kombination der entwickelten Verfahrensweise mit weiterer Verfahren der Bildbearbeitung zu empfehlen. Denkbar ist die Nutzung des Sobel-Operators, der vorab eine "Verschärfung" (stärkeren Kontrast, siehe Abbildung 4-15 ) der Küstenlinie erzielen würde.

Schließlich sind mit der Verbesserung des GSHHS-Datensatzes das Auffinden neuer Gewässer und das Hinzufügen zu GSHHS denkbar. Das Schwellwert-Verfahren hat in dieser Arbeit als auch in der Arbeit von WENDLEDER (8) gezeigt, dass monospektrale Aufnahmen zur Erkennung von Gewässern dienen können. Es wäre auch eine Kombination mit den Verfahren in der Arbeit von HAHMANN (10) denkbar. Die Ergebnisse von WENDLEDER (8)

 $\overline{a}$ 

<sup>17</sup> http://www.fe-lexikon.info/lexikon-b.htm#bodenaufloesung

### Zusammenfassung und Ausblick

können als Keimmaske für das Verfahren mit Snakes nach HAHMANN (10) dienen. Somit wäre eine Vorgabe der Anfangspunkte, die bislang bei HAHMANN (10) nötig ist, automatisiert worden. Das Ergebnis könnte daraufhin erneut mit der Maske von WENDLEDER (8) verglichen werden, so dass Resultate, wie sie Abbildung 3-4 f) zeigen, verbessert werden.

# **I. Abbildungsverzeichnis**

![](_page_61_Picture_139.jpeg)

![](_page_62_Picture_143.jpeg)

![](_page_63_Picture_79.jpeg)

# **II. Tabellenverzeichnis**

![](_page_64_Picture_41.jpeg)

## **III. Literaturverzeichnis**

1. **BOAK, E.H. und TURNER, I.L.** Shoreline Definition and Detection: A Review. *Journal of Coastal Research.* 2005, Bd. 4, 21.

2. **Kelletat, Dieter.** *Physische Geographie der Meere und Küsten. Eine Einführung.* Stuttgart : Teubner, 1999. 3-519-13426-8.

3. **Fichtelmann, Bernd und Borg, Erik.** Dynamische Land-Wasser-Klassifikation mithilfe eines selbstlernenden Klassifikationsalgorithmus. *Angewandte Geoinformatik 2012.* 4-7. Juli 2012, S. 36-45.

4. **Universität Rostock.** Geoinformatik-Service. *Geoinformatik-Service.* [Online] Professur für Geodäsie und Geoinformatik, 06. Juni 2013. [Zitat vom: 16. Februar 2015.] http://www.geoinformatik.uni-rostock.de/default.asp.

5. **National Aeronautics and Space Administration (NASA).** EOSDIS. *NASA's Earth Obeserving System Data and Information System.* [Online] NASA. [Zitat vom: 3. Februar 2015.] https://earthdata.nasa.gov/data/standards-and-references/nasa-earth-systemscience-remote-sensors.

6. **Carroll, M. L, et al., et al.** A new global raster water mask at 250 m resolution. *International Journal of Digital Earth.* 13. November 2009, S. 291-308.

7. **Feistel, Rainer.** IOW. *Institut für Ostseeforschung, Warnemünde.* [Online] [Zitat vom: 2. Februar 2015.] http://www.io-warnemuende.de/rangs.html.

8. **Wendleder, A., et al., et al.** TanDEM-X Water Indication Mask: Generation and First Evaluation Results . *IEEE Journal of Selected Topics in Applied Earth Observations and Remote Sensing (J-STARS) .* 14. September 2012, S. 171-179.

9. **Kittler, J. und Illingworth, J.** Minimum Error Thresholding. *Pattern Recognition .* 1986, Vol. 19.

10. **Hahmann, Thomas und Wessel, Birgit.** *Surface Water Body Detection in High-Resolution TerraSAR-X Data using Active Contour Models .* Aachen, Deutschland : VDE VERLAG GMBH, 2010. Konferenzbeitrag (Poster).

11. **Hamarneh, Ghassan, Chodorowski, Artur und Gustavsson, Tomas.** Active Contour Models: Application to Oral Lesion Detection in Color Images. *IEEE Conference on Systems, Man, and Cybernetics.* 2000.

12. **Wasilewski, Michael.** pudn.com. *http://en.pudn.com/.* [Online] [Zitat vom: 19. Januar 2015.]

http://read.pudn.com/downloads110/sourcecode/math/454692/segmentation/segmentati on.pdf.

13. **Kass, Michael, Witkin, Andrew und Terzopoulos, Demetri.** Snakes: Active contour models. *Internation Journal of Computer Vision.* Januar 1988, S. 321-331.

14. **Fichtelmann, Bernd, Borg, Erik und Kriegel, Martin.** Verfahren zur operationellen Bereitstellung von Zusatzdaten für die automatische Fernerkundungsdatenverarbeitung. *Angewandte Geoinformatik 2011.* 6-8. Juli 2011, S. 12-20.

15. **Vajen, Hans-Hermann.** *ALWA - Advanced Land-Water-Masks.* [Powerpoint] Neustrelitz : s.n., 2014.

16. **Gonzalez, Rafael C. und Woods, Richard E.** *Digital Image Processing 3rd Ed.* s.l. : Prentice Hall, 2008.

17. **Otsu, Nobuyuki.** A Threshold Selection Method from Gray-Level Histograms. *IEEE Systems, Man, and Cybernetics Society.* Januar 1979, S. 62-66.

18. **Sezgin, Mehmet und Sankur, Bülent.** Survey over image thresholding techniques and quantitative performance evaluation. *Journal of Electronic Imaging.* Januar 2004, S. 146-165.

19. **Prehn, Carsten und Kasten, Alexander.** *Split & Merge mittels eines Quadtrees.*  Neubrandenburg : s.n., 2013.

20. **Knapp, Thomas R.** Bimodality Revisited. *Joarnal of Modern Applied Statistical Methods.*  2007, Bd. Volume 6, Issue 1.

21. **Aurich, Volker.** Applied Computer Science . *Applied Computer Science .* [Online] 2011. [Zitat vom: 25. April 2014.] http://www.acs.uniduesseldorf.de/~aurich/Skripte/Bildverarbeitung\_1.pdf.

22. **Scheid, Stefanie Christina.** computationaldiagnosticgroups. *max planck institute for molecular genetics.* [Online] November 2001. [Zitat vom: 8. September 2014.] http://compdiag.molgen.mpg.de/docs/scheid\_diplom.pdf.

23. **Md Tarmizi, N., Samad, A.M. und Yusop, M.S.M.** Shoreline data extraction from QuickBird satellite image using semi-automatic technique. *2014 IEEE 10th International Colloquium on Signal Processing & its Applications (CSPA).* 7-9. März 2014, S. 157-162.

24. **El-Zaart, Ali, Almaslukh, Bandar Saleh und Al-Jibory, Wafaa Kamel.** A New Edge Detector Using Log-Normal Distribution. [Online] 10-13. Dezember 2012. [Zitat vom: 8. September 2014.] http://www.acit2k.org/ACIT/2012Proceedings/13225.pdf.

25. **BlackBridge.** www.blackbridge.com. [Online] [Zitat vom: 02. Februar 2015.] http://blackbridge.com/rapideye/upload/RE\_Product\_Specifications\_ENG.pdf.

26. **Clark, R. N.** usgs.gov. [Online] U.S. Geological Survey, 25. Juni 1999. [Zitat vom: 30. Januar 2015.] http://speclab.cr.usgs.gov/PAPERS.refl-mrs/refl4.html#section7.0.

27. **Muhammad Aqeel Ashraf, Mohd. Jamil Maah and Ismail Yusoff.** Introduction to Remote Sensing of Biomass, Biomass and Remote Sensing of Biomass. [Online] http://www.intechopen.com, 06. September 2011. [Zitat vom: 30. Januar 2015.] http://www.intechopen.com/books/biomass-and-remote-sensing-of-biomass/introductionto-remote-sensing-of-biomass.

28. **National Aeronautics and Space Administration (NASA).** Landsat Science. [Online] NASA, 30. Januar 2015. [Zitat vom: 02. Februar 2015.] http://landsat.gsfc.nasa.gov/.

29. —. Introduction to The Electromagnetic Spectrum. *Mission:Science.* [Online] National Aeronautics and Space Administration. [Zitat vom: 02. Februar 2015.] http://missionscience.nasa.gov/ems/01\_intro.html.

## **IV. Anhang**

## **i. Mathematischer Nachweis - OTSU**

Für den mathematischen Nachweis der Formel ( 4-6 ) wurde diese umformuliert in die Formel (IV - 1). Als Voraussetzungen gelten nach OTSU (17) die Formel (IV - 2) und Formel (IV - 3).

$$
a(b-c)^2 + d(e-c)^2 = ad(e-b)^2
$$
  
Formel (IV-1)  

$$
c = ab + de
$$
  
Formel (IV-2)

 $1 = a + d$  Formel (IV - 3)

Formel (IV - 3) wird jeweils nach  $a$  und  $d$ umgestellt, siehe Formel (IV - 4).

$$
d = 1 - a
$$
  
 
$$
a = 1 - d
$$

Darauf folgt das Einsetzen von  $a$  und  $d$  in die Formel (IV - 2), was Formel (IV - 5) und Formel (IV - 6) liefert.

$$
c = ab + e(1 - a)
$$
  
= ab + e - ae  
= -a(e - b) + e  

$$
c = b(1 - d) + de
$$
  
= b - bd + de  
= b + d(e - b)

In Formel (IV - 1) werden die c-Werte in den beiden betreffenden Summanden durch die entsprechenden Terme der Formel (IV - 6) (linker Summand) und Formel (IV - 7) (rechter Summand) ersetzt. Die Schritte sind explizit in Formel (IV - 7) dargestellt.

$$
a(b-c)^2 + d(e-c)^2 = a(b-b-d(e-b))^2 + d(e+a(e-b)-e)^2
$$
  
=  $a(-d(e-b))^2 + d(a(e-b))^2$   
=  $ad^2(e-b)^2 + a^2d(e-b)^2$   
=  $(e-b)^2(ad^2 + a^2d)$   
=  $(e-b)^2(ad(d+a))$   
=  $ad(e-b)^2$ 

# **ii. OTSU Algorithmus im Programmcode**

```
float otsu(int [] histogram, int total) { 
              //Übergabeparameter: Histogramm und Anzahl der Gesamtpixel 
       float sum = 0:
       for (int t=0; t<256; t++) sum += t * histogram[t];
       float sum1 = 0:
       int w1 = 0;
       int w2 = 0;
       float varMax = 0;
       float threshold = 0;
       for (int t=0; t<256; t++) { 
              w1 == histogram[t]; // (Formel ( 4-2 ) - Gewichtung der Klassen
              if (w1 == 0) continue;
              w2 = total – w1; // Formel (4-2) - Gewichtung der Klassen
              if (w2 == 0) break;
              sum1 += (float) (t * histogram[t]); //Teil von Formel (4-3)
              float m1 = sum1 / w1; // Formel (4-3) - Mittelwert
              float m2 = (sum - sum1) / w2; // Formel (4-3) - Mittelwert
             // Berechnung der Between-Class-Variance 
              float varBetween = (float)w1 * (float)w2 * (m1 – m2) * (m1 – m2);
              // Formel ( 4-6 ) 
              // Suche nach neuem Maximum 
              if (varBetween > varMax) { 
                     varMax = varBetween; 
                     threshold = t:
              } 
       } 
       return threshold; 
}
```
# **iii. OTSU im lokalen Gebrauch**

```
void local otsu() {
       int breite=img.width/part; //Abmessungen der Teilbilder
       int hoehe=img.height/part; 
       int[] hist local = new int[256]; //lokales Histogramm
       int total local=breite*hoehe; //Anzahl der Pixel des Teilbildes
       float thresh local; //lokaler Schwellwert
       for (int i=0; i<part; i++) { //Durchlauf von x und y --> x & y werden unterteilt
             for (int j=0; j<part; j++) {
                    PImage local = img.get(i*breite, j*hoehe, breite, hoehe); 
             //Teilbild wird erstellt --> linke obere Ecke und Abmessungen werden 
             angegeben 
                    local.loadPixels(); //Programmspezifisch nötig 
                    hist_local=histogram(local.pixels); //Histogramm wird berechnet
                    local.updatePixels(); 
                    thresh_local=otsu(hist_local,total_local); //Schwellwert wird
             berechnet 
                    PImage local2=paint_thresh_local(local,thresh_local);
             //Binärbild wird mit berechneten Schwellwert erstellt 
             image(local2,i*(width/2)/part,height/2+j*(height/2)/part,(width/2)/part, 
       (height/2)/part); //Positionierung aund Ausgabe des Binärbildes 
             } 
      } 
}
```
## **iv. WS 3 des Dynamischen Prozessors nach Fichtelmann und Borg**

Es folgt ein Auszug der Arbeit von FICHTELMANN (3) betreffend zu dem Prozessor WS 3, siehe Abbildung 3-5.

Der Prozessor WS 3 beinhaltet drei Teilprozessoren und einen Fusionsprozess.

PWS3-1: Alle stabilen Wasserpixel sollen bestimmt werden. Dazu erfolgt die Verwendung aller als Wasser definierten Pixel, die in der statischen Maske (mindestens 60%) und mindestens in einer der dynamischen Maske erkannt worden sind. Es gilt die Formel (IV - 8). Das Ergebnis wird in lwmd3s im Fusionsprozessor abgespeichert und zur Vorbereitung von PWS3-2 genutzt.

 $(lwm d1s = 1 \lor lwm d2s = 1) \land lwm s s > 60? \cdot 1:0$  Formel (IV - 8)

PWS3-2: Es werden alle Wasserpixel der statischen Maske lwmss gesucht, die einen Wasseranteil von über 10% haben, aber noch nicht in lwmd3s enthalten sind, Formel (IV - 9). Über die Erfassung der mittleren Oberflächentemperatur können zusätzlich Störeinflüsse (Nebel oder Wolken), die noch in der statischen Maske lwmd1s enthalten sind, reduziert werden.

$$
lwnd3s \neq 1 \land lwnss \geq 10 \land BT11s > 273 \land BT11s
$$
  
\n
$$
\leq MEAN(BT11s(lwnd3s = 1) + 5)? \cdot 2:0
$$
  
\n
$$
Formel (IV-9)
$$

Es zeigt sich, dass mit der Formel (IV - 9) auch Vegetation als Wasserfläche erkannt wird. Eine Einbeziehung eines Vegetationsindex ist von Nöten. Mit  $NDVI < -0.04$  werden alle vorher als Wasser definierten Pixel als Kandidaten für statisches Wasser identifiziert, Formel (IV - 10).

 $lwm d3s \neq 1 \land lwmss \geq 10 \land BT11s \geq 273 \land BT11s$  $\leq MEAN(BT11s(lwm d3s = 1) + 5) \wedge NDVI$  Formel (IV - 10)  $<-0.04$ ?  $\cdot$  2:0

Mit einem  $NDVI < +0.15$  werden Wasserpixel mit einer geringeren Wahrscheinlichkeit akzeptiert, Formel (IV - 11).

$$
lwnd3s = 0 \land lwmss \ge 10 \land BT11s > 273 \land BT11s
$$
  
\n
$$
\le MEAN(BT11s(lwmd3s = 1) + 5) \land NDVI
$$
  
\n
$$
< +0.15
$$
? 3:0

Die Restrektionen durch den NDVI sind allerdings zu stark, weswegen auf NDI2 in der Formel (IV - 12) und Formel (IV - 13) zurückgegriffen wird. Hiermit sollen Flüsse und seichte Gewässer als akzeptables statisches Wasser erkannt und in der Maske lwmd3s zusammengefasst werden.
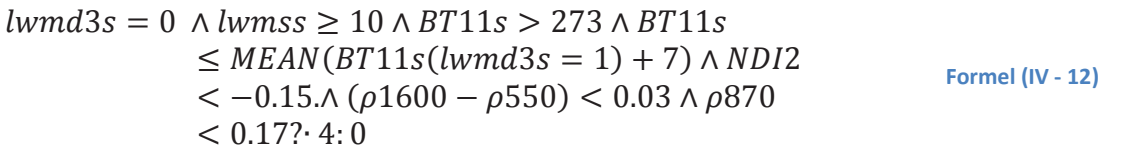

$$
lwnd3s = 0 \land lwmss \ge 10 \land BT11s > 273 \land BT11s
$$
  
\n
$$
\le MEAN(BT11s(lwmd3s = 1) + 7) \land ND12
$$
  
\n
$$
< 0.00 \land (\rho 1600 - \rho 550) < 0.03 \land \rho 870
$$
  
\n
$$
< 0.17? \cdot 5:0
$$

PWS3-3: Um Schatten als eine weitere Störquellen in den dynamischen Masken zu minimieren, wird Formel (IV - 14) verwendet. Die Reflexion von Schatten ändert sich von Frequenzband zu Frequenzband nicht so stark wie etwa das von Wasser.

 $\rho$ 550(lwmdis = 1) –  $\rho$ 660(lwmdis = 1) > 1.0  $\land$   $\rho$ 660(lwmdis =  $1) - \rho 870$  (*lwmdis* = 1) > 0.8  $\land \rho 870$  (*lwmdis* = 1) - Formel (IV - 14)  $\rho 1600$ (*lwmdis* = 1) > 1.0? 6:0

Die Ergebnisse aller drei Teilprozessoren werden abschließend in einer finalen Maske zusammengefasst.

## **v. Aktive Konturen - Snakes**

Es folgt eine kurze Erläuterung der Grundlagenmathematik für Snakes nach KASS (13).

Die Position einer Snake kann parametrisch in Form der Formel (IV - 15) erfolgen und somit kann die Energie dieser in der Formel (IV - 16) dargestellt werden.

$$
v(s) = (x(s), y(s))
$$
Formel (IV - 15)

$$
E_{snake}^{*} = \int_{0}^{1} E_{snake}(\nu(s))ds
$$
  
= 
$$
\int_{0}^{1} (E_{int}(\nu(s)) + E_{image}(\nu(s)) + E_{con}(\nu(s)))ds
$$
  
Formel (IV - 16)

 $E_{int}$  stellt die interne Energie der Kurve dar. Eine ausführlichere Darstellung ist in der Formel (IV - 17) zu sehen. Dabei sind  $\alpha(s)$  und  $\beta(s)$  Gewichtungen für die erste und zweite Ableitung von  $v(s)$ . Die erste Ableitung  $v_s$  mit ihrer Gewichtung behandelt den Abstand zwischen den Punkten der Kontur, während die zweite Ableitung  $v_{ss}$  mit ihrer Gewichtung für die Oszillation und somit für die Glätte der Kontur zuständig ist.

$$
E_{int} = (\alpha(s)|v_s(s)|^2 + \beta(s)|v_{ss}(s)|^2)/2
$$
Formel (IV-17)

Die Bildenergie  $E_{image}$  lässt sich entsprechend Formel (IV - 18) in drei jeweils gewichtete Teilenergien aufgliedern.

$$
E_{image} = w_{line} E_{line} + w_{edge} E_{edge} + w_{term} E_{term}
$$

 $E_{line}$  beschreibt dabei die Bildintensität, die mittels Formel (IV - 19) dargestellt werden kann.

**Formel (IV - 19)** 

$$
E_{line} = I(x, y)
$$

 $E_{edge}$  stellt den Bildgradienten dar. Er lässt sich über Formel (IV - 20) bestimmen.

$$
E_{edge} = -|\nabla I(x, y)|^2
$$
Formel (IV - 20)

 $E_{term}$  wird genutzt um Ecken und Abschlüsse zu detektieren. Hierbei wird das Bild mit einem Gaußfilter  $G_{\sigma}(x, y)$ gefaltet, sodass das geglättete Bild  $C(x, y) = G_{\sigma}(x, y) * I(x, y)$  entsteht. Somit lässt sich  $E_{term}$  nach Formel (IV - 21) unter der Beachtung von  $\Theta = \tan^{-1}(C_v/C_x)$ und  $n_1 = (-sin\theta, cos\theta)$  beschreiben.

$$
E_{term} = \frac{\partial \Theta}{\partial n_{\perp}} = \frac{\partial^2 C / \partial n_{\perp}^2}{\partial C / \partial n}
$$
  
= 
$$
\frac{C_{yy}C_x^2 - 2C_{xx}C_xC_y + C_{xx}C_y^2}{(C_x^2 + C_y^2)^{3/2}}
$$

Formel  $(IV - 21)$ 

Zuletzt bieten Snakes die Möglichkeit der Steuerung durch einen energetischen Term  $E_{con}$ .